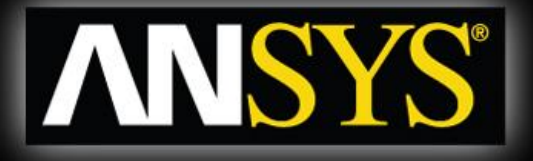

# **Rotordynamics with ANSYS Mechanical Solutions**

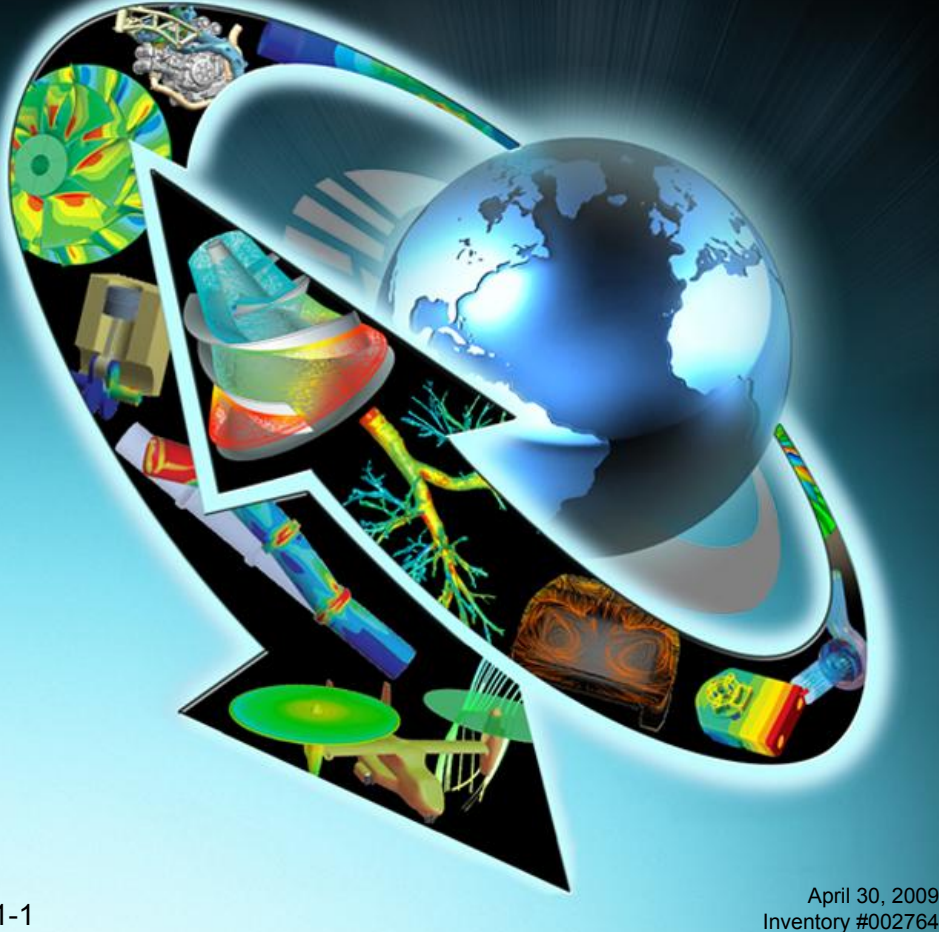

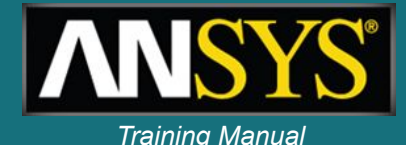

### **Inventory Number: 002764**

### **1 st Edition**

### **ANSYS Release: 12.0**

### **Published Date: April 30, 2009**

### **Registered Trademarks:**

ANSYS® is a registered trademark of SAS IP Inc.

All other product names mentioned in this manual are trademarks or registered trademarks of their respective manufacturers.

### **Disclaimer Notice:**

This document has been reviewed and approved in accordance with the ANSYS, Inc. Documentation Review and Approval Procedures. "This ANSYS Inc. software product (the Program) and program documentation (Documentation) are furnished by ANSYS, Inc. under an ANSYS Software License Agreement that contains provisions concerning non-disclosure, copying, length and nature of use, warranties, disclaimers and remedies, and other provisions. The Program and Documentation may be used or copied only in accordance with the terms of that License Agreement."

**Copyright © 2009 SAS IP, Inc.**

**Proprietary data. Unauthorized use, distribution, or duplication is prohibited. All Rights Reserved.**

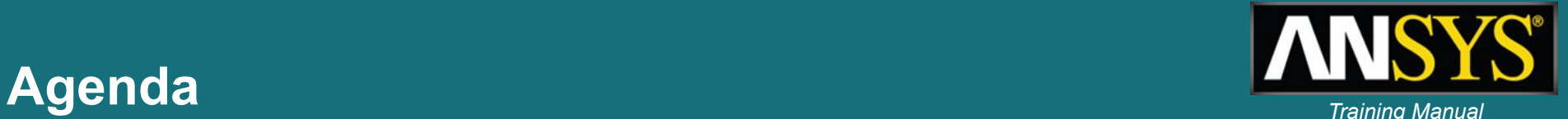

- **1. Why / what is Rotordynamics**
- **2. Equations for rotating structures**
- **3. Rotating and stationary reference frame**
- **4. Elements for Rotordynamics**
- **5. Commands for Rotordynamics**
- **6. Campbell diagram Multi-spool rotors**
- **7. Backward / forward whirl & orbit plots**
- **8. Forced response**
- **9. Instability**
- **10. Rotordynamics analysis guide**
- **11. Examples**

### **Rotordynamics - why / what is rotordynamics ?**

- **• High speed machinery such as Turbine Engine Rotors, Computer Disk Drives, etc.**
- **• Very small rotor-stator clearances**
- **• Flexible bearing supports rotor instability**
	- **• Finding critical speeds**
	- **• Unbalance response calculation**
	- **• Response to Base Excitation**
	- **• Rotor whirl and system stability predictions**
	- **• Transient start-up and stop**
		- **• Model gyroscopic moments generated by rotating parts.**
		- **• Account for bearing flexibility (oil film bearings)**
		- **• Model rotor imbalance and other excitation forces (synchronous and asynchronous excitation).**

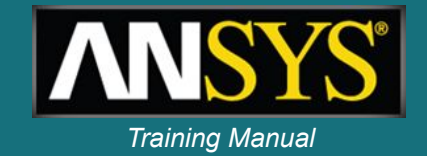

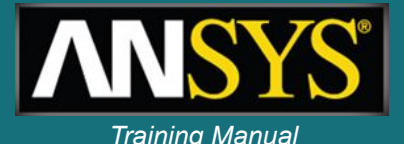

# **Rotordynamics features** *Training Manual*

- **• Pre-processing:**
	- **– Appropriate element formulation for all geometries**
	- **– Gyroscopic moments generated by rotating parts**
	- **– Bearings**
	- **– Rotor imbalance and other excitation forces**
	- **– Rotational velocities**
	- **– Structural damping**
- **• Solution:**
	- **– Complex eigensolver for modal analysis**
	- **– Harmonic analysis**
	- **– Transient analysis**

# **Rotordynamics features** *Training Manual*

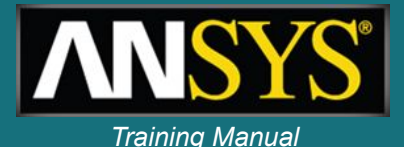

# **•Post-processing**

- **– Campbell diagrams**
- **– Mode animation**
- **– Orbit plots**
- **– Transient plots and animations**
- **•User's guide**
- **•Advanced features:**
	- **– Component Mode Synthesis for static parts**

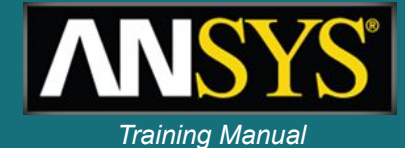

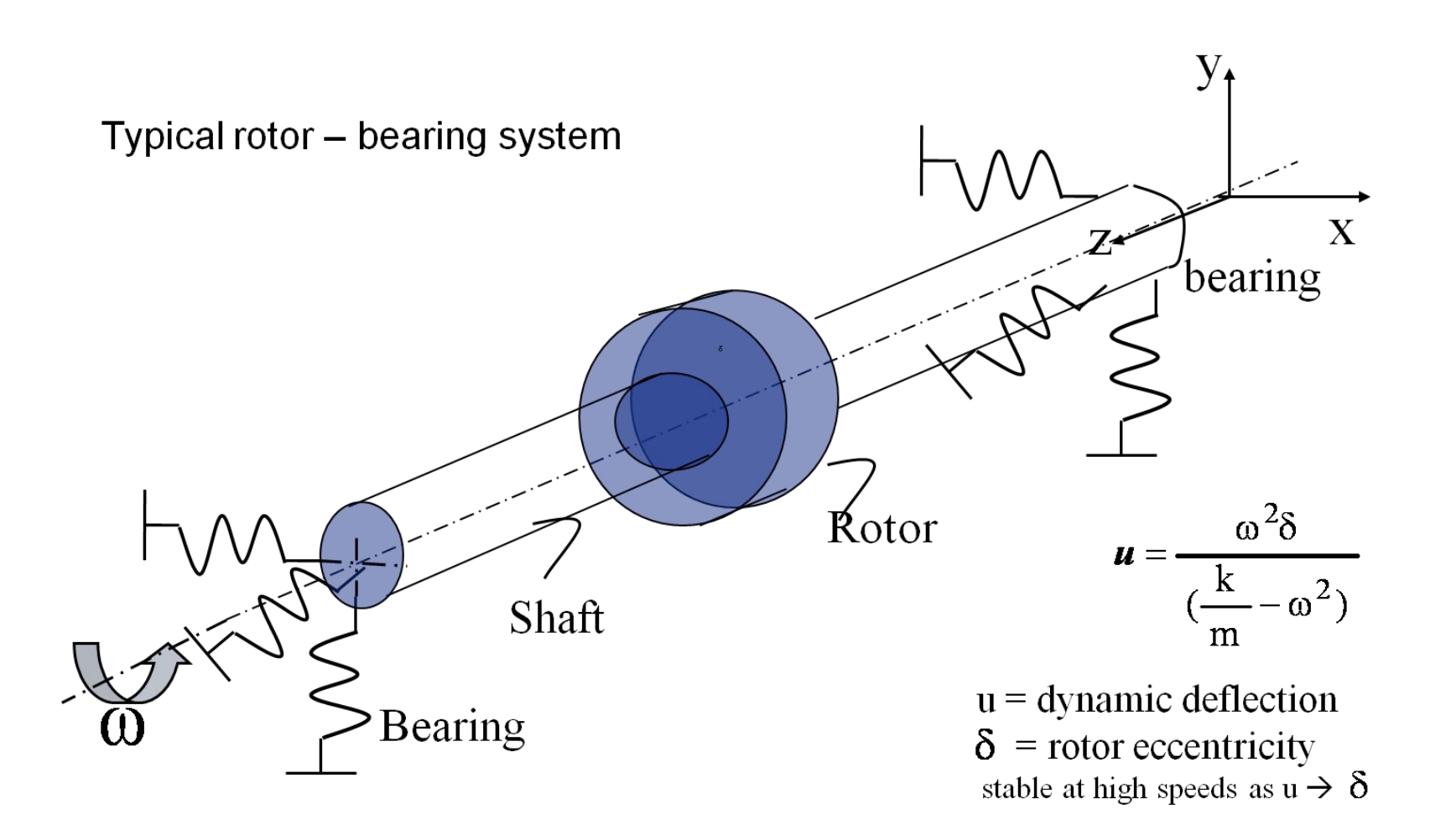

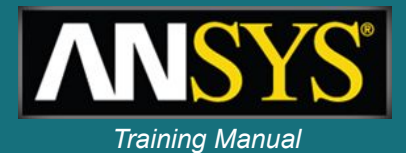

**•In a stationary reference frame, we are solving the following equation:**

$$
[M]\{\!\!\{\!\![M]\!\!\} + ([C]\!+\![G]\!\!\})\!\{\!\!\{\!\!\{M\!\!\}\!\} + ([K]\!+\![B]\!\!\})\!\{\!\!\{u\}\!\!\} = \{f\}
$$

*•M, C & K* **are the standard mass, damping and stiffness matrices**

*•G & B* **represent respectively the gyroscopic and the rotating damping effect**

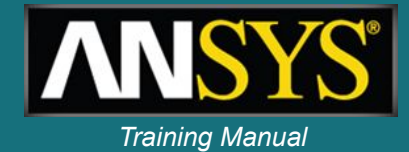

Dynamic equation in rotating reference frame

$$
[M]_{\{W_r\}} + ([C] + [C_{cor}])_{\{W_r\}} + ([K] - [K_{spin}])_{\{u_r\}} = \{F\}
$$

### **Coriolis matrix in dynamic analyses:**  $\overline{\omega} = \begin{vmatrix} 0 & -\omega_z & \omega_y \\ \omega_z & 0 & -\omega_x \\ -\omega_y & \omega_x & 0 \end{vmatrix}$  $[C_{\rm cor}] = 2 \int \rho \Phi^T \overline{\omega} \Phi dv$

**By extension, the Coriolis force in a static**  analysis:  $\{f_{c}\}=[C_{corr}]\{\emptyset_{r}\}$ 

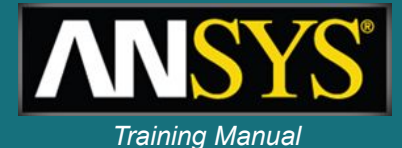

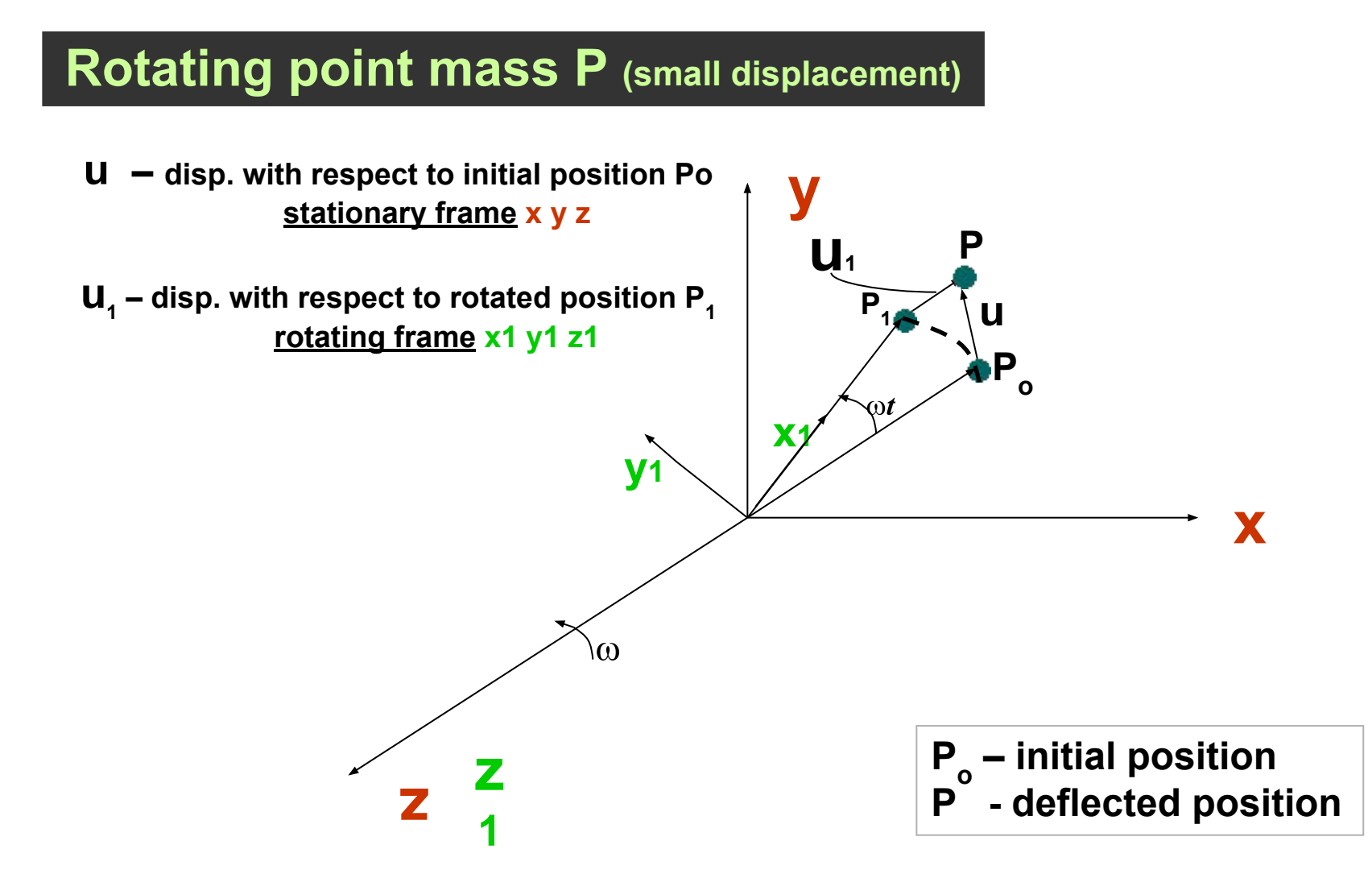

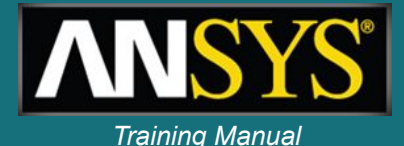

# **Acceleration of point mass P (rotating frame)**

$$
r = R + r_1
$$
  

$$
\mathbb{F} = \mathbb{R} + \mathbb{F} + \omega \times r_1
$$

$$
\mathbb{W} = \mathbb{W} + (\mathbb{W} + \omega \times \mathbb{Y}) + (\mathbb{W} \times r_1 + \omega \times \mathbb{Y} + \omega \times \omega \times r_1)
$$

### **For constant R**   $\omega$ **and 10**

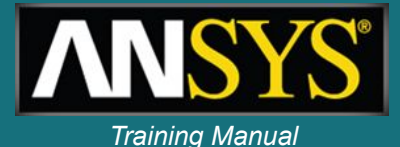

**Acceleration of point mass due to deflection Po – P (small displacement - rotating frame)**

$$
r = r_0 + \delta r = r = r_0 + u
$$
  $r_1 = r_{10} + \delta r_1 = r_{10} + u_1$ 

### **Acceleration**

| \n $\mathbf{u} \times \mathbf{u}$ \n | \n $2\omega \times \mathbf{u}$ \n | \n $2\omega \times \mathbf{u}$ \n    | \n $0 \times \omega \times \mathbf{u}$ \n | \n $\omega \times \omega \times \mathbf{r}$ \n |
|--------------------------------------|-----------------------------------|--------------------------------------|-------------------------------------------|------------------------------------------------|
| \n <b>Corioli</b> \n                 | \n $\mathbf{u}$ \n                | \n $\mathbf{v} \times \mathbf{v}$ \n |                                           |                                                |
| \n <b>Corioli</b> \n                 | \n $\mathbf{v}$ \n                | \n $\mathbf{v}$ \n                   |                                           |                                                |
| \n <b>Corioli</b> \n                 | \n $\mathbf{v}$ \n                | \n $\mathbf{v}$ \n                   |                                           |                                                |

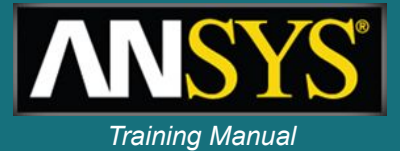

- **• Rotordynamics simulation can be performed in two different reference frames:**
	- *– Stationary reference frame:*
		- **• Applies to a rotating structure (rotor) along with a stationary support structure**
		- **• Rotating part of the structure to be modeled must be axisymmetric**
	- *– Rotating reference frame:*
		- **• The structure has no stationary parts and the entire structure is rotating**
		- **• Consider only the Coriolis force**

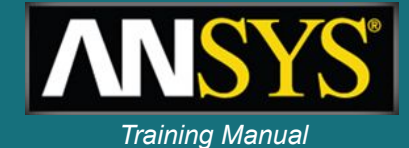

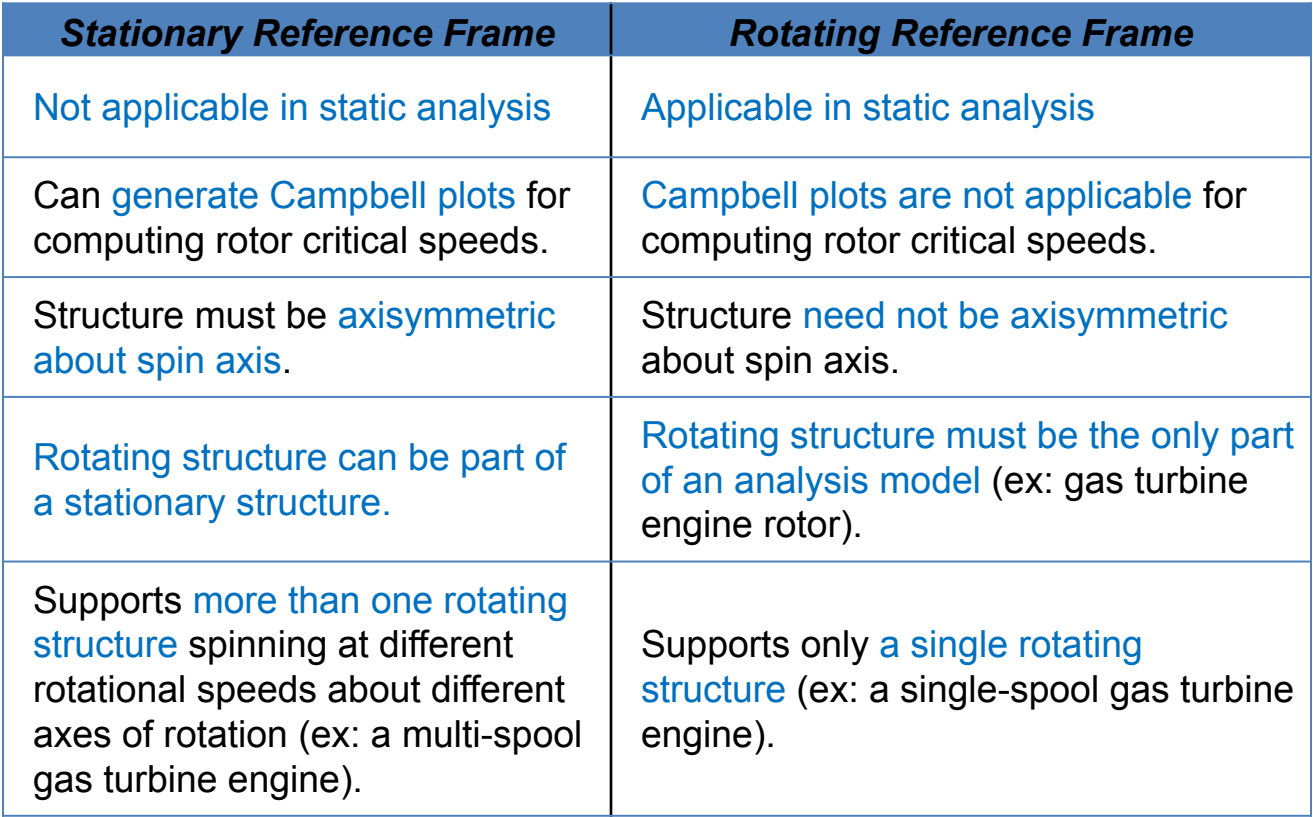

### **Our focus in this presentation**

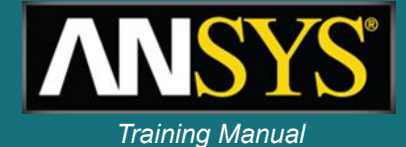

### **Applicable ANSYS element types**

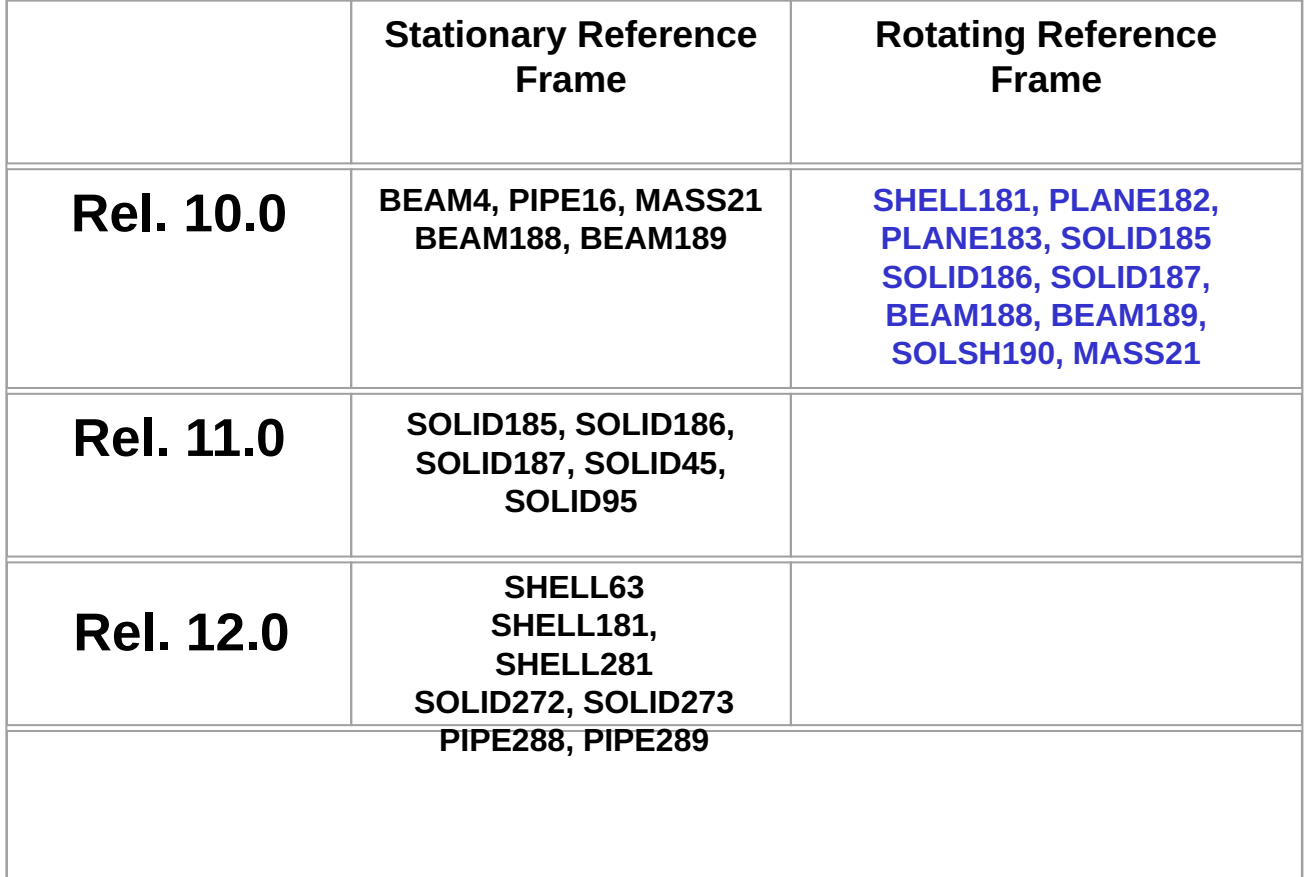

## **Rotating damping** *Training Manual*

- **• Considered if the rotating structure has:**
	- **• structural damping (MP, DAMP or BETAD)**
	- **• or a localized rotating viscous damper (bearing)**
- **• The damping forces can induce unstable vibrations.**
- **• The rotating damping effect is activated along with the Coriolis effect (CORIOLIS command).**

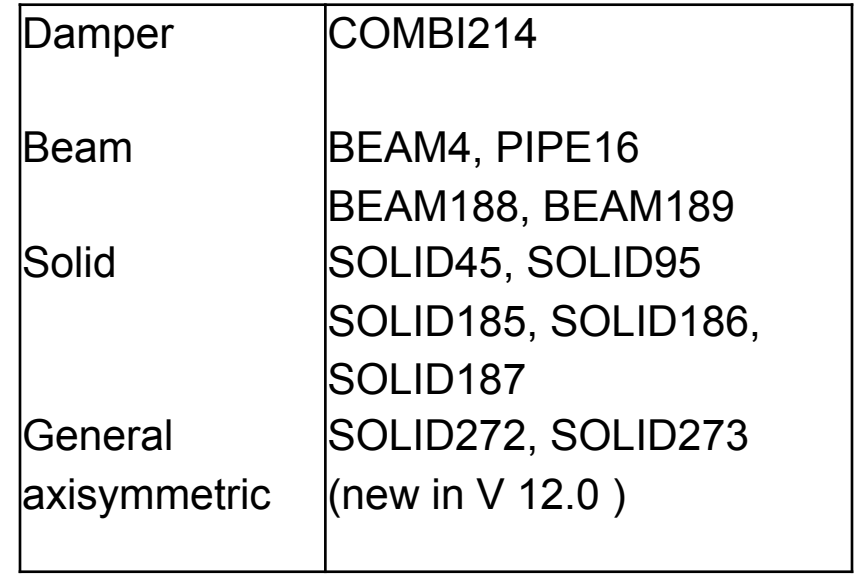

*Elements supporting rotating damping*

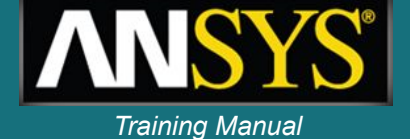

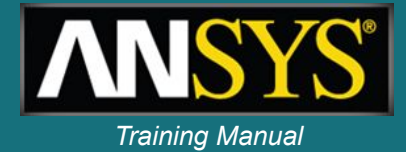

**In v12.0, the new SOLID272 (4nodes) and SOLID273 (8nodes) generalized axisymmetric elements:**

- **• are computationally efficient when compared to 3D solid**
- **• support 3D non axisymmetric loading**

**Example of mesh for SOLID272 element with 3 circumferential nodes.**

**Only (I1 J1 K1 L1) are input while all others nodes are** 

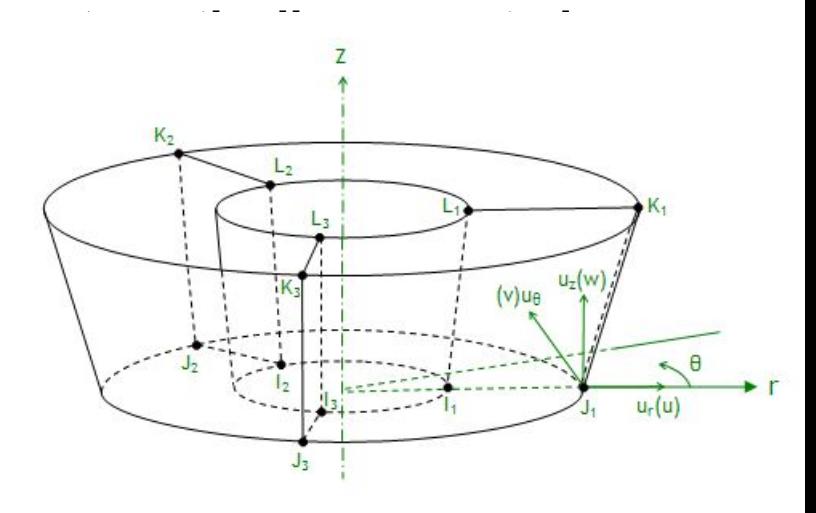

# **Generalized axisymmetric element** *Training Manual*

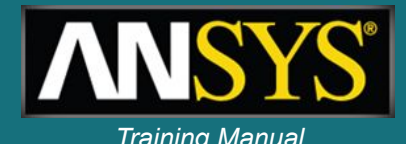

- **• Allow a very fast setup of axisymmetric 3D parts:**
	- **• Slice an axisymmetric 3D CAD geometry to get planar model**
	- **• Mesh with 272/273 elements**
	- **• No need to calculate equivalent beam sections**
	- **• Can be combined with full 3D models, including contact**
- **• Support Gyroscopic effect in the stationary reference frame**

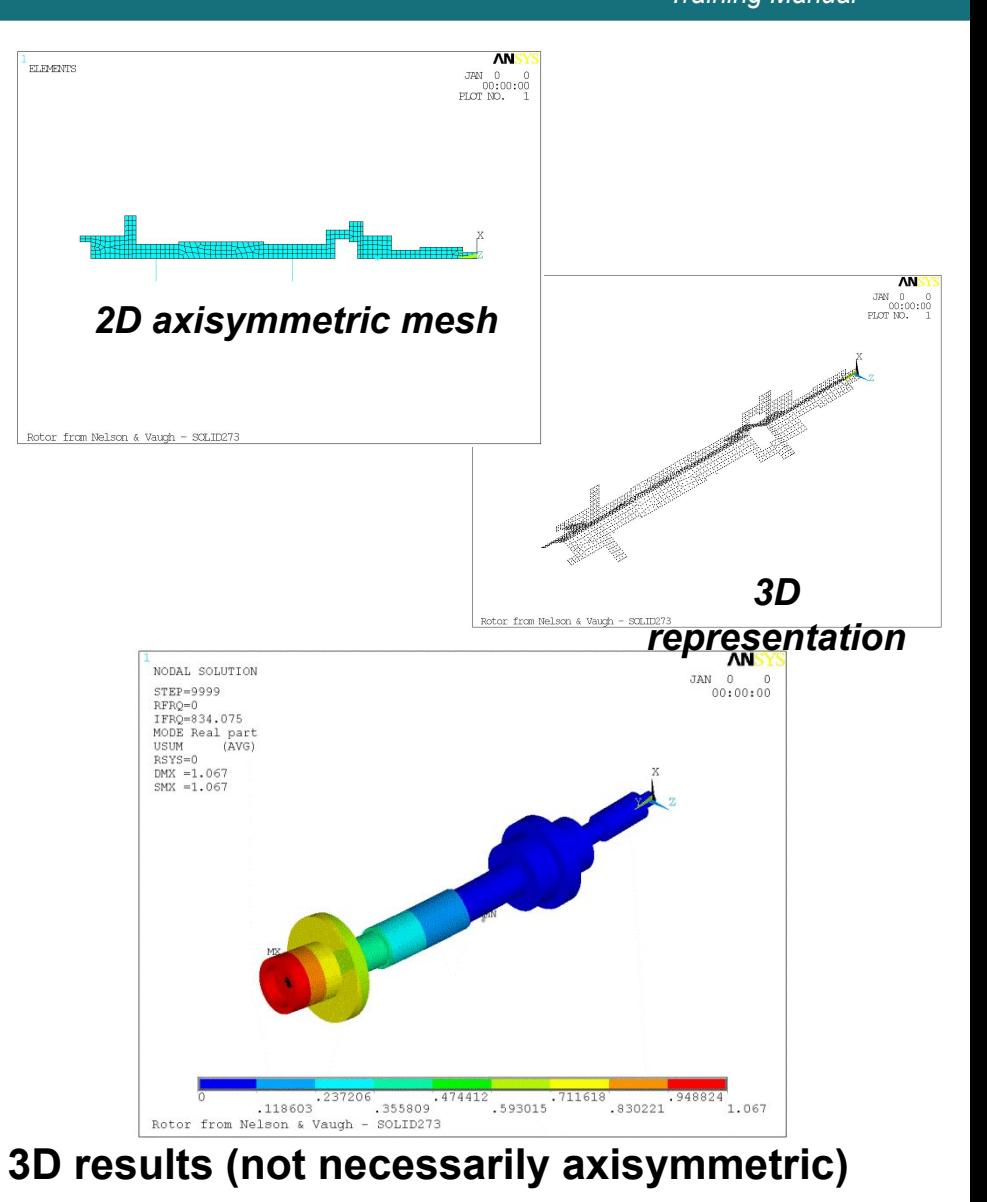

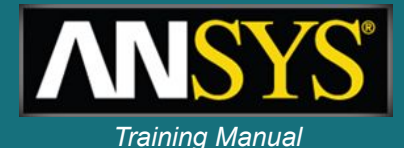

# **Typical Rotor – Bearing System**

# **Bearing support**   $\begin{bmatrix} C_{xx} & \text{coefficients} \\ C_{yx} & C_{yy} \end{bmatrix} \begin{bmatrix} \mathbf{W}_{x} \\ \mathbf{W}_{y} \end{bmatrix} + \begin{bmatrix} K_{xx} & K_{xy} \\ K_{yx} & K_{yy} \end{bmatrix} \begin{bmatrix} u_{x} \\ u_{y} \end{bmatrix} = \begin{Bmatrix} F_{x} \\ F_{y} \end{Bmatrix}$

**Bearing coefficients may be function of rotational speed:**

 $C(\omega)$   $K(\omega)$ 

# **Bearings** *Training Manual*

- **2D spring/damper with cross-coupling terms:**
	- **– Real constants are stiffness and damping coefficients and can vary with spin velocity w**
- **Bearing element choice depends on:**
	- **– Shape (1D, 2D, 3D)**
	- **– Cross terms**
	- **– Nonlinearities**

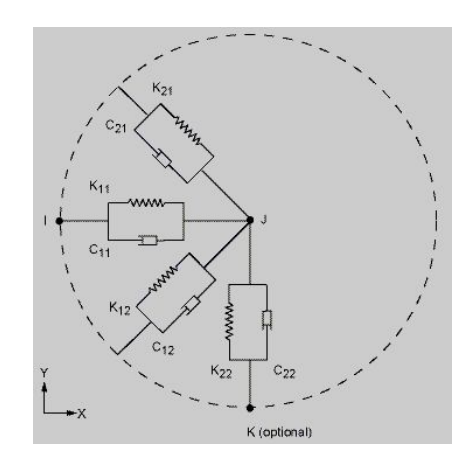

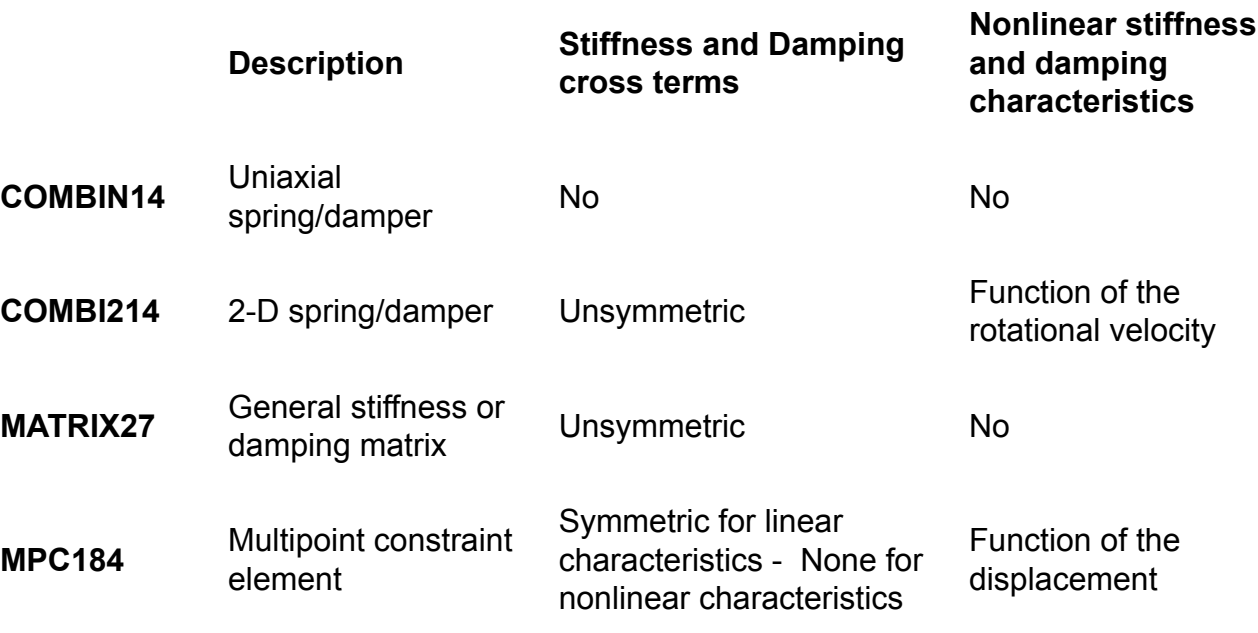

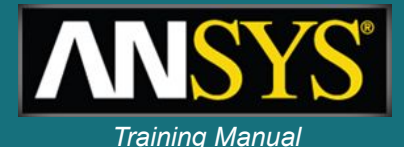

# **Coriolis / Gyroscopic effect**

**CORIOLIS,** *Option***,** *--***,** *--***,** *RefFrame***,** *RotDamp* **Applies the Coriolis effect to a rotating structure.** 

*Option* **Flag to activate or deactivate the Coriolis effect: 1 (ON or YES) — Activate. This value is the default. 0 (OFF or NO) — Deactivate.** 

*RefFrame* **Flag to activate or deactivate a stationary reference frame.** 

- **1 (ON or YES) Activate.**
- **0 (OFF or NO) Deactivate. This value is the default.**

*RotDamp* **Flag to activate or deactivate rotating damping effect.** 

- **1 (ON or YES) Activate.**
- **0 (OFF or NO) Deactivate. This value is the default**

# Rotordynamics - commands<br>
Rotordynamics - commands

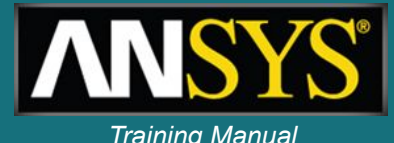

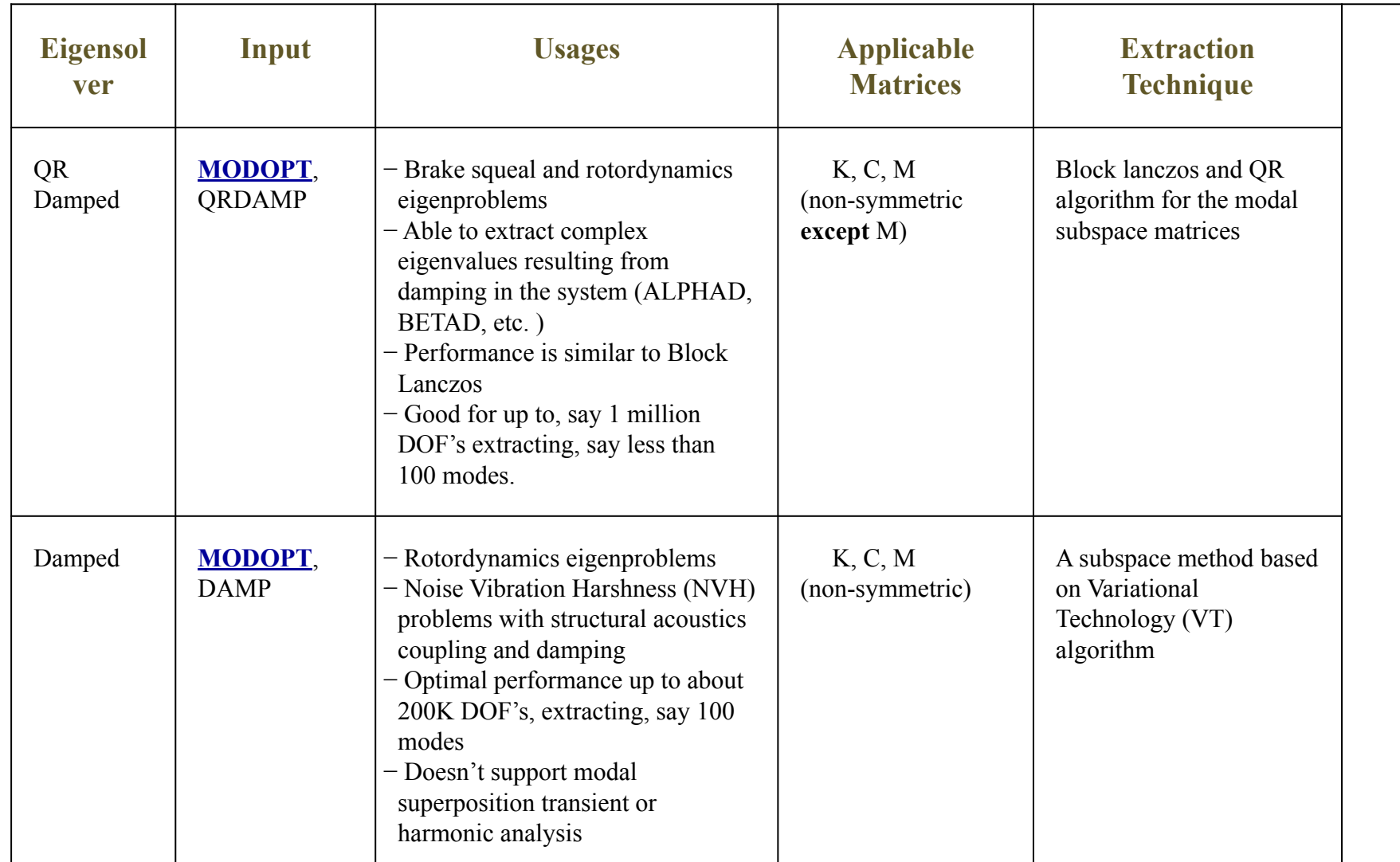

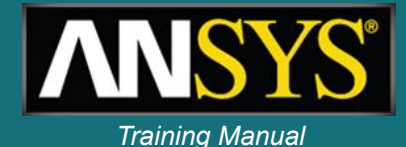

### **Specify rotational velocity:** $\boldsymbol{\omega}$

### **OMEGA,** *OMEGX***,** *OMEGY***,** *OMEGZ***,** *KSPIN*

 **Rotational velocity of the structure. SOLUTION: inertia**

**activate** *KSPIN* **for gyroscopic effect in rotating reference frame (by default for dynamic analyses)**

CMOMEGA, CM NAME, OMEGAX, OMEGAY, OMEGAZ, X1, Y1, Z1, X2, Y2, Z2, KSPIN

 **Rotational velocity -element component about a user-defined rotational axis.**

 **SOLUTION: inertia**

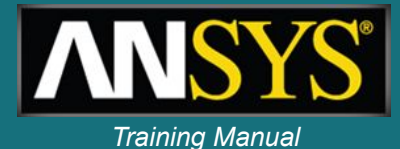

### RSTMAC, file1, Lstep1, Sbstep1, file2, Lstep2, Sbstep2, TolerN, MacLim, Cname, KeyPrint

Filei First Jobname (DB and RST files) Lstepi Load step number in file1.rst **Sbstepi** Substep number (or All) in file1.rst

**TolerN** Tolerance for node matching MacLim Smallest acceptable value of Modal Assurance Criterion for solution matching Cname Name of the component based on nodes (file1.db) KeyPrint Printout options

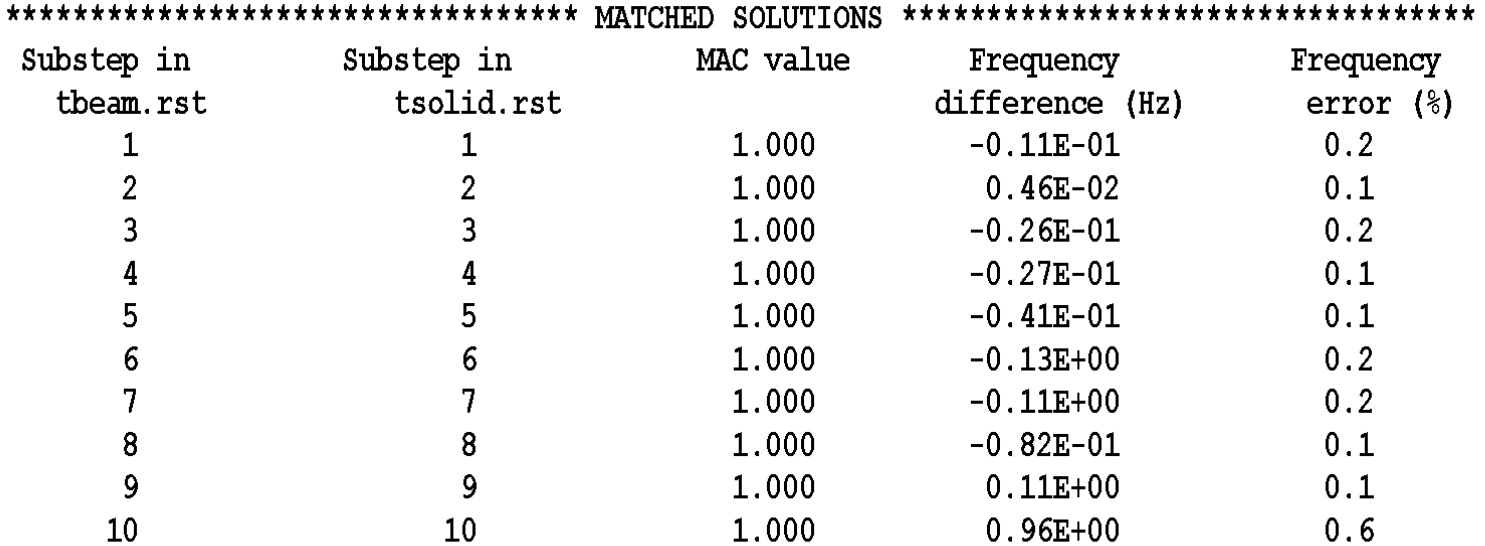

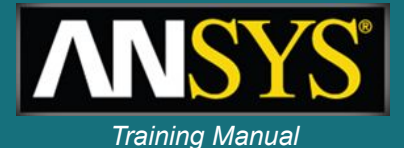

# **Campbell diagram**

- **• Variation of the rotor natural frequency with respect to rotor speed ω**
- **• In modal analysis perform multiple load steps at different angular velocities ω**
- **• Campbell commands**
	- **– CAMPB: support Campbell for prestressed structures (/SOLU)**
	- **PLCAMP: display Campbell diagram**
	- **– PRCAMP: print frequencies and critical speeds (/POST1)**

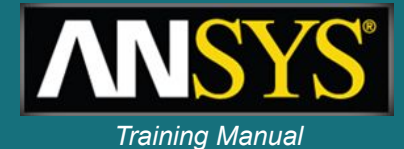

# **Campbell diagram**

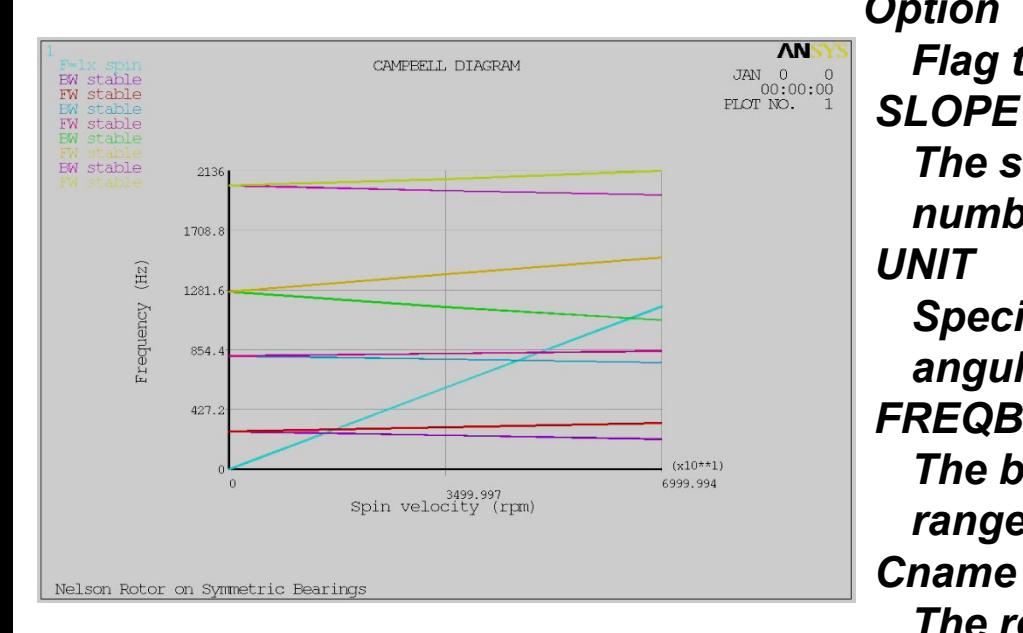

**PLCAMP,** *Option***,** *SLOPE***,** *UNIT***,** *FREQB***,** *Cname, STABVAL*

### *Option*

*Flag to activate or deactivate sorting* 

*The slope of the line which represents the number of excitations per revolution of the rotor. UNIT* 

*Specifies the unit of measurement for rotational angular velocities*

 *FREQB* 

*The beginning, or lower end, of the frequency range of interest.* 

 *Cname* 

*The rotating component name STABVAL* 

*Plot the real part of the eigenvalue (Hz)*

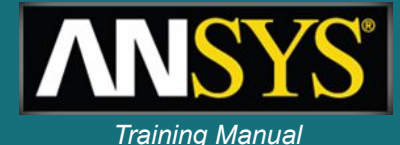

**More than 1 spool and / or non-rotating parts, use components (CM) and component rotational velocities (CMOMEGA).**

### **PLCAMP,** *Option***,** *SLOPE***,** *UNIT***,** *FREQB, Cname*

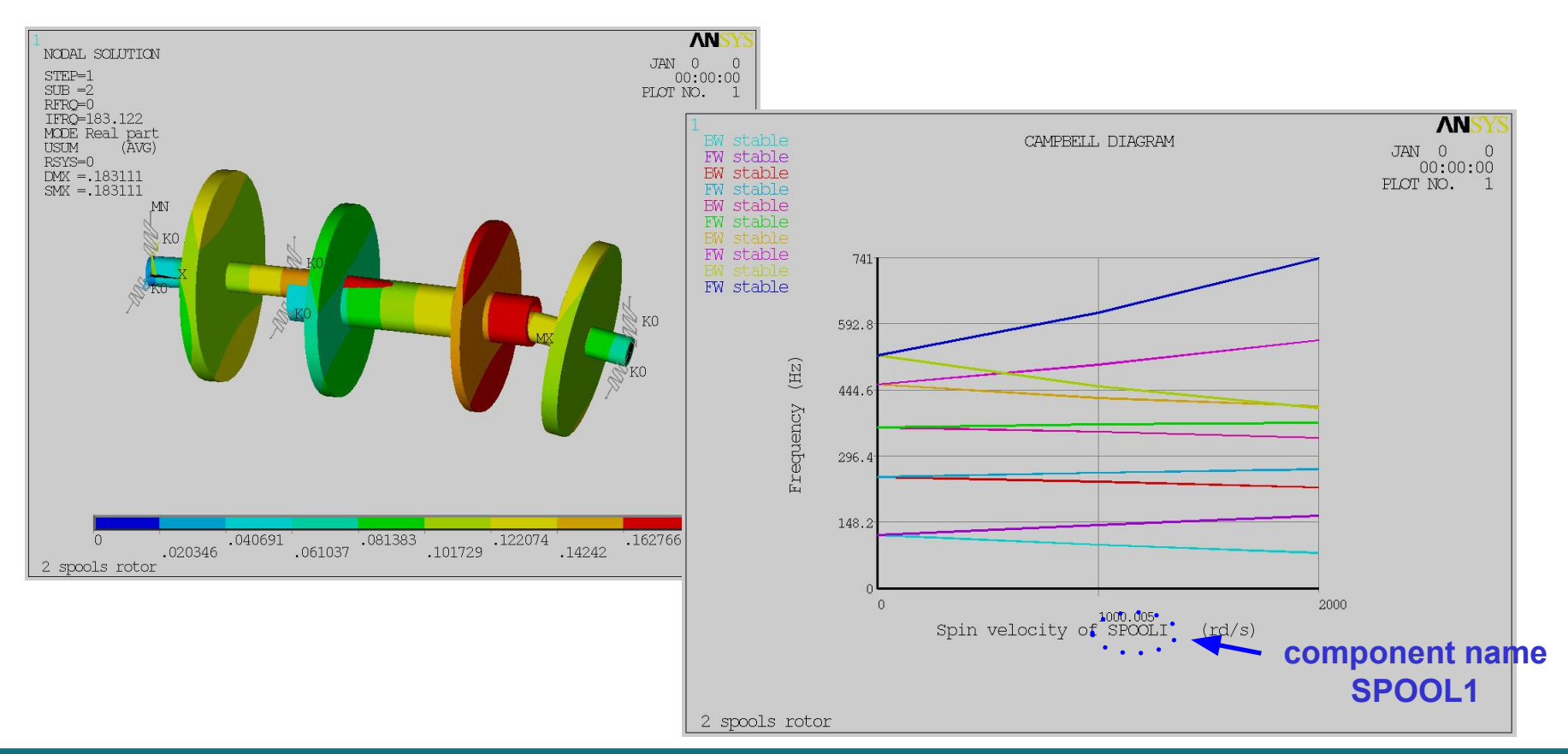

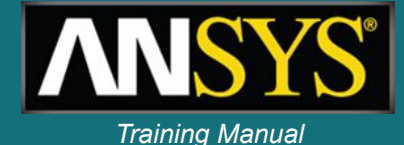

### **Whirl animation (ANHARM command)**

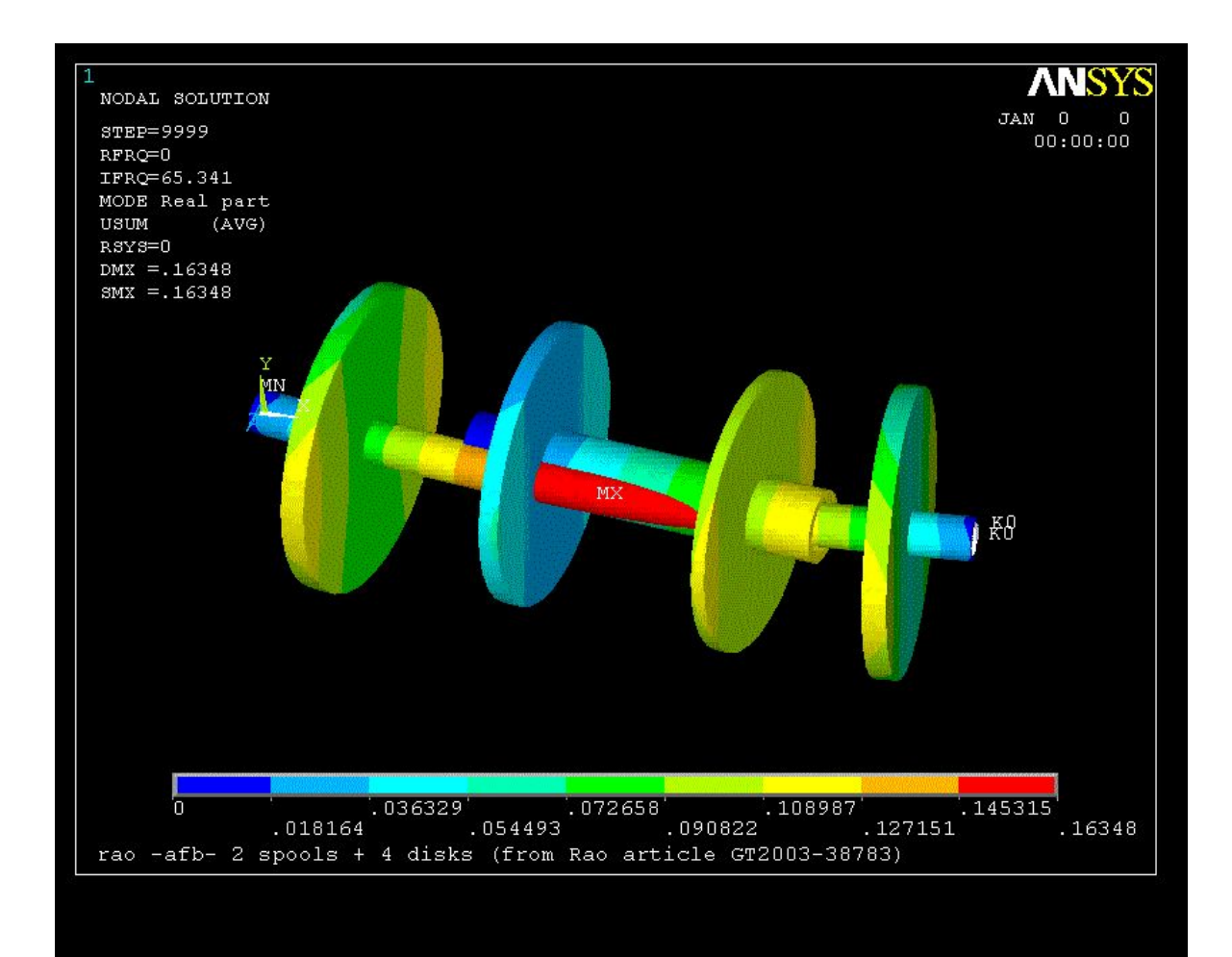

# **Campbell diagrams & whirl** *Training Manual*

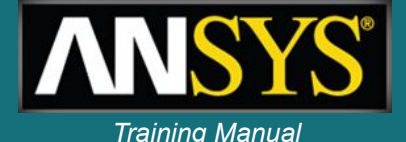

- **• Variation of the rotor natural frequencies with respect to rotor speed ω**
- **• In modal analysis perform multiple load steps at different angular velocities ω**
- **• As frequencies split with increasing spin velocity, ANSYS identifies:**
	- **– forward (FW) and backward (BW) whirl**
	- **– stable / unstable operation**
	- **– critical speeds**
- **• Also available for multispool models**

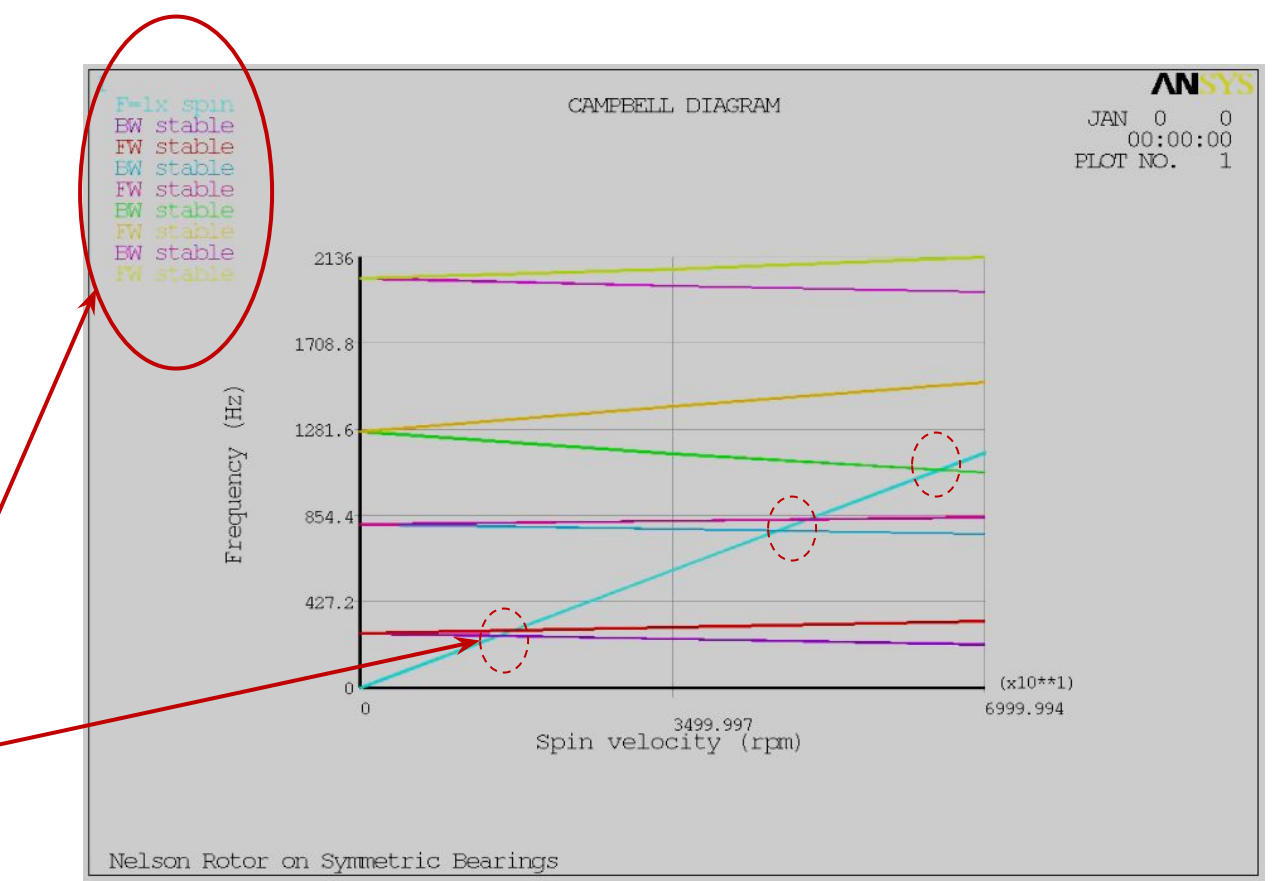

**direction** *• Backward whirl***: when ω and the whirl motion are rotating in opposite** 

- *• Forward whirl***: when ω and the whirl motion are rotating in the same**
- **directions**

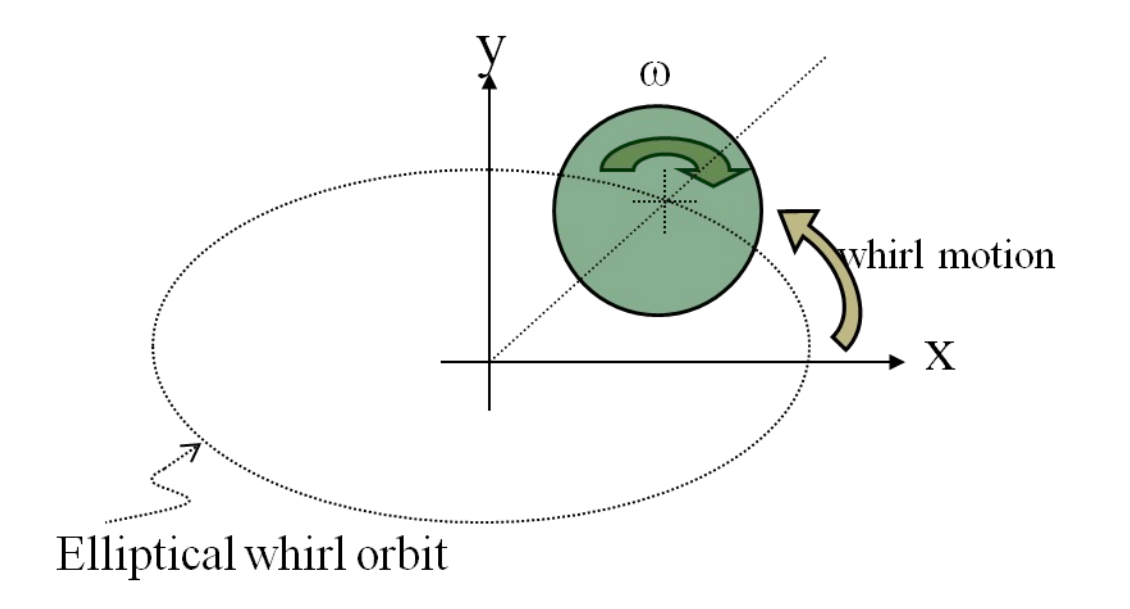

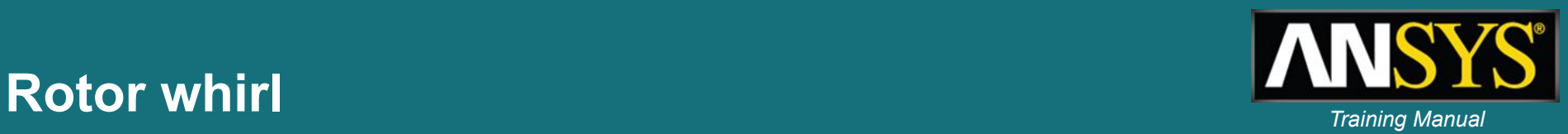

# **Orbit plots** *Training Manual*

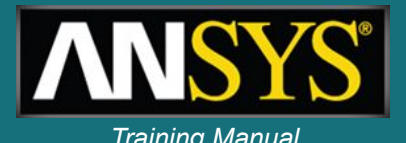

- **• In a plane perpendicular to the spin axis, the orbit of a node is an ellipse**
- **• It is defined by three characteristics: semi axes A, B and phase ψ in a local coordinate system (x, y, z) where x is the rotation axis**
- **• Angle ϕ is the initial position of the node with respect to the major semi-axis A.**
- **• Orbit plots are available for beam models**

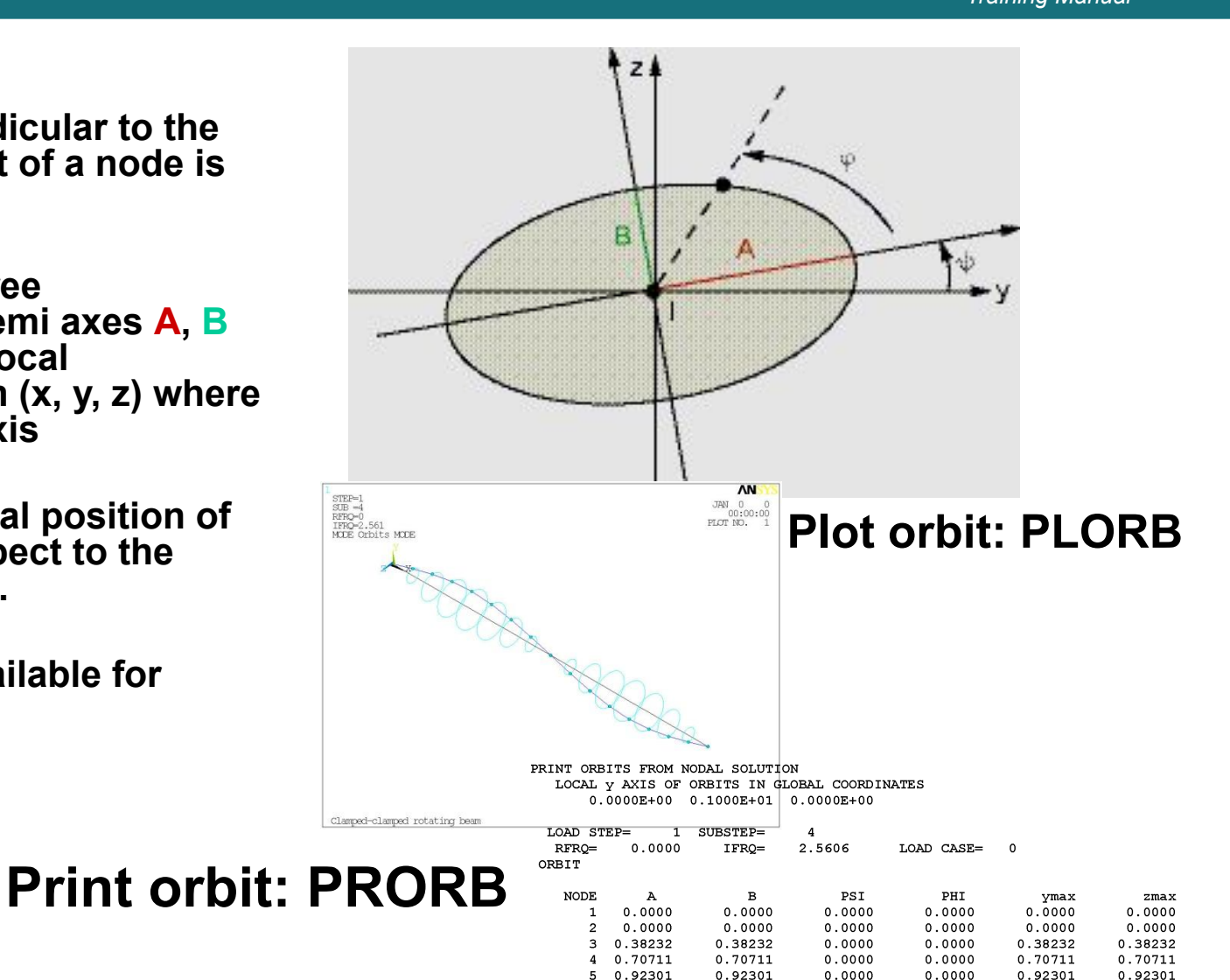

5 0.92301

 $0.92301$ 

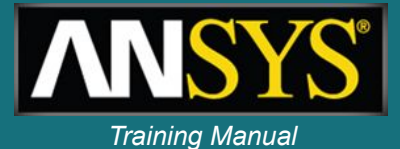

**Possible excitations caused by rotation velocity ω are:**

- **– Unbalance (ω)**
- **– Coupling misalignment (2\* ω)**
- **– Blade, vane, nozzle, diffusers (s\* ω)**
- **– Aerodynamic excitations as in centrifugal compressors (0.5\* ω)**

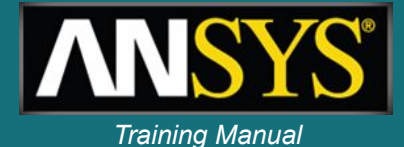

# **Ansys command for** *synchronous and*

# **SYNCHRO,** *ratio, cname asynchronous* **forces**

- *– ratio*
	- **• The ratio between the frequency of excitation, f, and the frequency of the rotational velocity of the structure.**
- *– Cname*
	- **• The name of the rotating component on which to apply the harmonic excitation.**

**Note: The SYNCHRO command is valid only for full harmonic analysis (HROPT,***Method* **= FULL)** 

**ω= 2π***f* **/** *ratio where, f* **= excitation frequency (defined in HARFRQ)**

**The rotational velocity, ω, is applied along the** *direction cosines* **of the rotation axis (specified via an OMEGA or CMOMEGA command)**

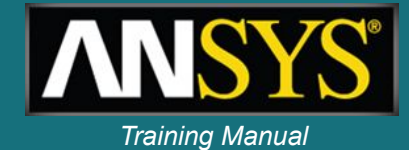

**How to input unbalance** 

# **Unbalance response**

| \n $F_y = F_b \cos \omega t = F_b e^{j\omega t}$ \n                                                                                                    | \n <b>forces?</b> \n |             |             |
|----------------------------------------------------------------------------------------------------|----------------------|-------------|-------------|
| \n $F_z = F_b \sin \omega t = F_b \cos(\omega t - \pi / 2)$ \n                                                                                                    |                      |             |             |
| \n $= > F_z = -jF_b e^{j\omega t}$ \n                                                                                                    |                      |             |             |
| \n $\begin{array}{r}\n 1 \text{ Example of input file} \\  1 \text{ prep7}\n \end{array}\n \qquad\n \begin{array}{r}\n 2 \\  2 \\  \text{ time of input file}\n \end{array}\n \qquad\n \begin{array}{r}\n 2 \\  2 \\  \text{ time of input file}\n \end{array}\n \qquad\n \begin{array}{r}\n 2 \\  2 \\  \text{ time of input file}\n \end{array}\n \qquad\n \begin{array}{r}\n 2 \\  2 \\  \text{ time of input file}\n \end{array}\n \qquad\n \begin{array}{r}\n 2 \\  2 \\  \text{ time of input file}\n \end{array}\n \qquad\n \begin{array}{r}\n 2 \\  2 \\  \text{ time of input file}\n \end{array}\n \qquad\n \begin{array}{r}\n 2 \\  2 \\  \text{ time of input file}\n \end{array}\n \qquad\n \begin{array}{r}\n 2 \\  2 \\  \text{ time of input file}\n \end{array}\n \qquad\n \begin{array}{r}\n 2 \\  2 \\  \text{ time of input file}\n \end{array}$ \n |                      |             |             |
| \n $F_0 = m^*r$ \n                                                                                                    | \n $F_0$ \n          | \n $F_0$ \n | \n $F_0$ \n |
| \n $F_0$ \n                                                                                                    | \n $F_0$ \n          | \n $F_0$ \n |             |

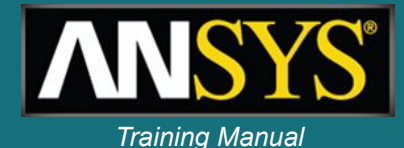

**! Input unbalance forces f0 = 70e-6 F, 7, FY, f0 F, 7, FZ, , -f0**

### **! Campbell plot of inner spool plcamp, ,1.0, rpm, , innSpool**

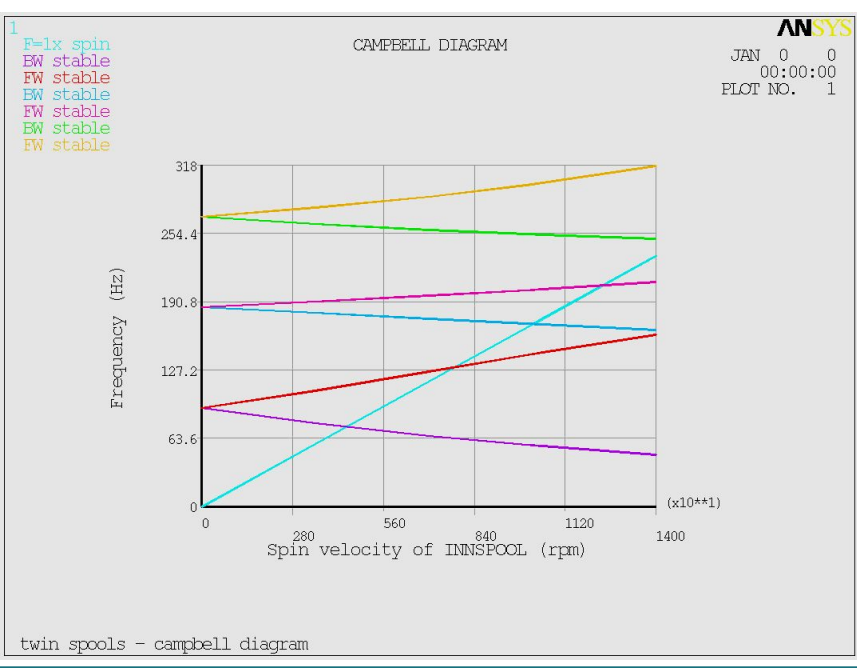

### **antype, harmic synchro, , innSpool**

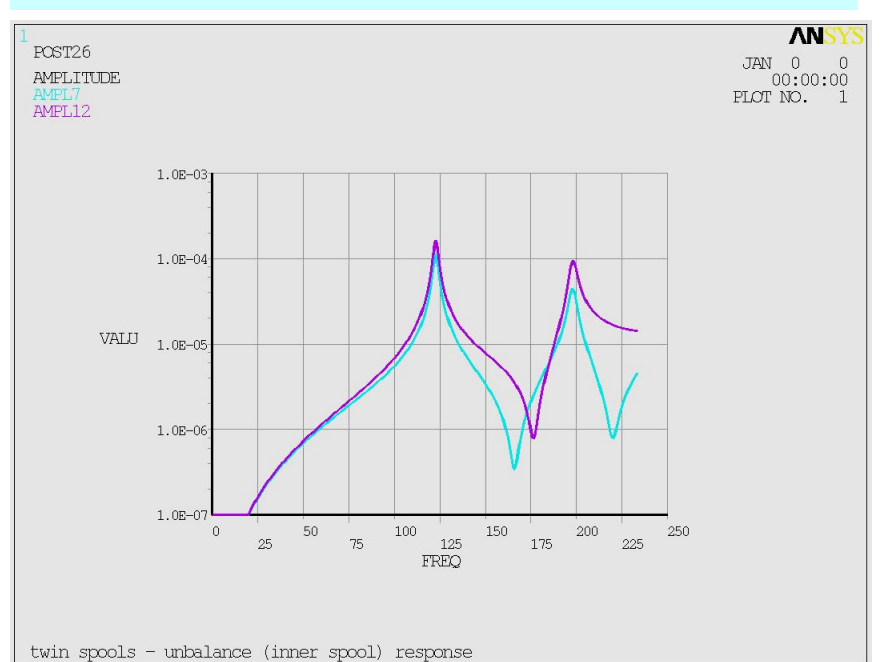

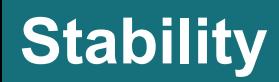

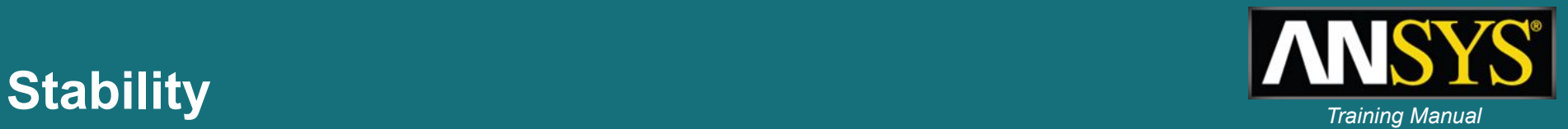

- **• Self-excited vibrations in a rotating structure cause an increase of the vibration amplitude over time such as shown below.**
- **• Such instabilities, if unchecked, can result in equipment damage.**
- **• The most common sources of instability are:** 
	- **– Bearing characteristics**
	- **– Internal rotating damping (material damping)**
	- **– Contact between rotating and static parts**
- **• Instabilities can be identified by performing a transient analysis or a modal analysis (complex frequencies)**
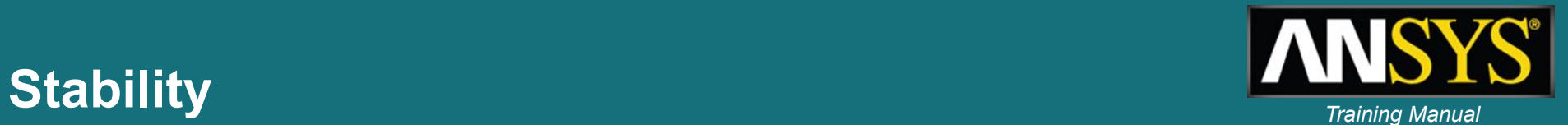

For problems involving spinning structures with gyroscopic effects, and/or damped structural eigenfrequencies, the eigensolutions obtained with the Damped Method and QR Damped

Method are complex. The eigenvalues  $\frac{\lambda_i}{\lambda}$  are given by:  $\overline{\lambda}_i = \sigma_i \pm j\omega_i$ 

where:

 $\lambda_i$  = complex eigenvalue

 $\sigma$  = real part of the eigenvalue

 $\omega$ <sub>;</sub> = imaginary part of the eigenvalue (damped circular frequency)

$$
= \sqrt{-1}
$$

The dynamic response of the system is given by:

 ${u_i} = {\phi_i} e^{\overline{\lambda_i}t}$ 

where:

 $t = time$ 

The ith eigenvalue is stable if  $\sigma$  is negative and unstable if  $\sigma$  is positive.

#### **Modal damping ratio**

The modal damping ratio is given by:

$$
x_i = \frac{-\sigma_i}{|\lambda_i|} = \frac{-\sigma_i}{\sqrt{{\sigma_i}^2 + {\omega_i}^2}}
$$

 $(15 - 214)$ 

where:

where:

 $T_i = \frac{2\pi}{2}$  $\omega_i$ 

Ć

 $\alpha$  = modal damping ratio of the ith eigenvalue

 $\delta_i$  = logarithmic decrement of the ith eigenvalue

T<sub>i</sub> = damped period of the ith eigenvalue defined by:

It is the ratio of the actual damping to the critical damping.

#### **Logarithmic decrement**

The logarithmic decrement represents the logarithm of the ratio of two consecutive peaks in the dynamic response ((Equation 15-213)). It can be expressed as:

$$
\delta_{\mathbf{i}} = \ln \left( \frac{u_{\mathbf{i}}(t + T_{\mathbf{i}})}{u_{\mathbf{i}}(t)} \right) = 2\pi \frac{\sigma_{\mathbf{i}}}{\omega_{\mathbf{i}}}
$$

 $(15 - 215)$ 

 $(15 - 216)$ 

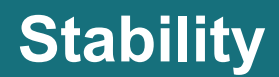

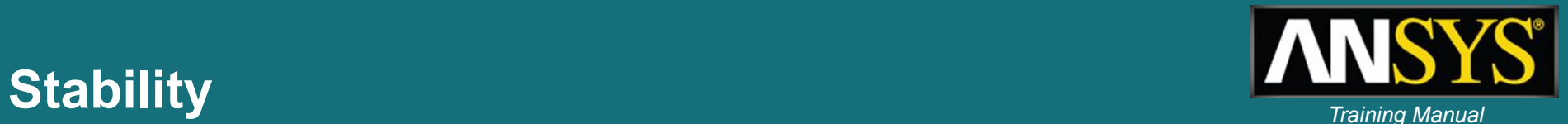

#### **LOAD STEP OPTIONS**

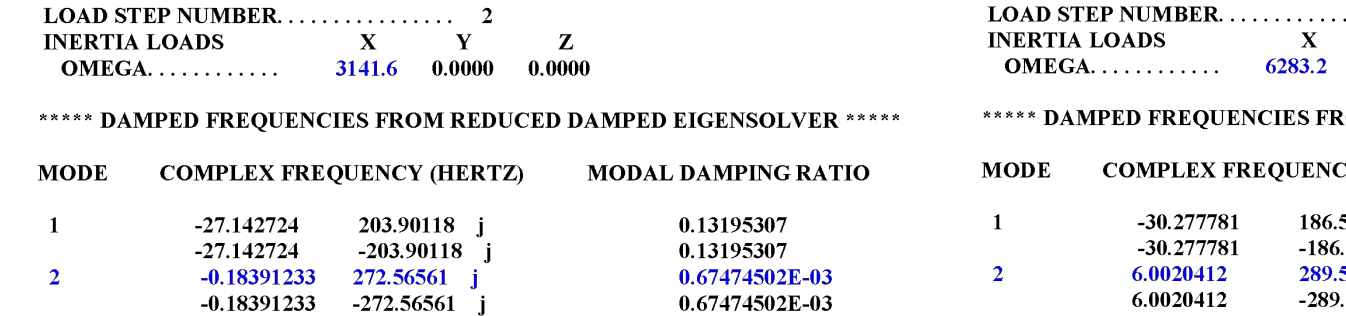

#### **LOAD STEP OPTIONS**

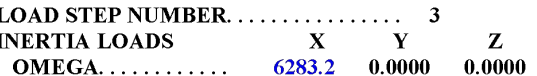

#### OM REDUCED DAMPED EIGENSOLVER \*\*\*\*\*

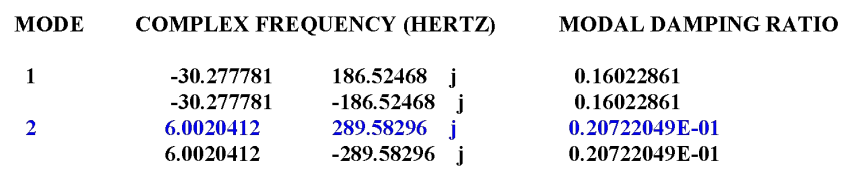

#### **Stable at 30,000 rpm (3141.6 rad/sec)**

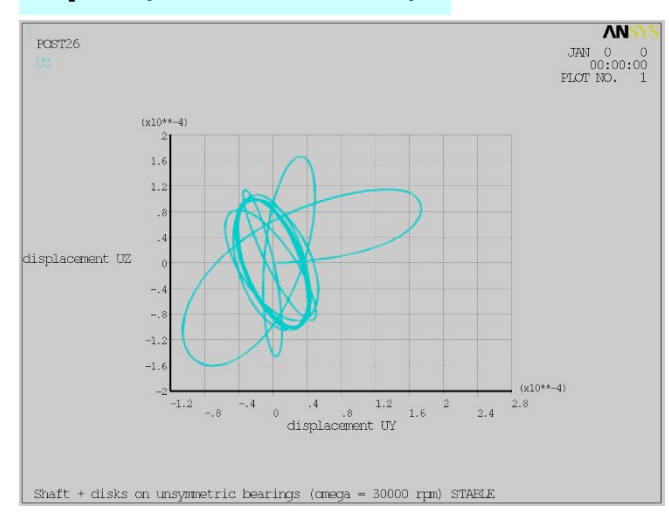

#### **Unstable at 60,000 rpm (6283.2 rad/sec)**

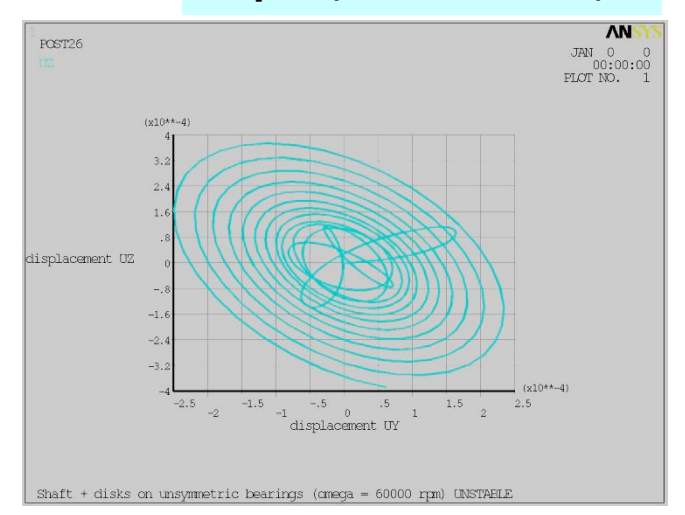

## Rotordynamics analysis guide *Rotordynamics analysis guide*

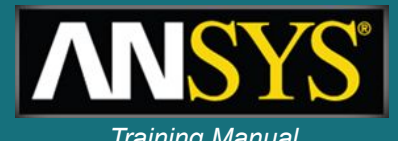

- **• New at release 12.0**
- **• Provides a detailed description of capabilities**

**• Provides guidelines for rotordynamics model setup**

Rotordynamic Analysis Guide 1. Introduction to Rotordynamic Analysis 2. Rotordynamic Analysis Tools 3. Modeling a Rotordynamic Analysis 4. Applying Loads and Constraints in a Rotordynamic Analy 5. Solving a Rotordynamic Analysis 6. Postprocessing a Rotordynamic Analysis 7. Rotordynamic Analysis Examples Mechanical (formerly Simulation) 1.2. The Benefits of the Finite Element Method for Modeling Rotating Structures Mechanical APDL (formerly ANSYS) 1.3. Overview of the ANSYS Rotordynamic Analysis Process - CLANSYS LS-DYNA User's Guide ANSYS Parametric Design Language Guide 2. Rotordynamic Analysis Tools Advanced Analysis Techniques Guide 2.1. Commands Used in a Rotordynamic Analysis - C Basic Analysis Guide 2.2. Element Support for Rotordynamic Analysis command Reference 2.3. Rotordynamics Terminology Connection User's Guide Contact Technology Guide 2.3.1. Gyroscopic Effect - Coupled-Field Analysis Guide 2.3.2. Whirl · C Distributed ANSYS Guide 2.3.3. Elliptical Orbit Element Reference 2.3.4. Stability ← I Fluids Guide 2.3.5. Critical Speeds High-Frequency Electromagnetic Analysis ( - C Low-Frequency Electromagnetic Analysis G 2.4. Rotordynamics Reference Sources Modeling and Meshing Guide 2.4.1. Other ANSYS Topics Multibody Analysis Guide 2.4.2. External References Operations Guide Performance Guide 3. Modeling a Rotordynamic Analysis Programmer's Manual for ANSYS Rotordynamic Analysis Guide 3.1. Building the Model + 1. Introduction to Rotordynamic Analysis 3.2. Specifying Element Types <sup>o</sup> [12. Rotordynamic Analysis Tools • 3. Modeling a Rotordynamic Analysis 3.2.1. Using the COMBIN14 Element 4. Applying Loads and Constraints in a 3.2.2. Using the COMBIN214 Element ← □ 5. Solving a Rotordynamic Analysis 3.2.3. Using the MATRIX27 Element 6. Postprocessing a Rotordynamic Anal 3.2.4. Using the MPC184 General Joint Element 7. Rotordynamic Analysis Examples 3.3. Modeling Hints and Samples • F<sup>1</sup> Structural Analysis Guide Theory Reference for Mechanical 3.3.1. Adding a Stationary Part Thermal Analysis Guide 3.3.2. Transforming Non-Axisymmetric Parts into Equivalent Axisymmetric Mass - Fill Troubleshooting Guide 3.3.3. Defining Multiple Spools  $\leftarrow$   $\Box$  Tutorials + Verification Manual for Mechanical APDL Meshing Help 4. Applying Loads and Constraints in a Rotordynamic Analysis Remote Solve Manager (RSM) 4.1. Defining Rotating Forces  $-10$ 

# **Sample models available** *Training Manual*

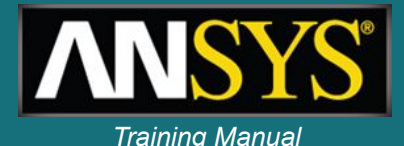

7. Rotordynamic Analysis Examples 7.1. Example: Campbell Diagram Analysis 7.1.1. Problem Specifications 7.1.2. Input for the Analysis 7.1.3. Output for the Analysis 7.2. Modal Analysis Using ANSYS Workbench 7.3. Example: Campbell Diagram Analysis of a Prestressed Structure 7.3.1. Input for the Analysis 7.4. Example: Harmonic Response to an Unbalance 7.5. Example: Mode Superposition Harmonic Response to Base Excitation 7.5.1. Problem Specifications 7.5.2. Input for the Analysis 7.5.3. Output for the Analysis 7.6. Example: Mode Superposition Transient Response to an Impulse 7.6.1. Problem Specifications 7.6.2. Input for the Analysis 7.6.3. Output for the Analysis 7.7. Example: Transient Response of a Startup 7.7.1. Problem Specifications 7.7.2. Input for the Analysis 7.7.3. Output for the Analysis

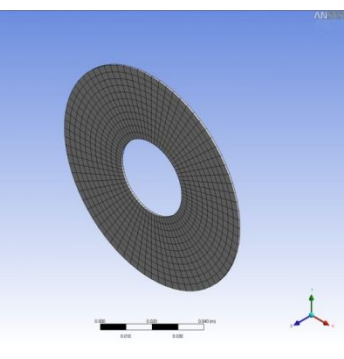

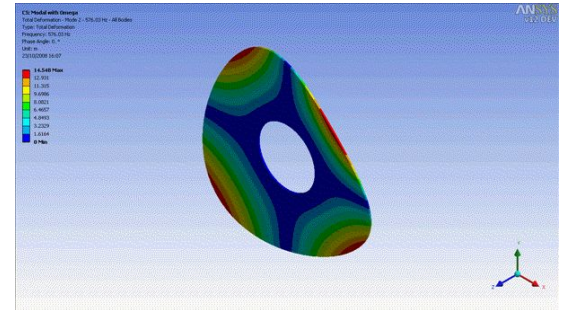

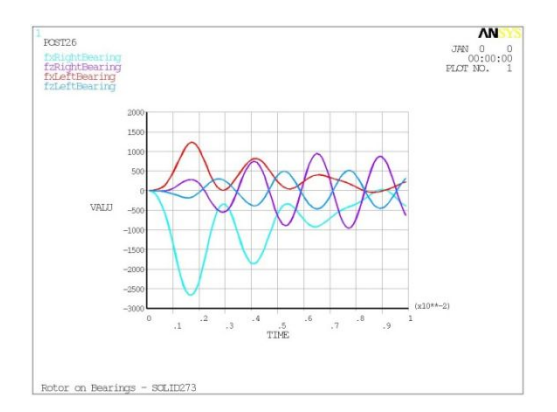

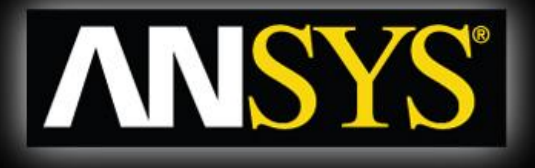

## **Some examples**

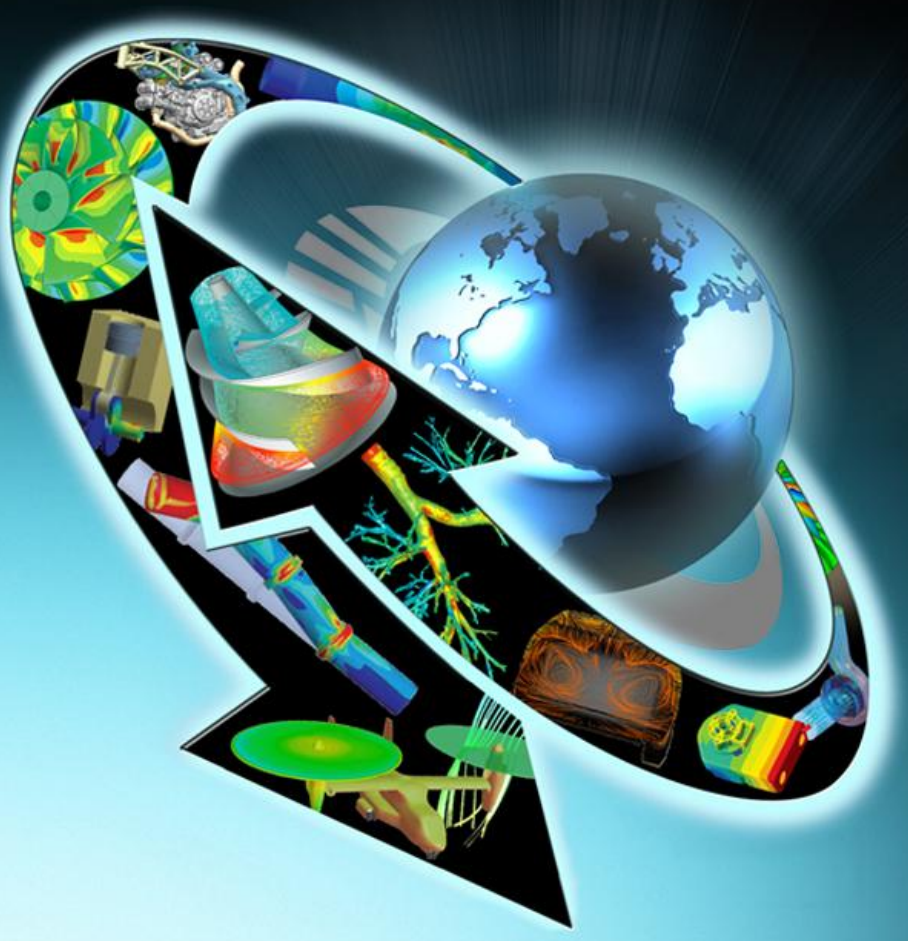

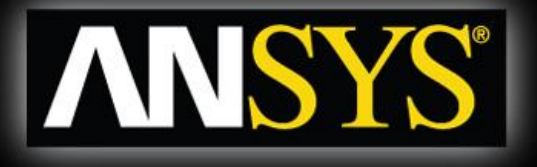

## **Validation examples**

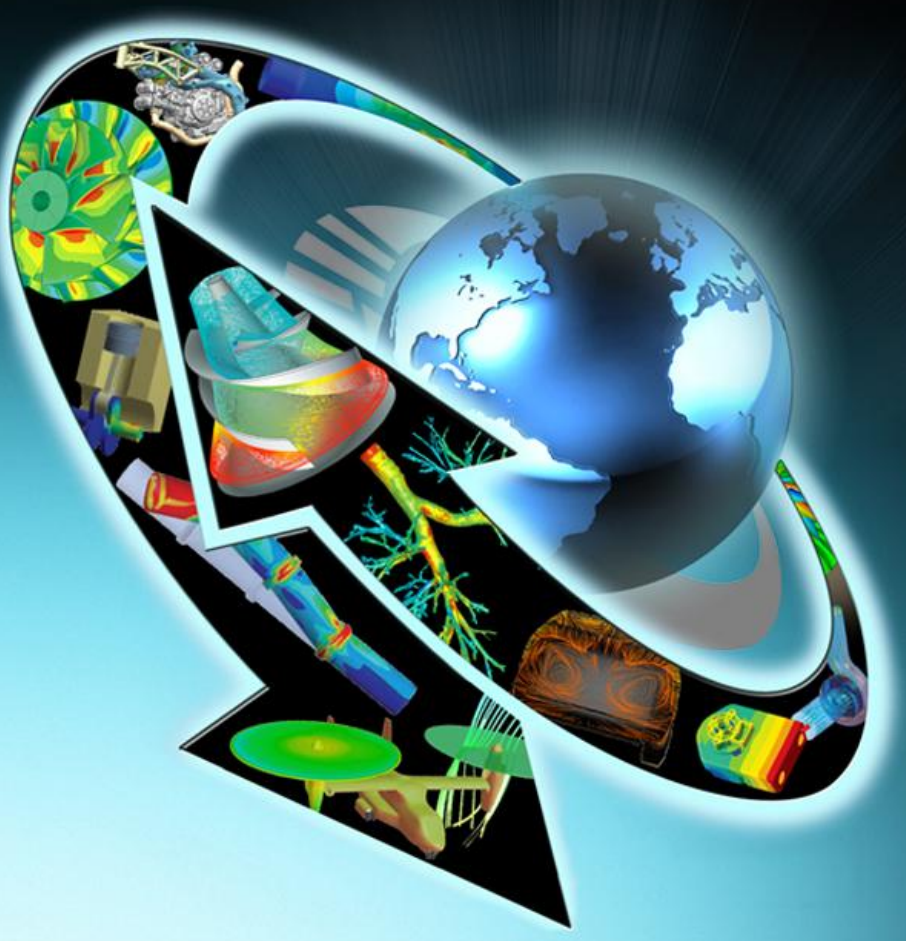

# **Generic validation model** *Generic validation model*

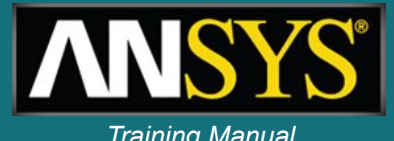

**• Modal analysis of a 3D beam (solid elements), ω=30000 rpm**

**• Excellent agreement between simulation and theory**

**• Ref:** *Gerhard Sauer & Michael Wolf, 'FEA of Gyroscopic effects,' Finite Elements in Analysis & Design, 5, (1989), 131-140*

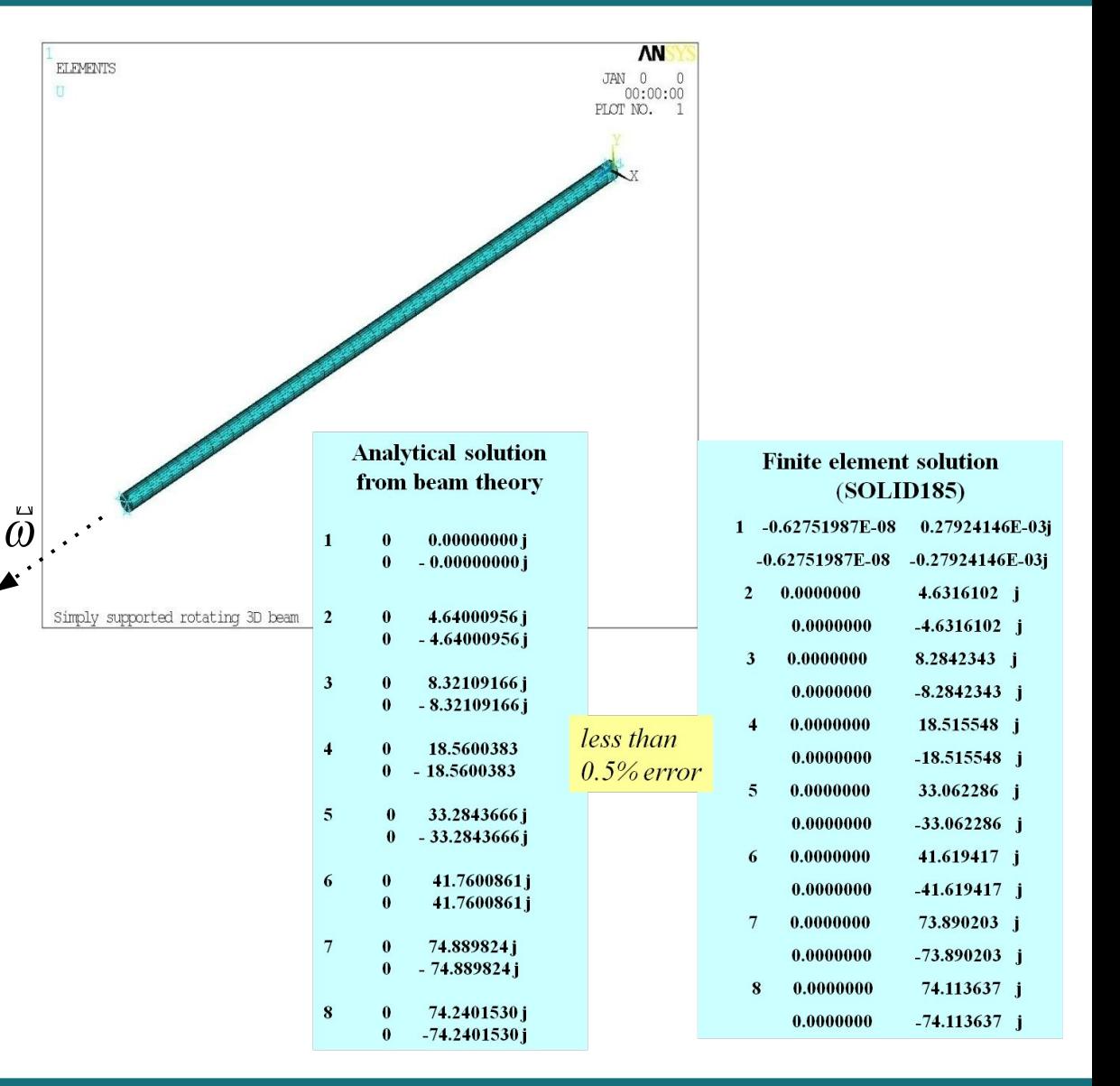

## **Nelson rotor (beams & bearings)** *Training Manual*

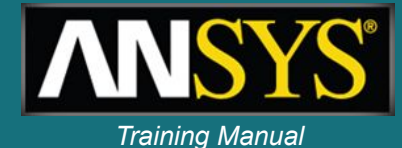

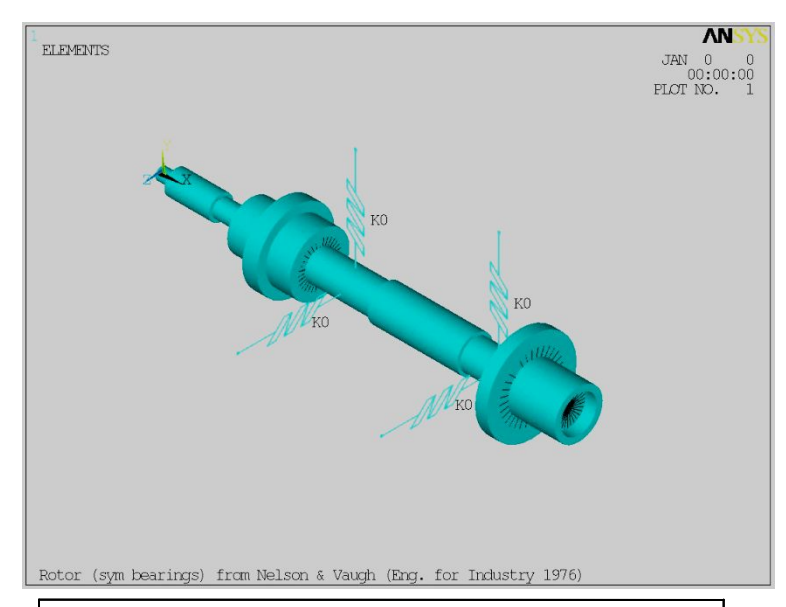

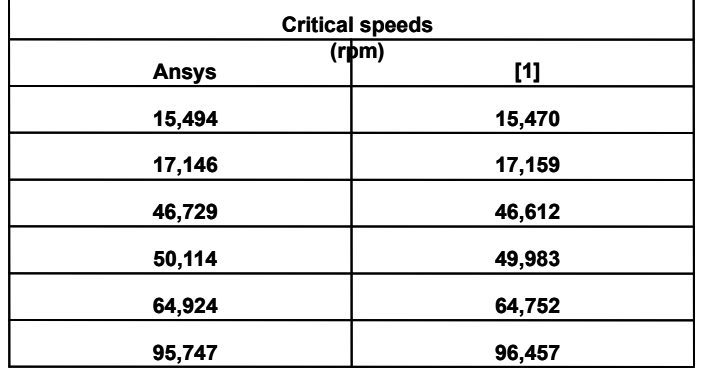

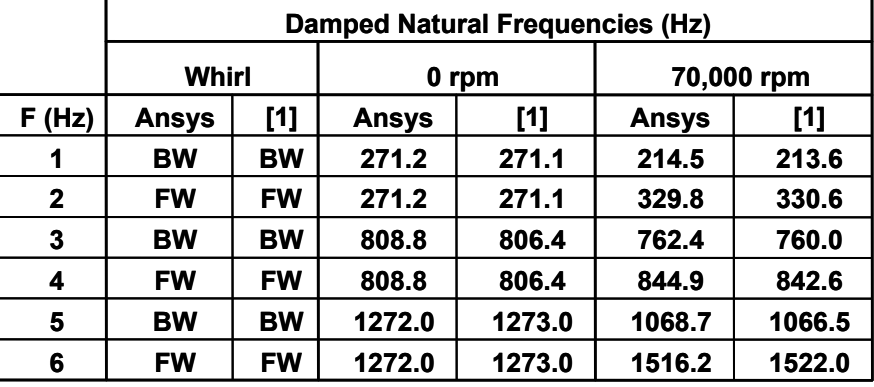

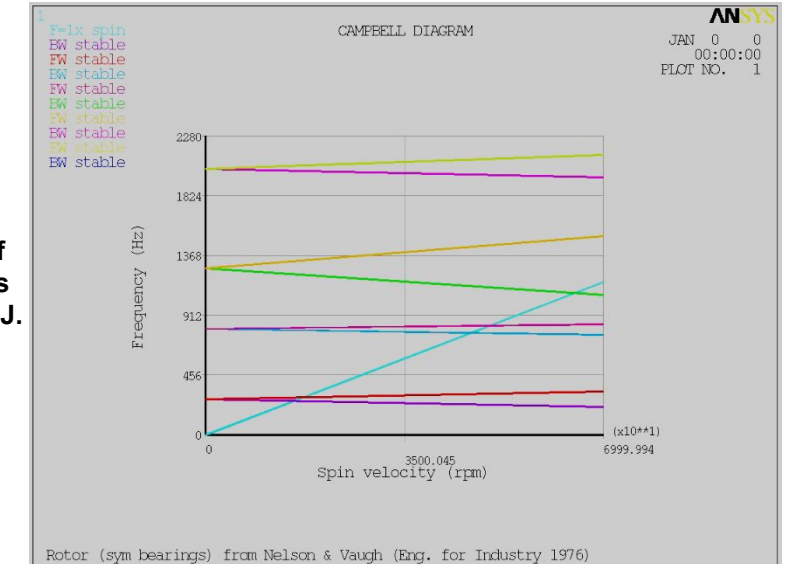

**Ref. [1]: 'Dynamics of rotor-bearing systems using finite elements,' J. of Eng. for Ind., May 1976**

# *Training Manual* **Instability analysis – transient analysis**

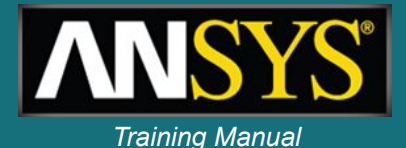

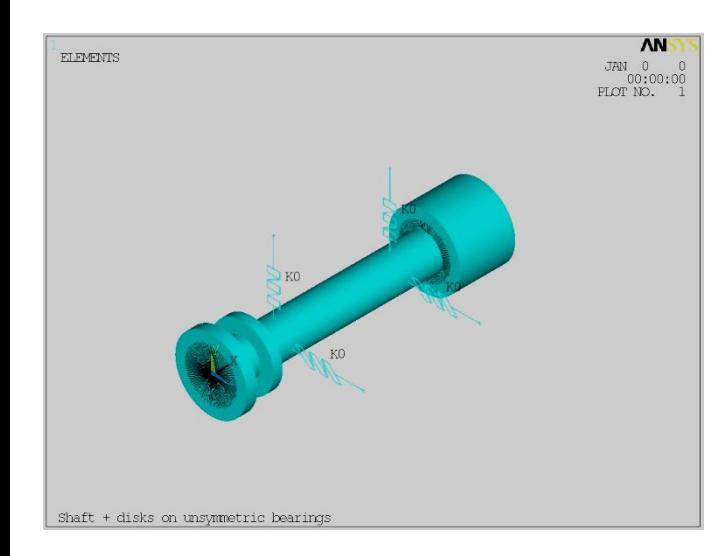

**Rotor with unsymmetrical bearings**

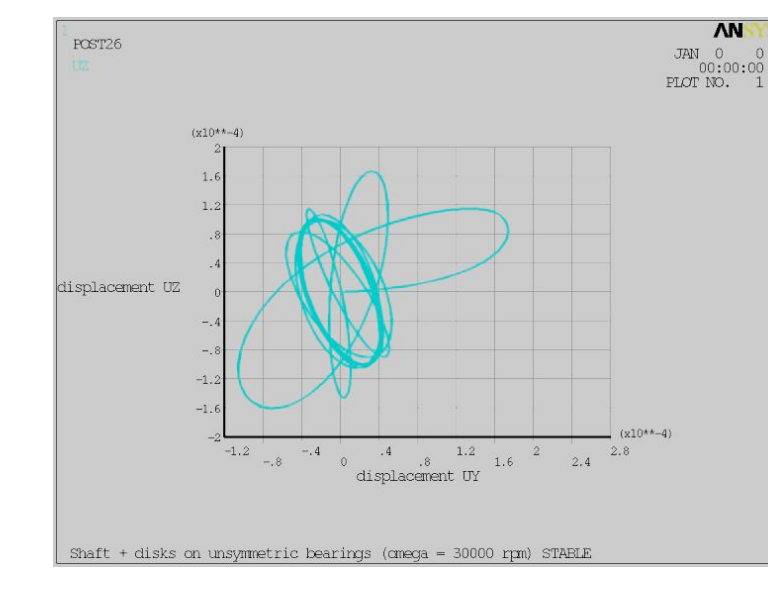

#### **30,000 rpm; closed trajectory: stable**

**60,000 rpm; open** 

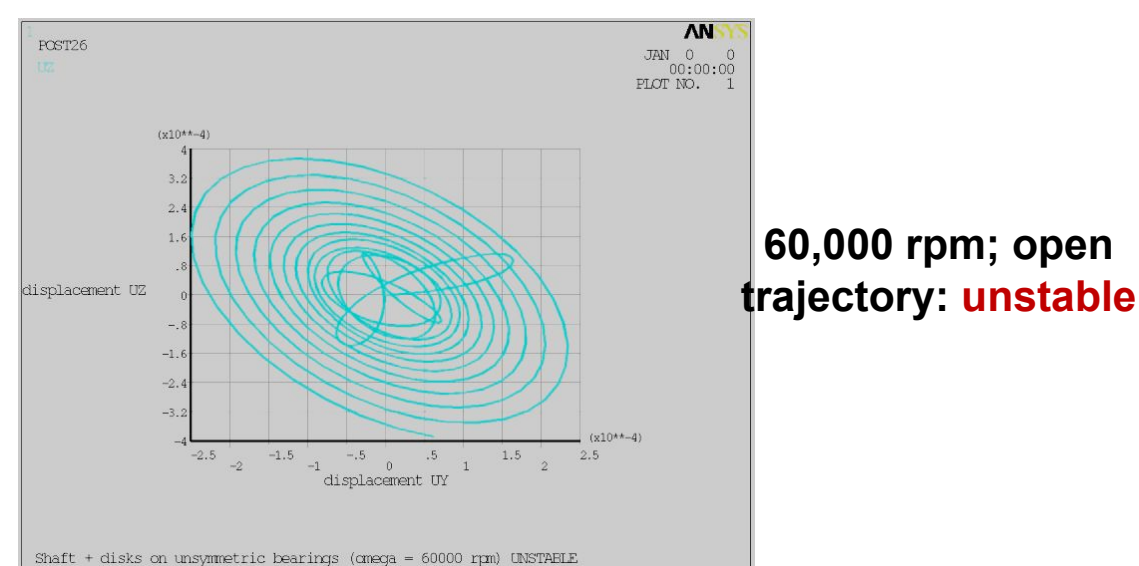

#### 1-45 ANSYS, Inc. Proprietary © 2009 ANSYS, Inc. All rights reserved.

# *Training Manual* **Instability analysis – modal analysis**

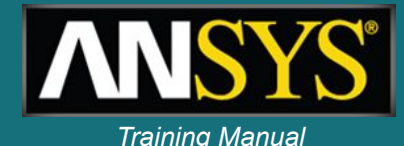

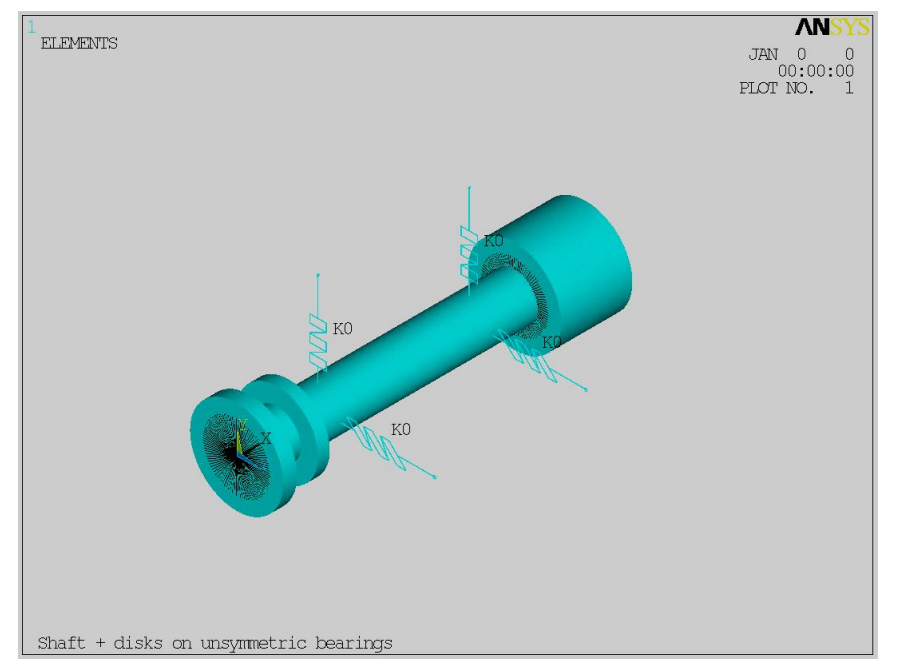

#### **Results obtained from a modal analysis with QRDAMP solver**

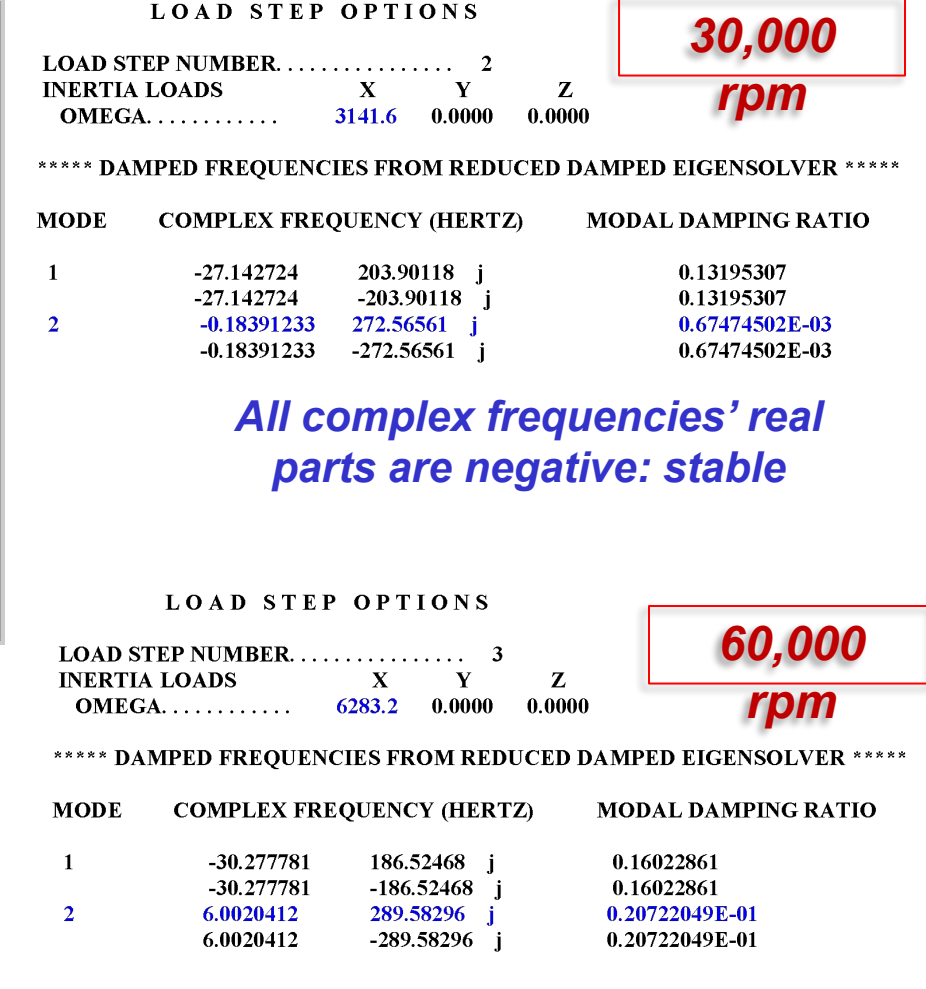

#### *One complex frequency has a positive real part: unstable*

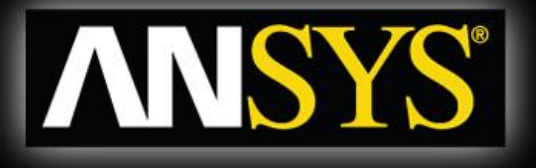

## **Effect of rotating damping**

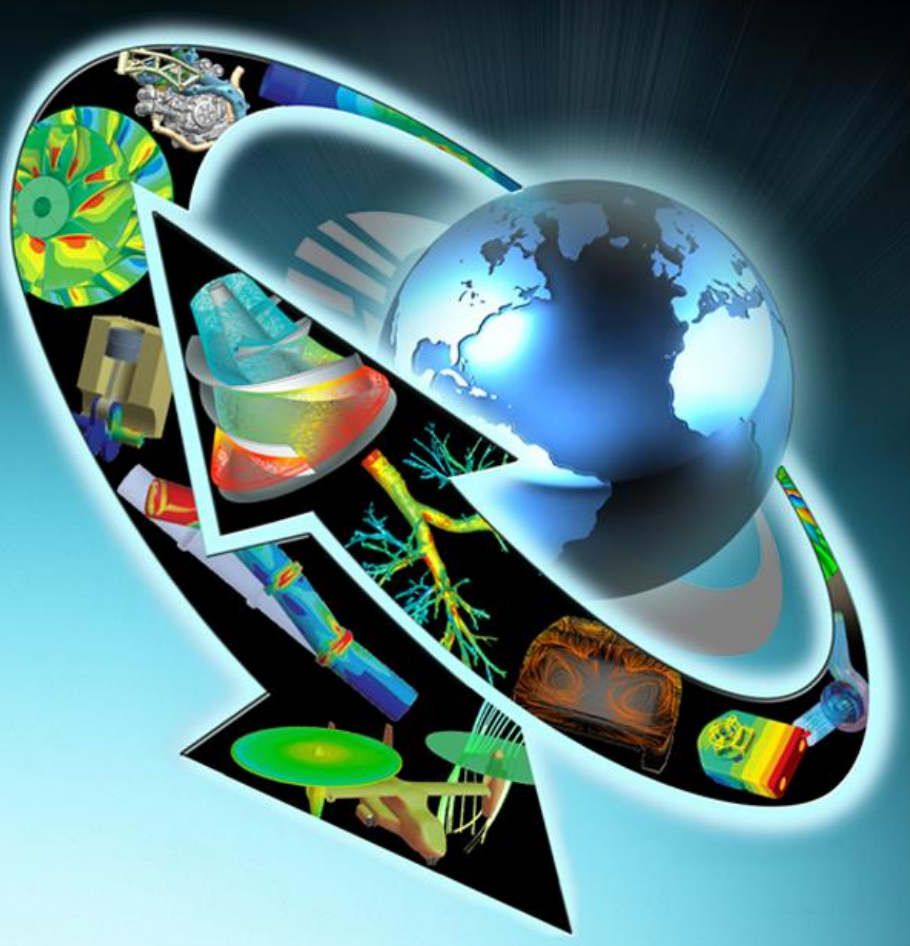

1-48 ANSYS, Inc. Proprietary © 2009 ANSYS, Inc. All rights reserved.

# **Rotating damping example** *Training Manual*

- **• Comparison of the dynamics of a simple model with and without rotating damping effect activated:**
	- **– Rotating beam**
	- **– Isotropic bearings**
	- **– Proportional damping**
- *• Ref: ANSYS VM 261*
- *• E.S. Zorzi, H.D. Nelson, "Finite element simulation of rotor-bearing systems with internal damping," ASME Journal of Engineering for Power, Vol. 99, 1976, pg 71-76.*

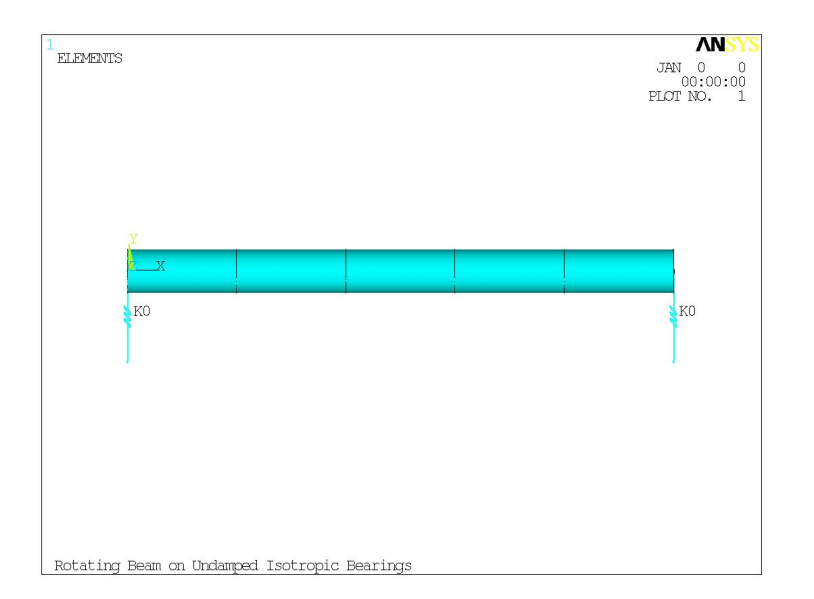

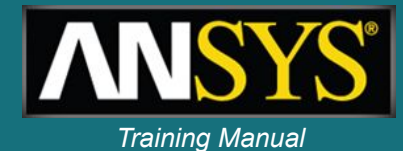

# **Campbell diagrams** *Campbell diagrams*

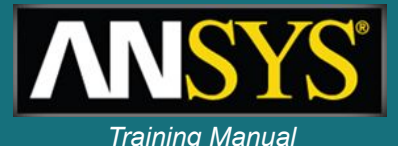

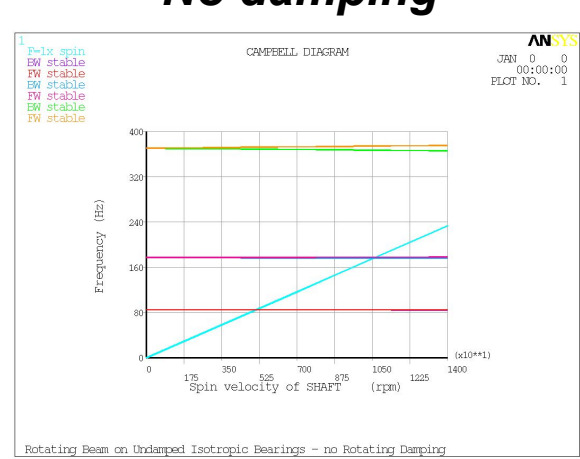

#### *Frequencies*

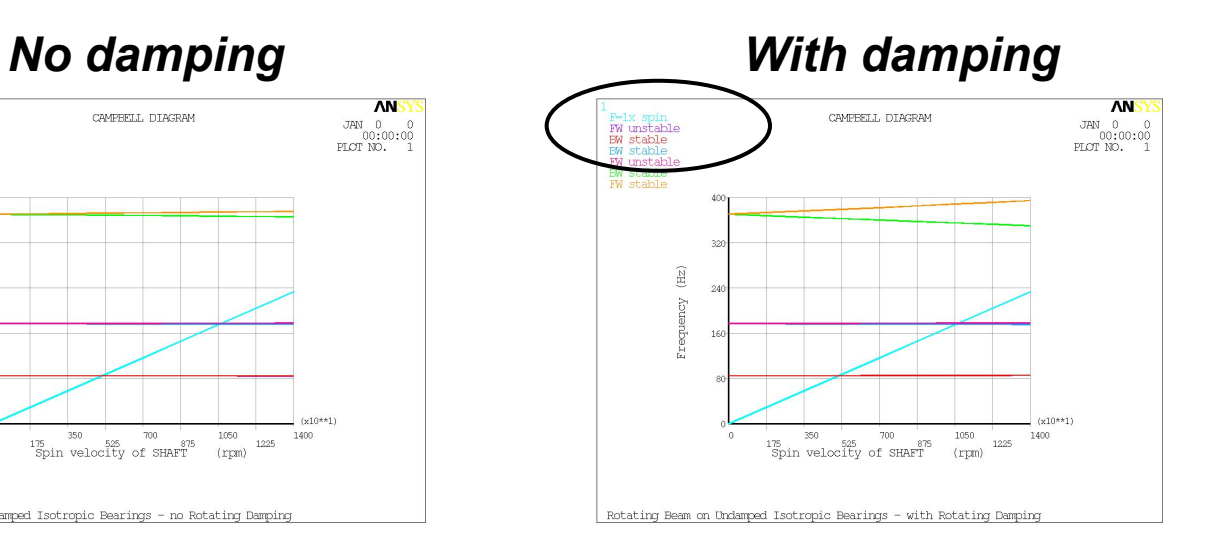

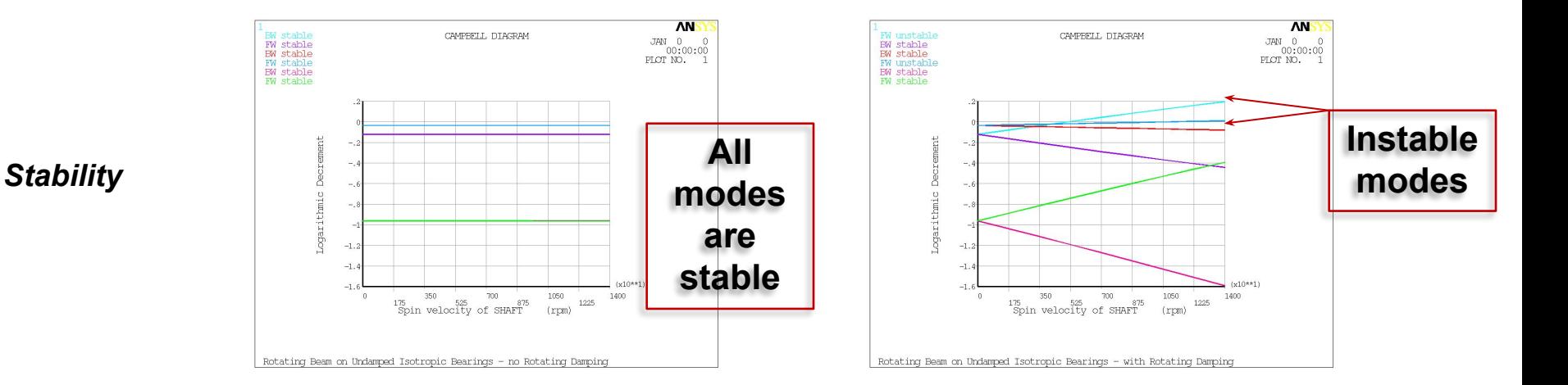

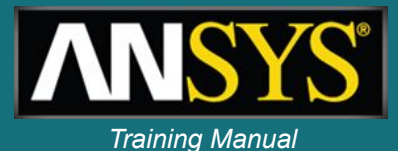

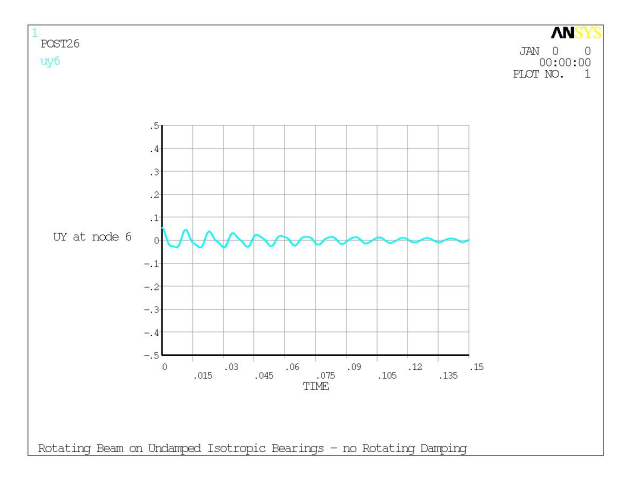

#### *No damping With damping*

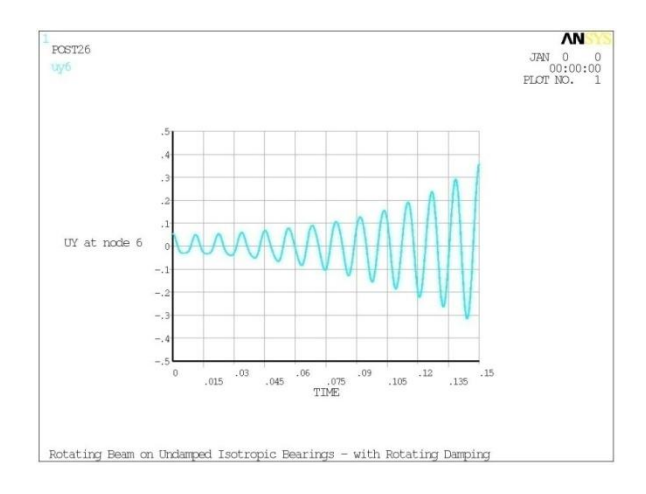

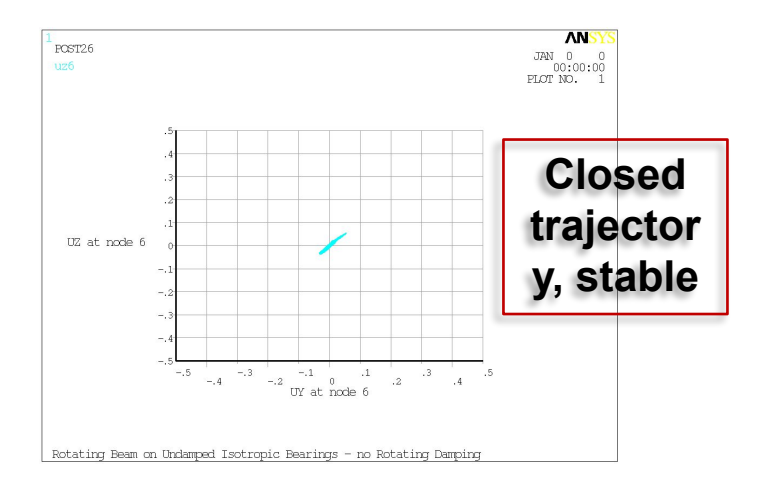

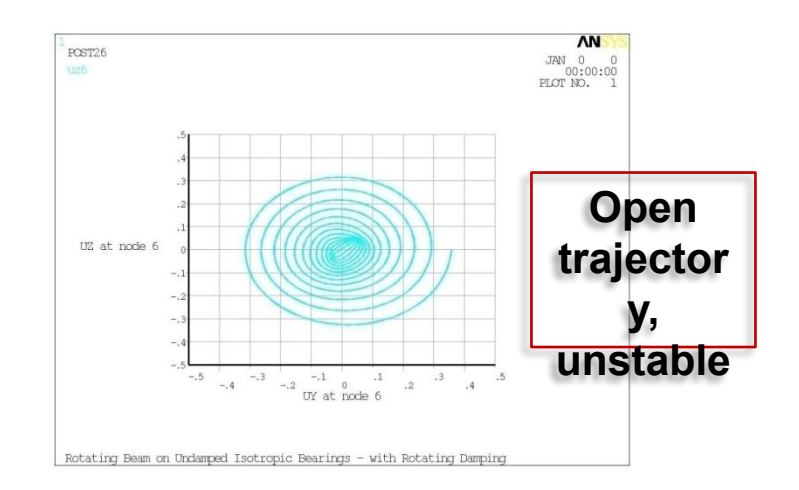

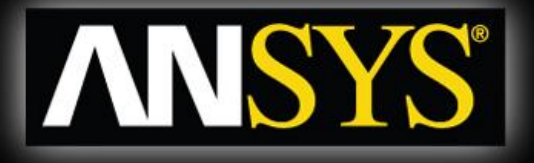

## **Rotordynamics with ANSYS Workbench**

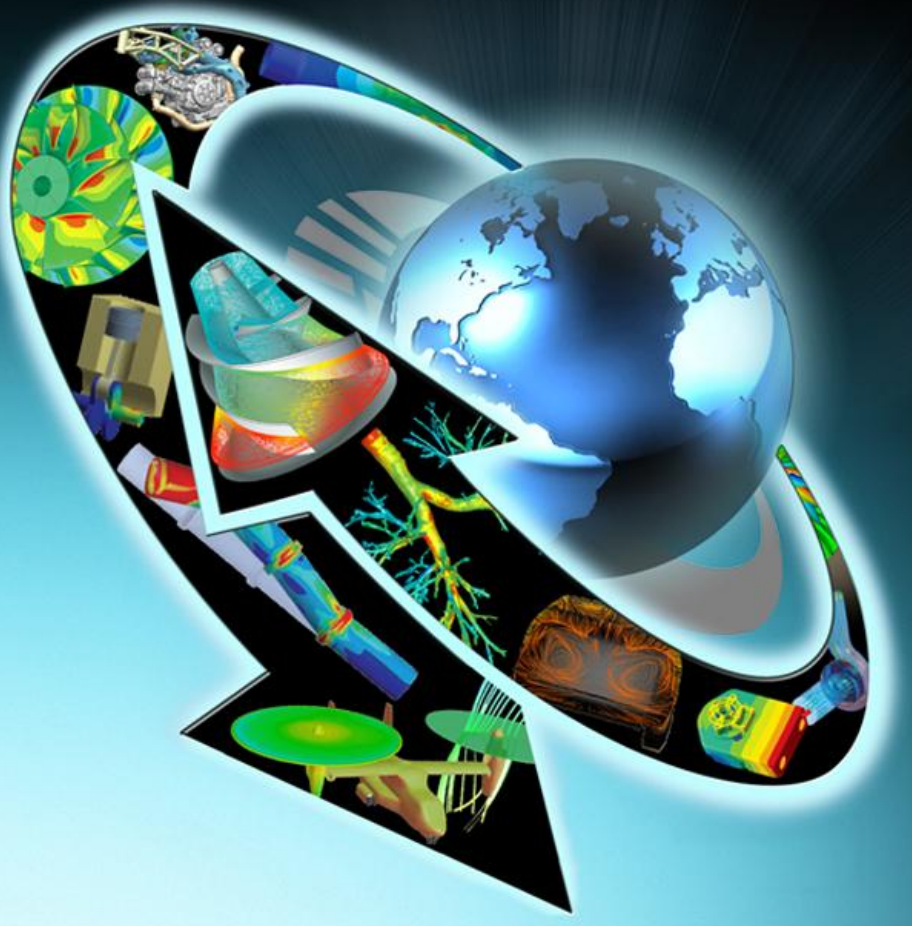

# Geometry & model definition *Cometry & model* definition

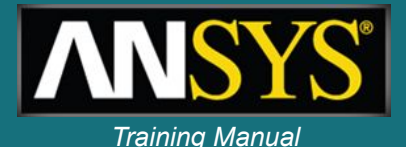

**•The database contains a generic steel rotor created in ANSYS DesignModeler to which two "Springs to Ground" have been added.**

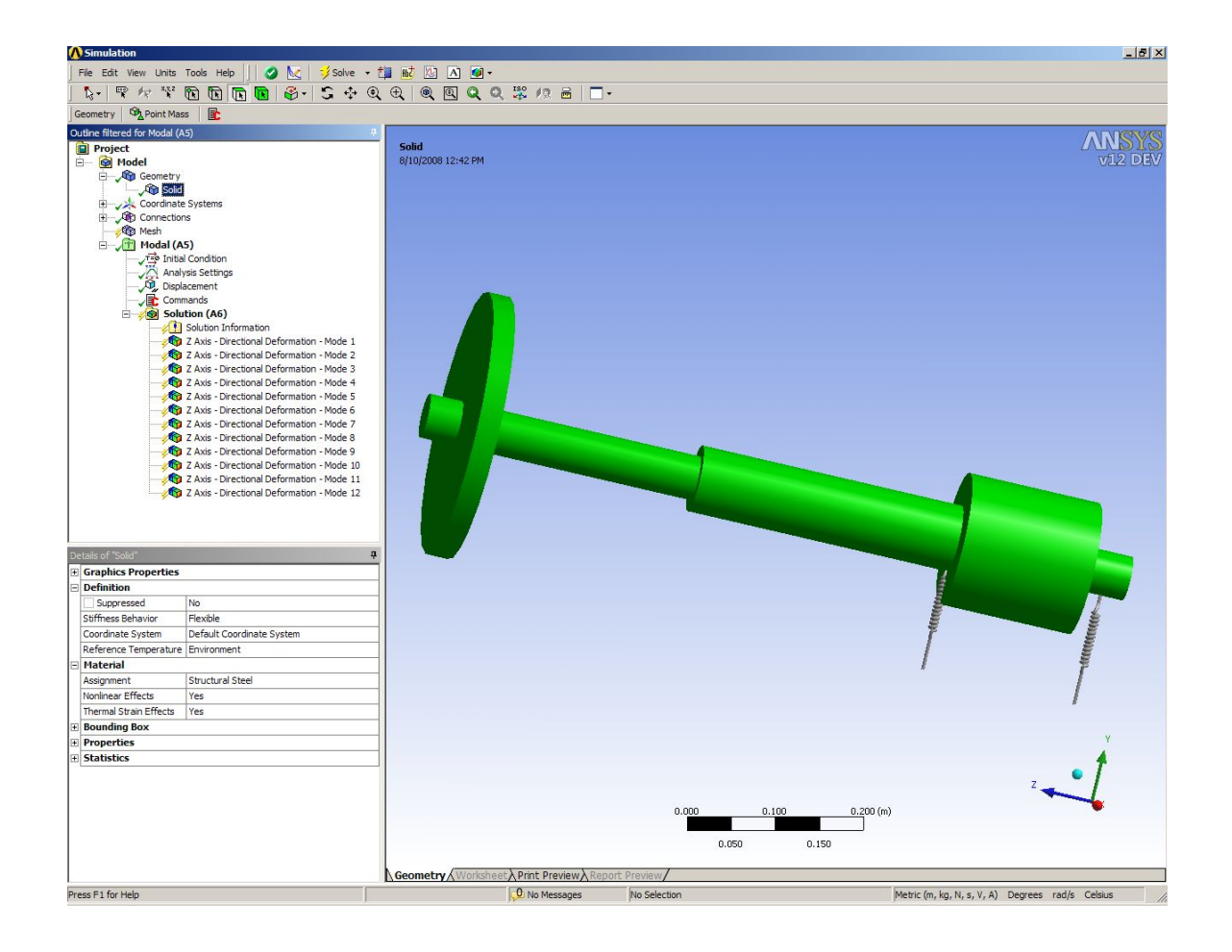

# **Bearing definition**

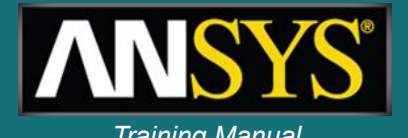

- **• The standard Simulation springs are changed to bearing elements utilizing the parameter, \_sid to change the spring element types to 214.**
- **• The stiffness and damping values are defined with the input argument values shown in the Details window.**

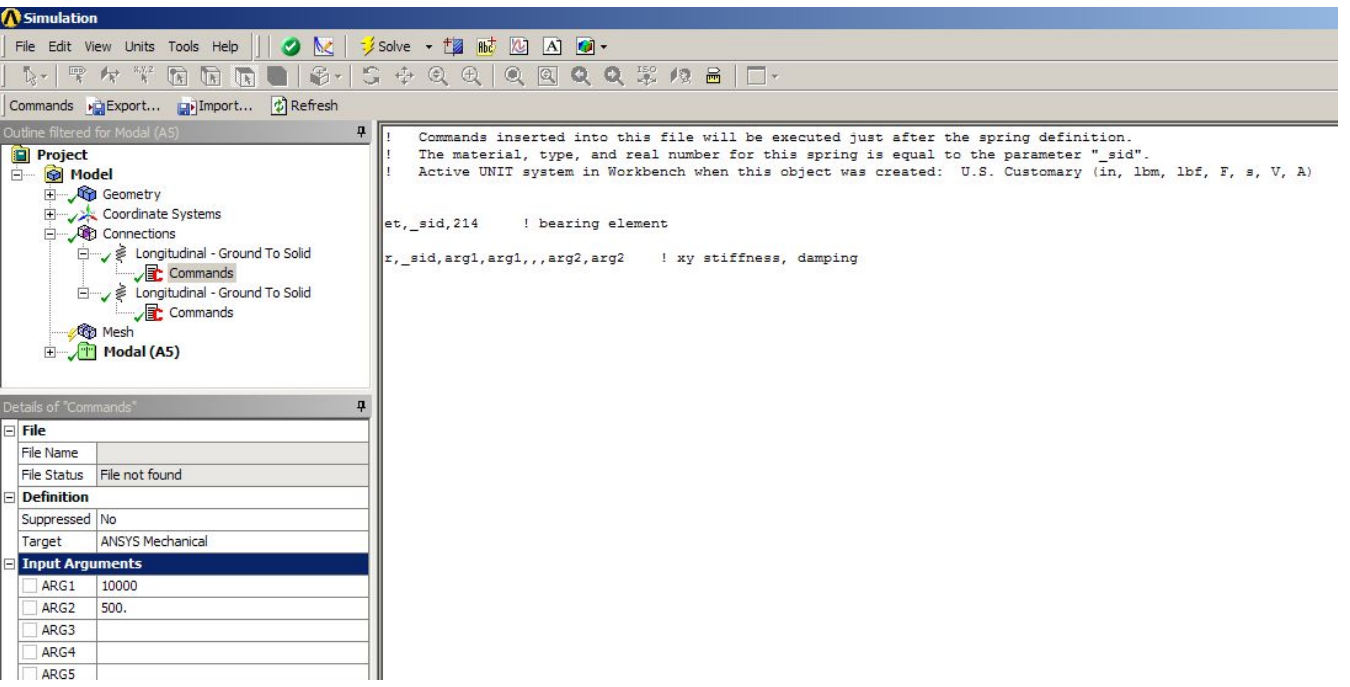

# **Solution settings for modal analysis** *Training Manual*

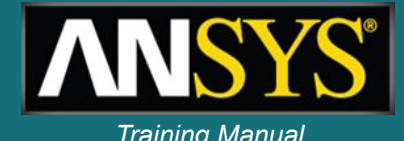

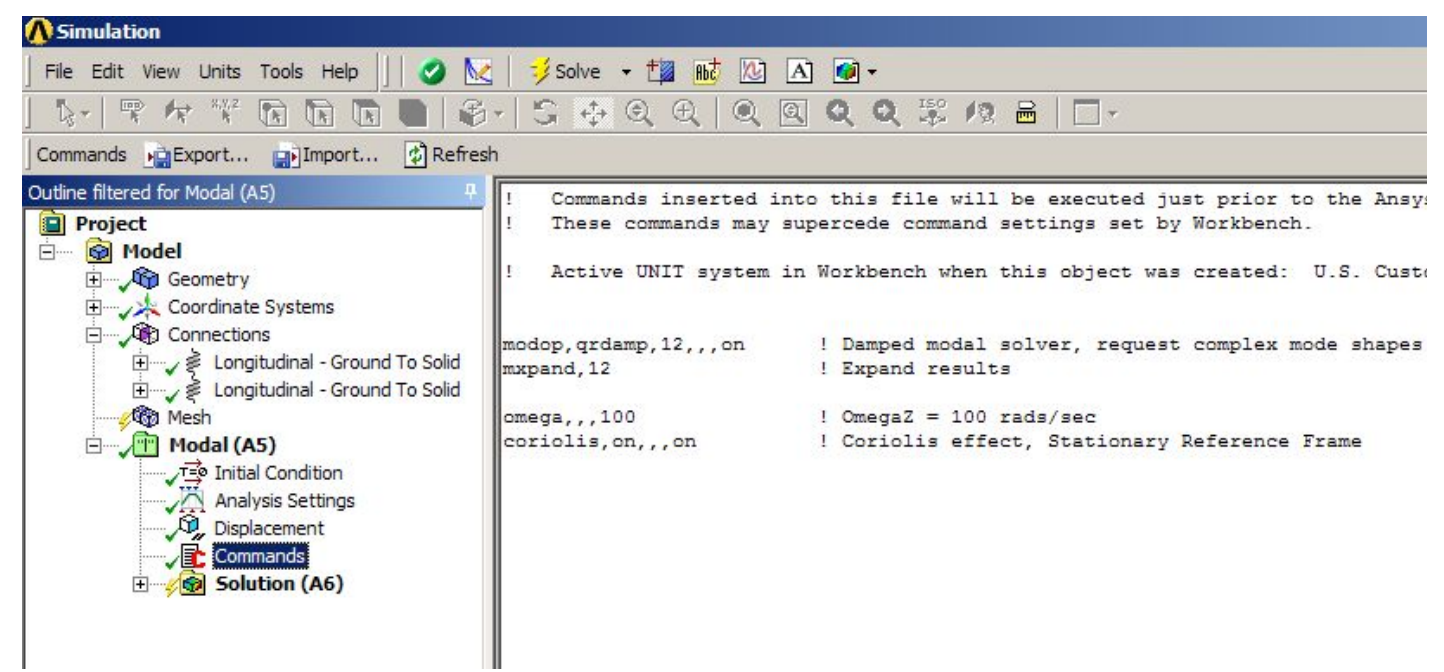

- **• A commands object inserted into the analysis branch switches the default modal solver to QRDAMP and requests complex mode shapes.**
- **• A spin rate of 100 radians per sec. is specified about the z axis and coriolis effects in the stationary reference frame are requested.**

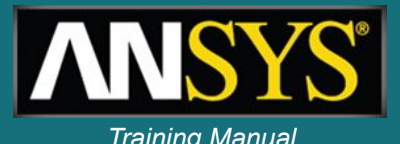

- **• While the solution is running, the solution output can be monitored.**
- **• The output shown is the undamped and damped frequencies.**
- **• The real component of the complex frequency is the stability number, the exponent in the expression for damped free vibration.**
- **• A negative number indicates the mode is stable.**

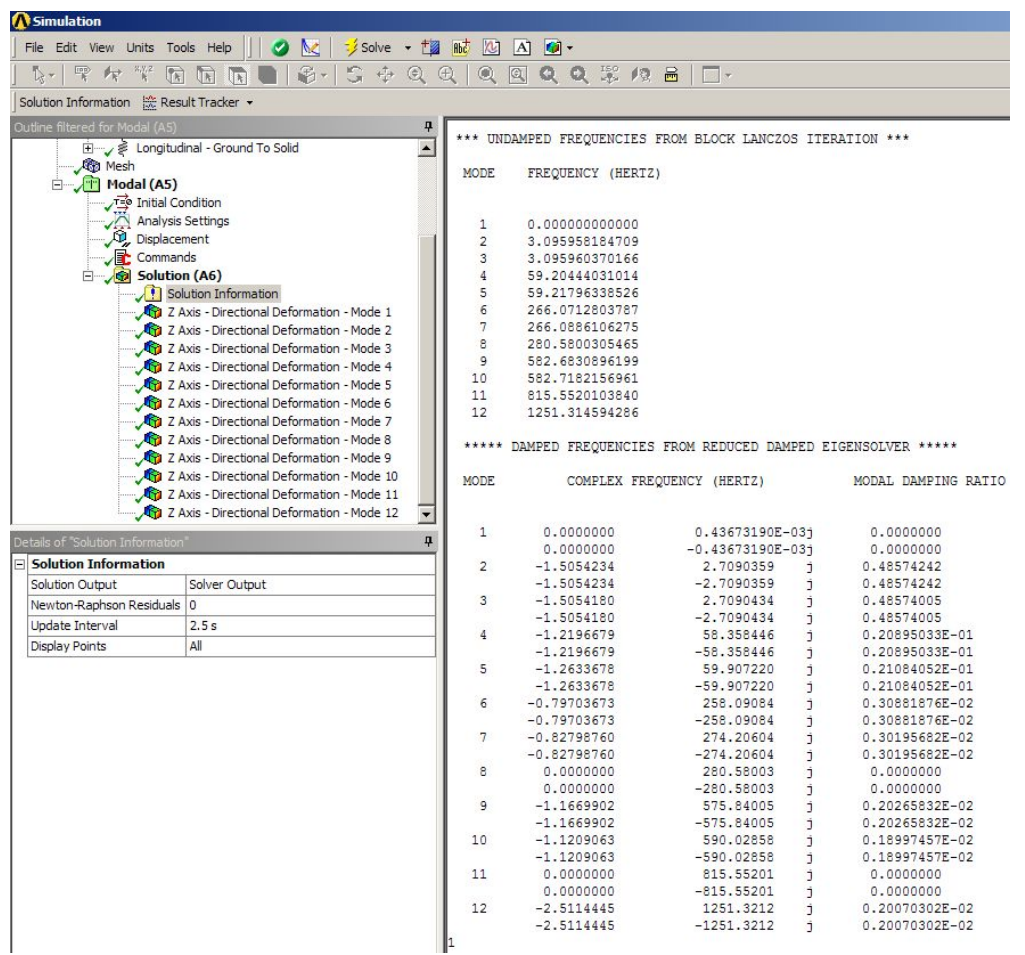

# **Modal results** *Modal results*

**•Complex modal results are shown in the tabular view of the results.**

**•Complex eigenshapes can be animated.**

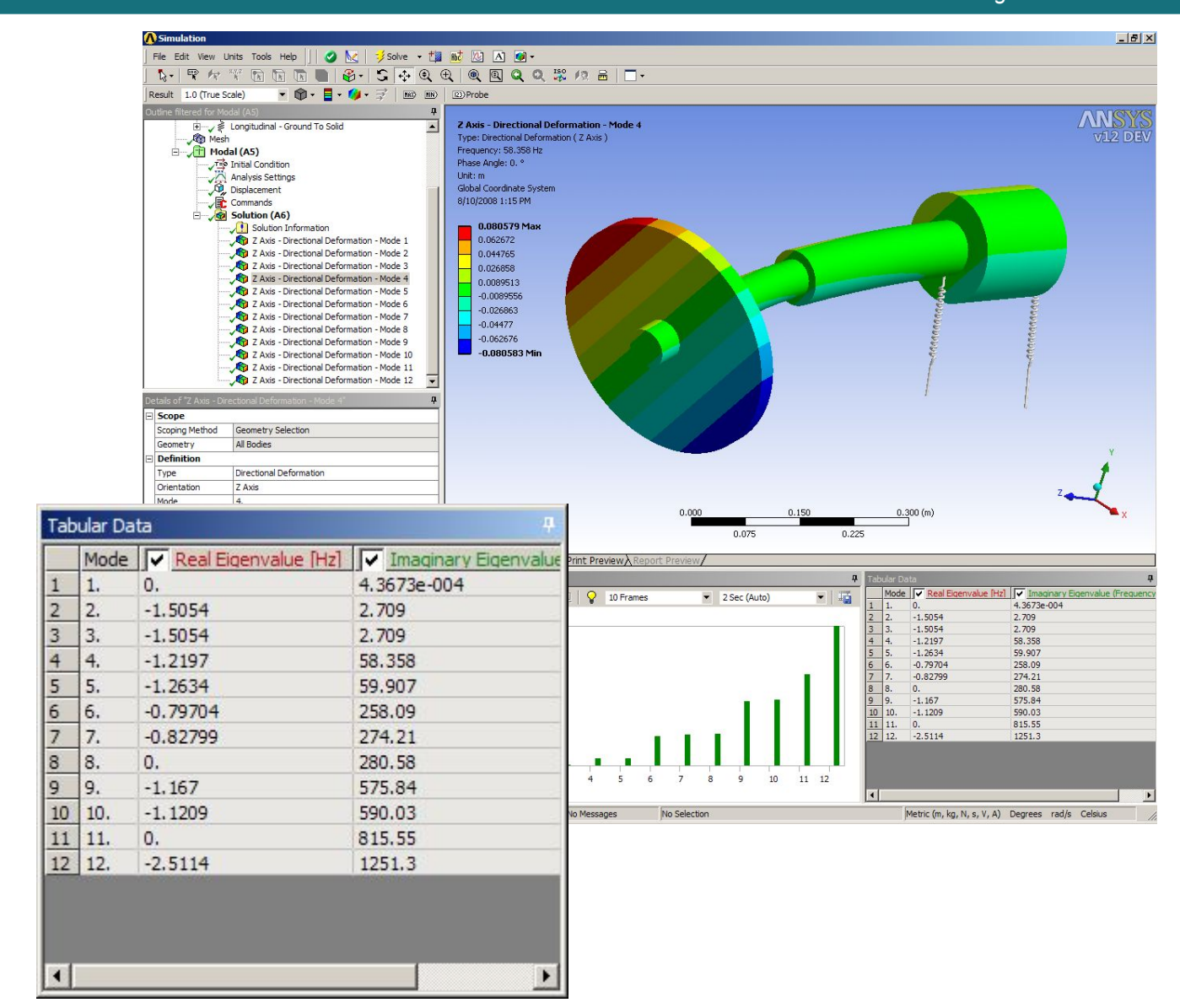

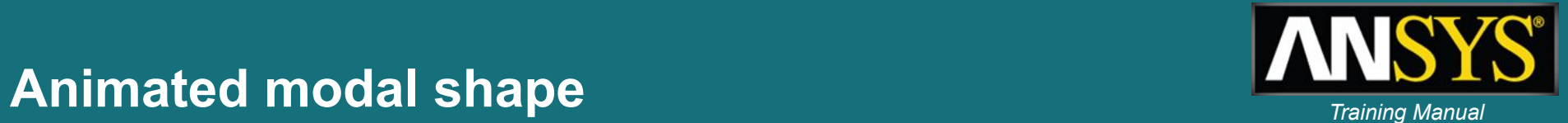

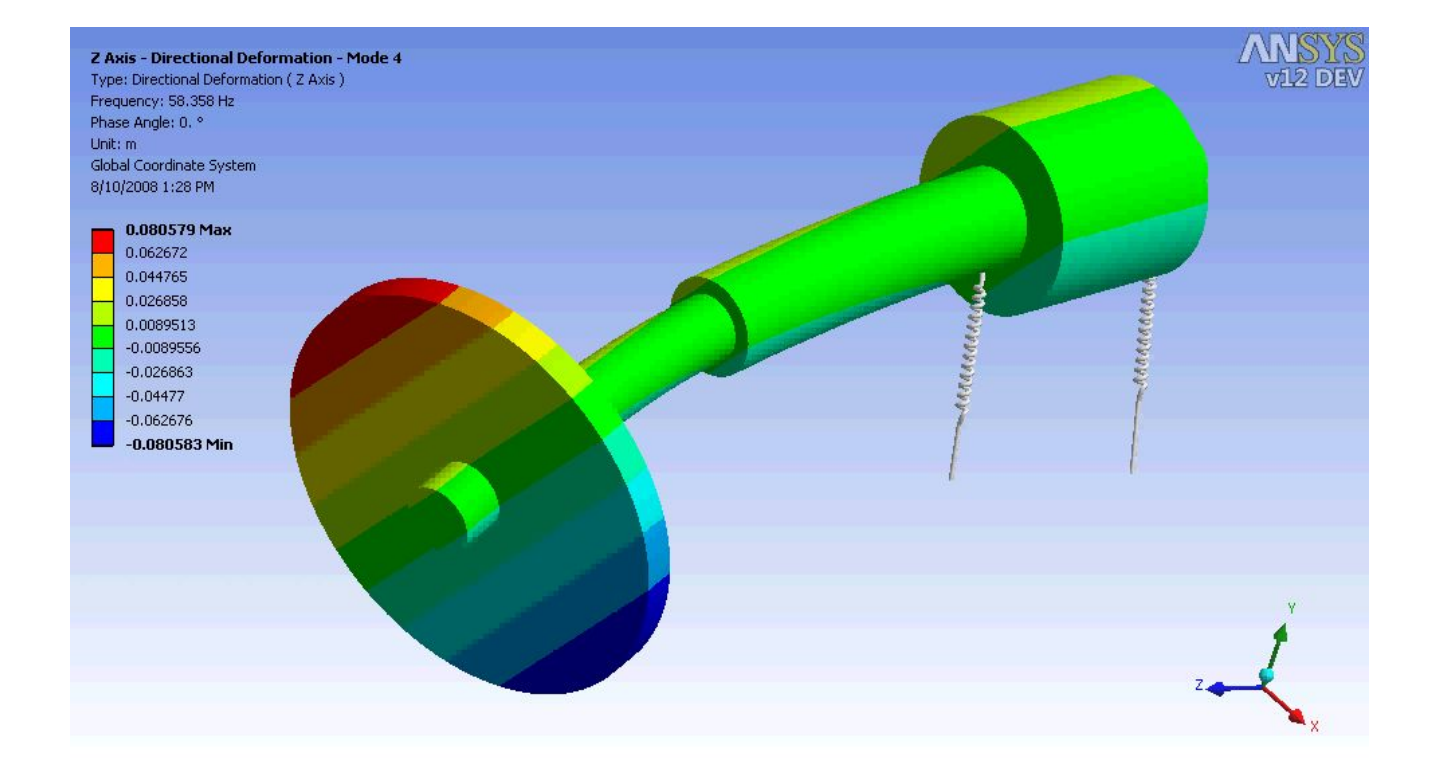

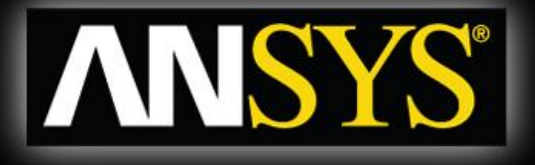

#### **Compressor model** *Solid model & casing simulation*

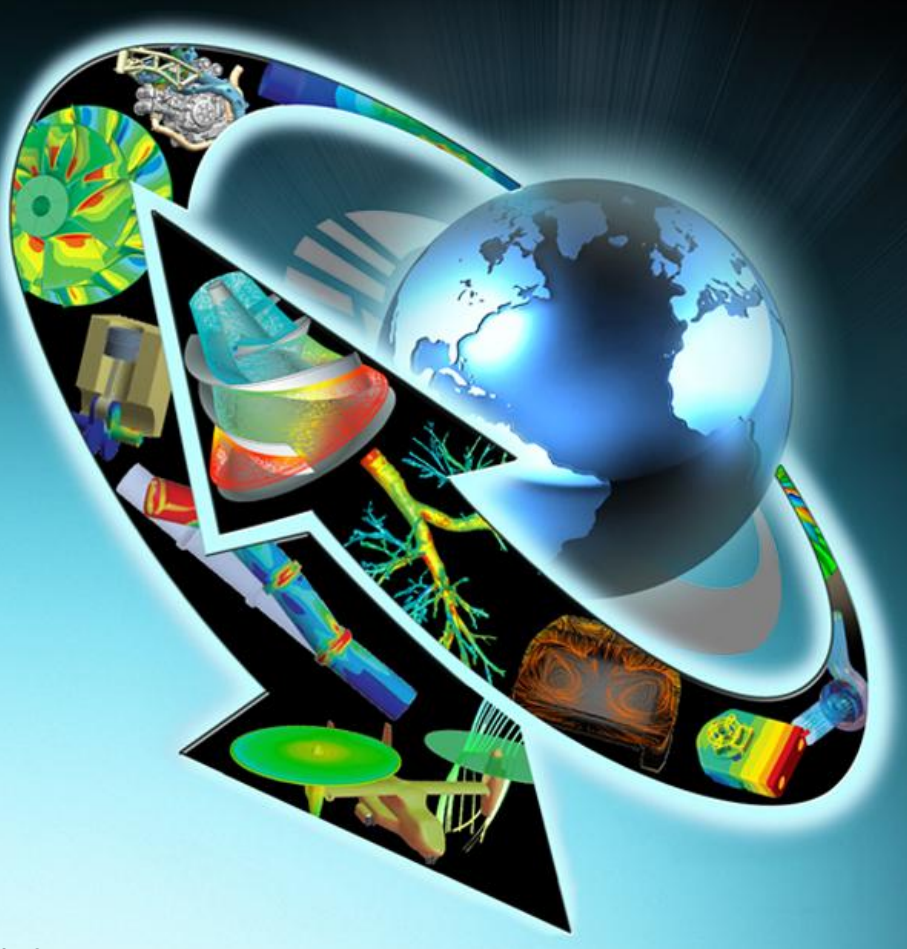

#### **Compressor: free-free testing apparatus used for initial model calibration**

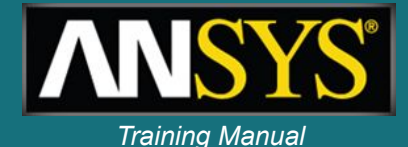

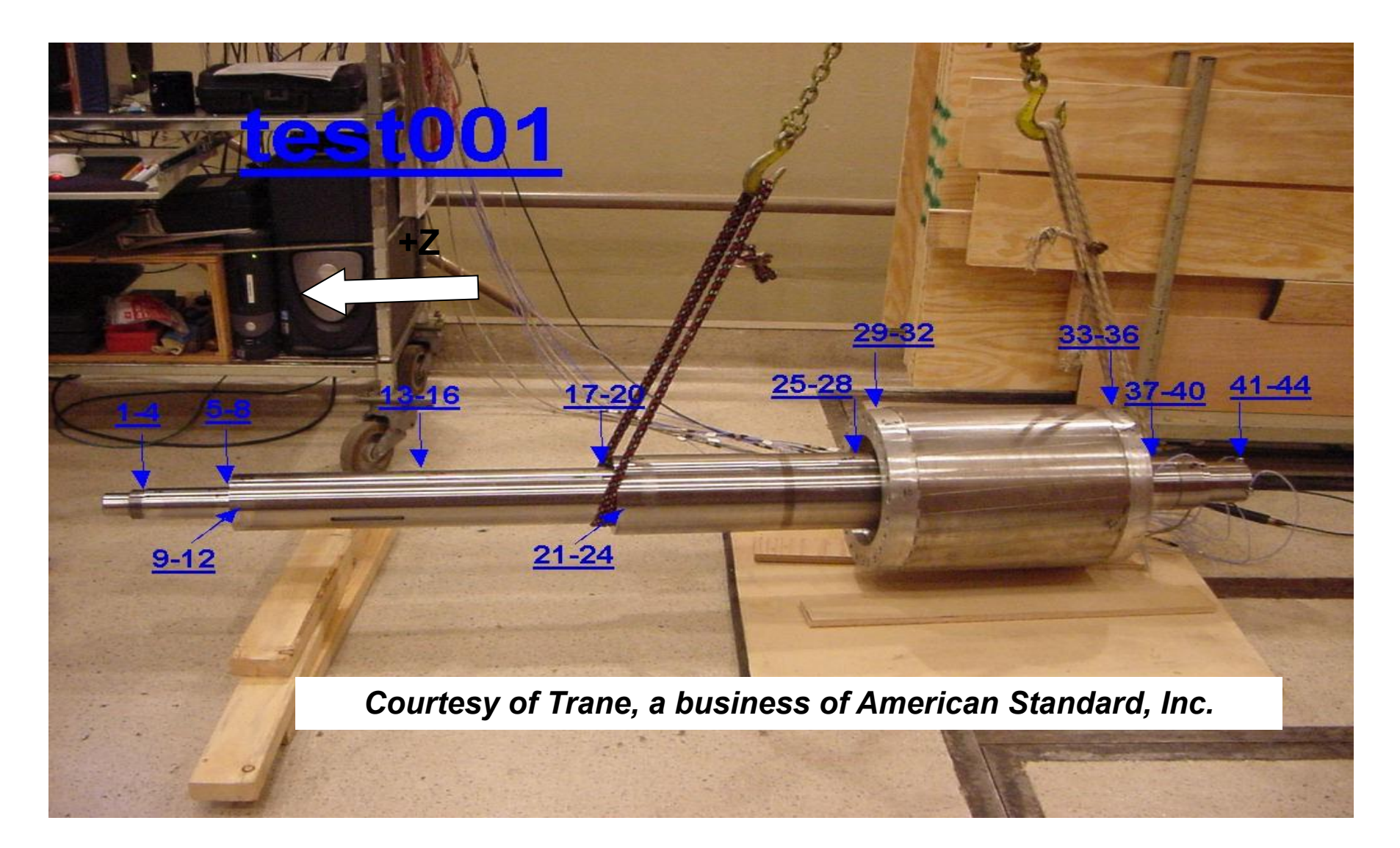

#### **Compressor: location of lumped representation of impellers and bearings**

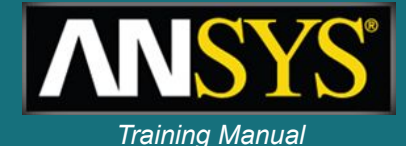

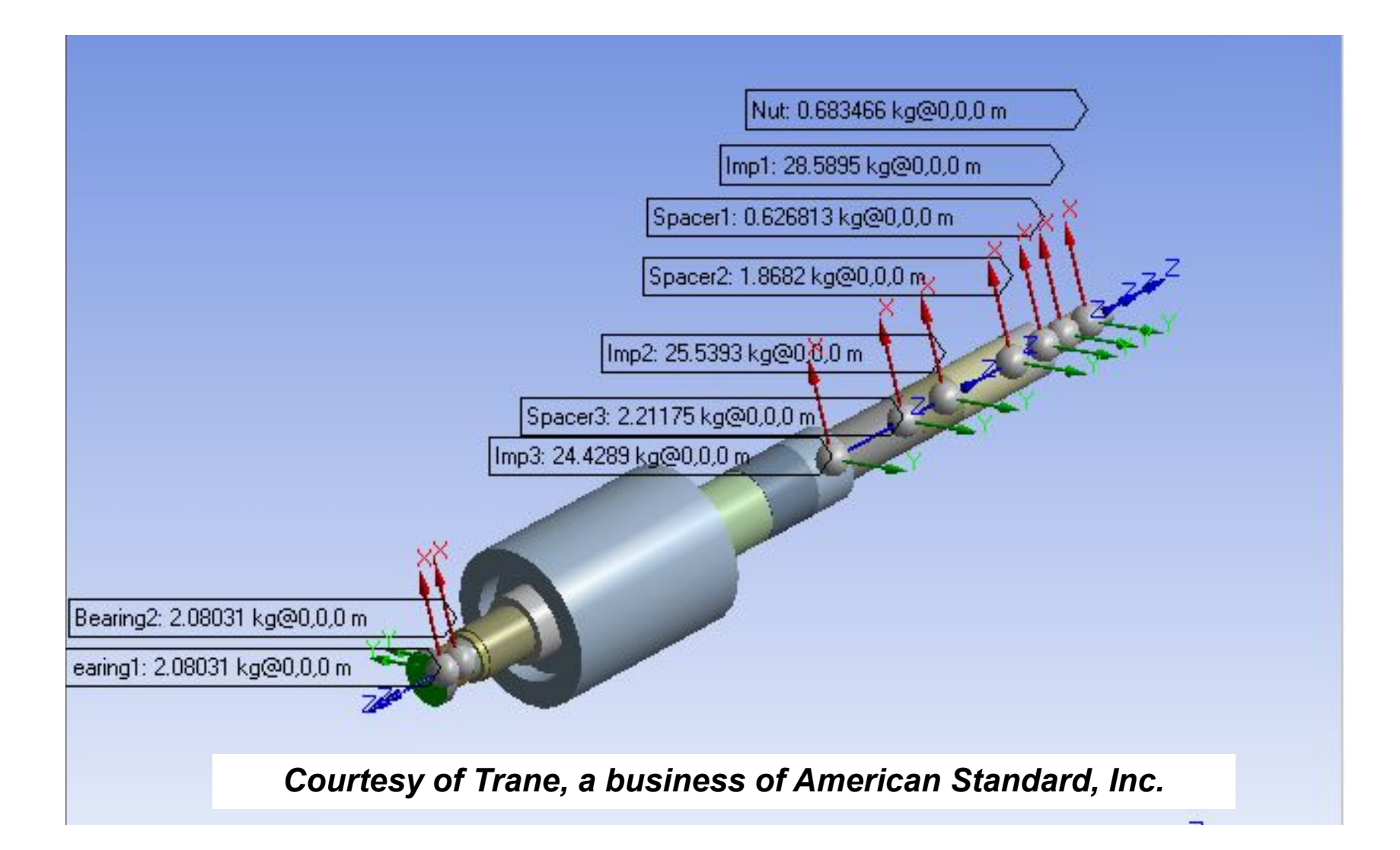

# **The Compressor: SOLID185 mesh of shaft Training Manual**

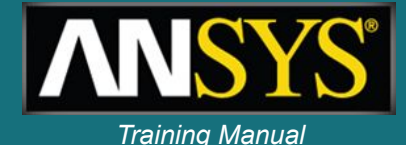

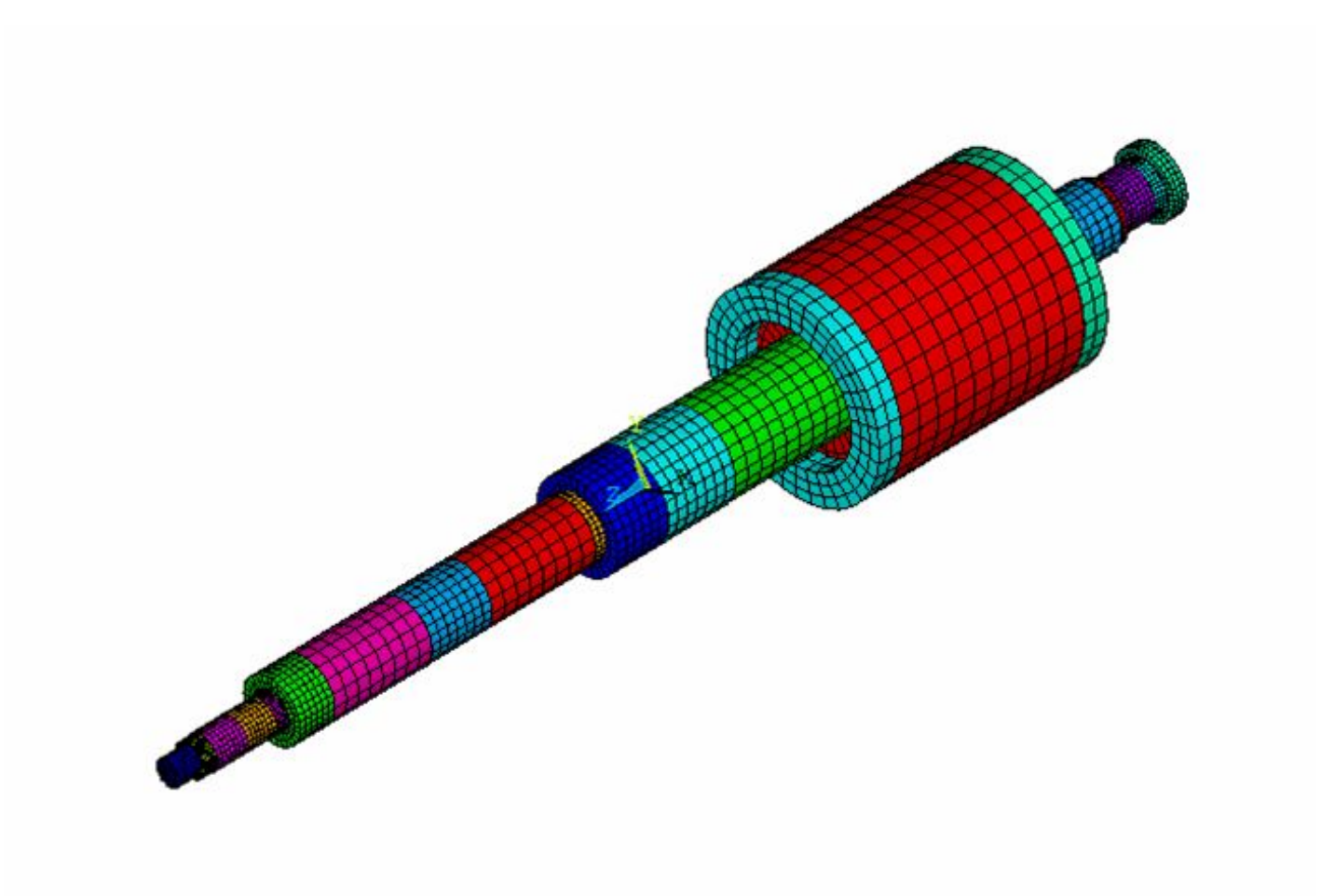

# **Training Manual Compressor: forward whirl mode**

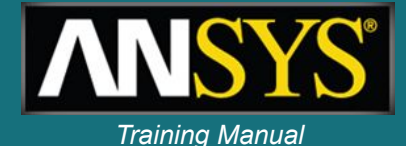

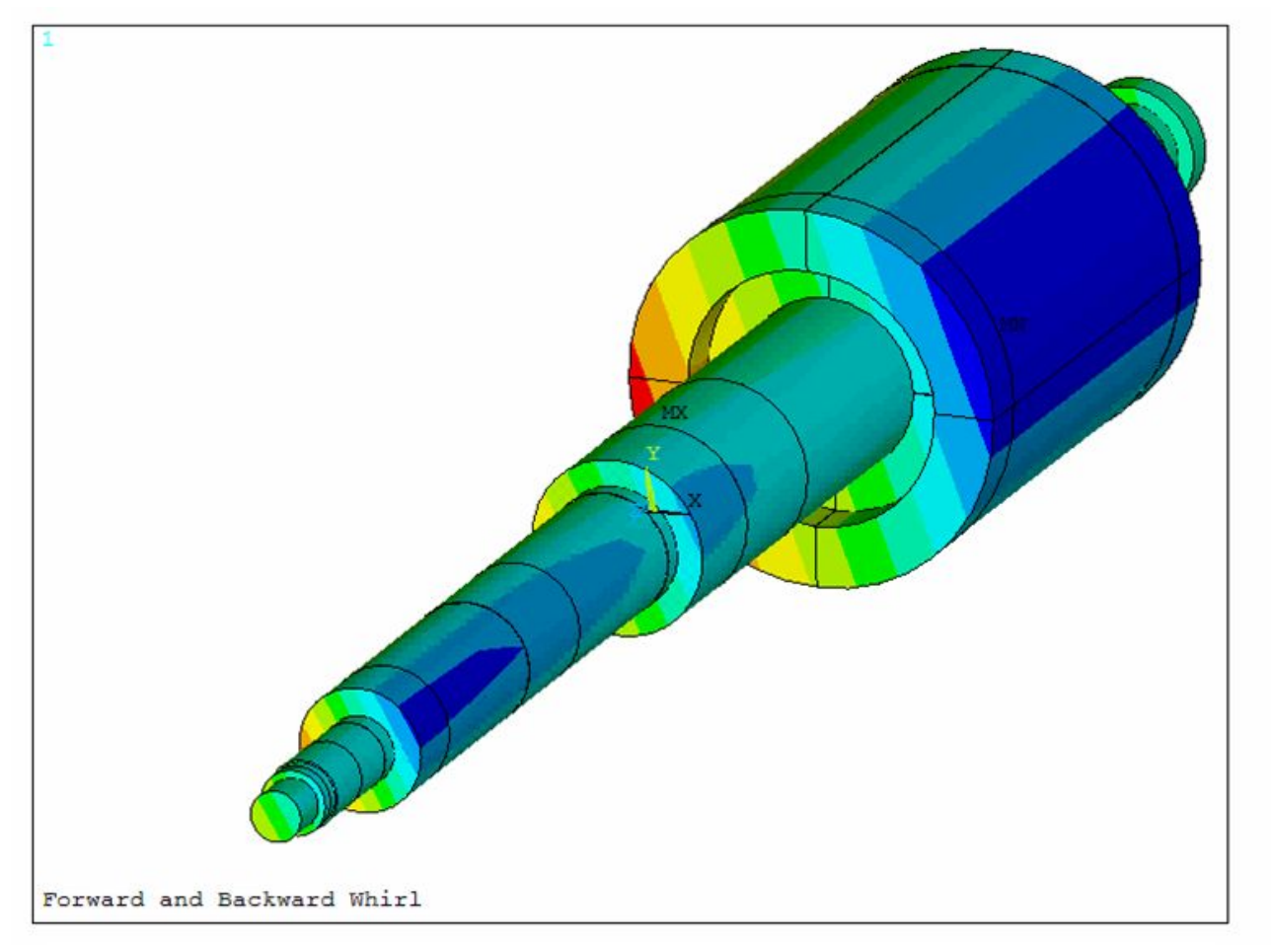

*Courtesy of Trane, a business of American Standard, Inc.*

# **Compressor: backward whirl mode** *Training Manual*

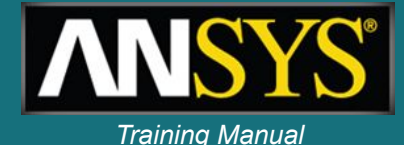

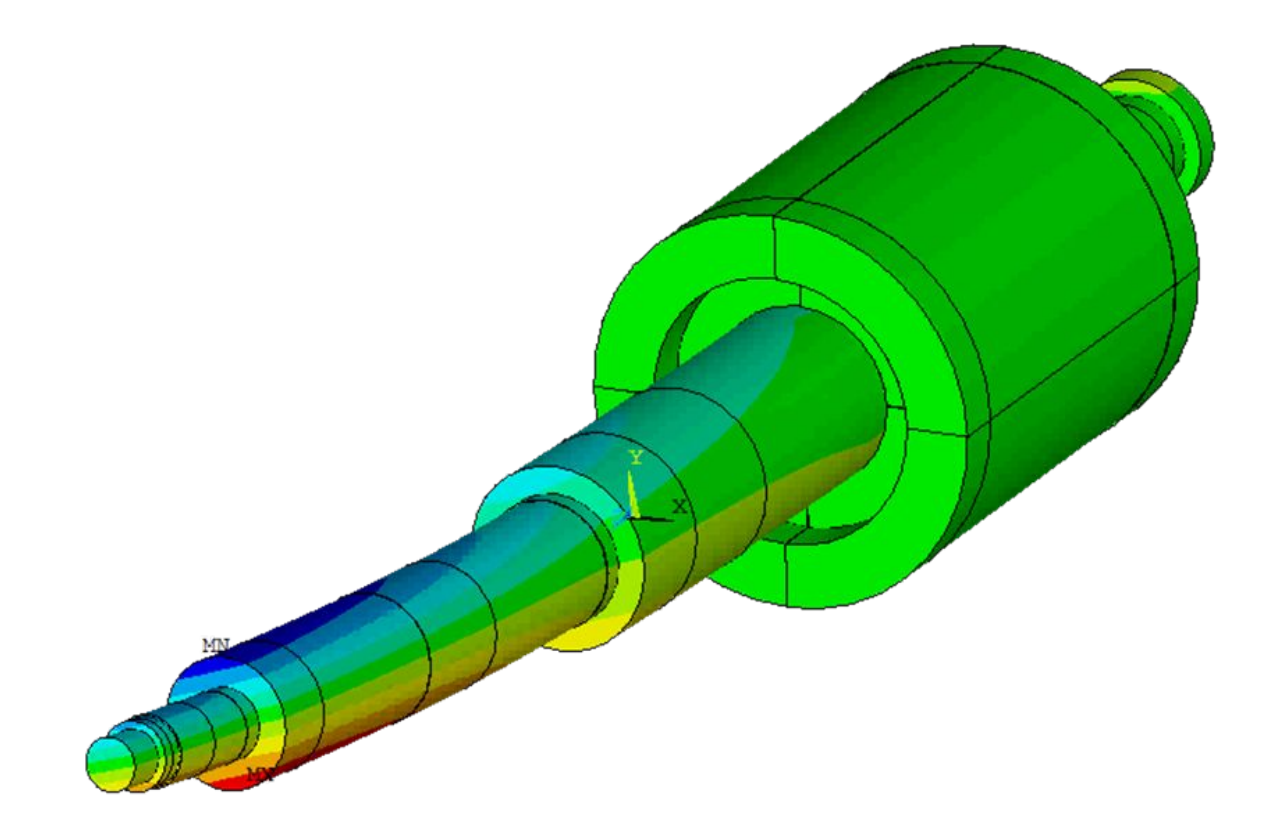

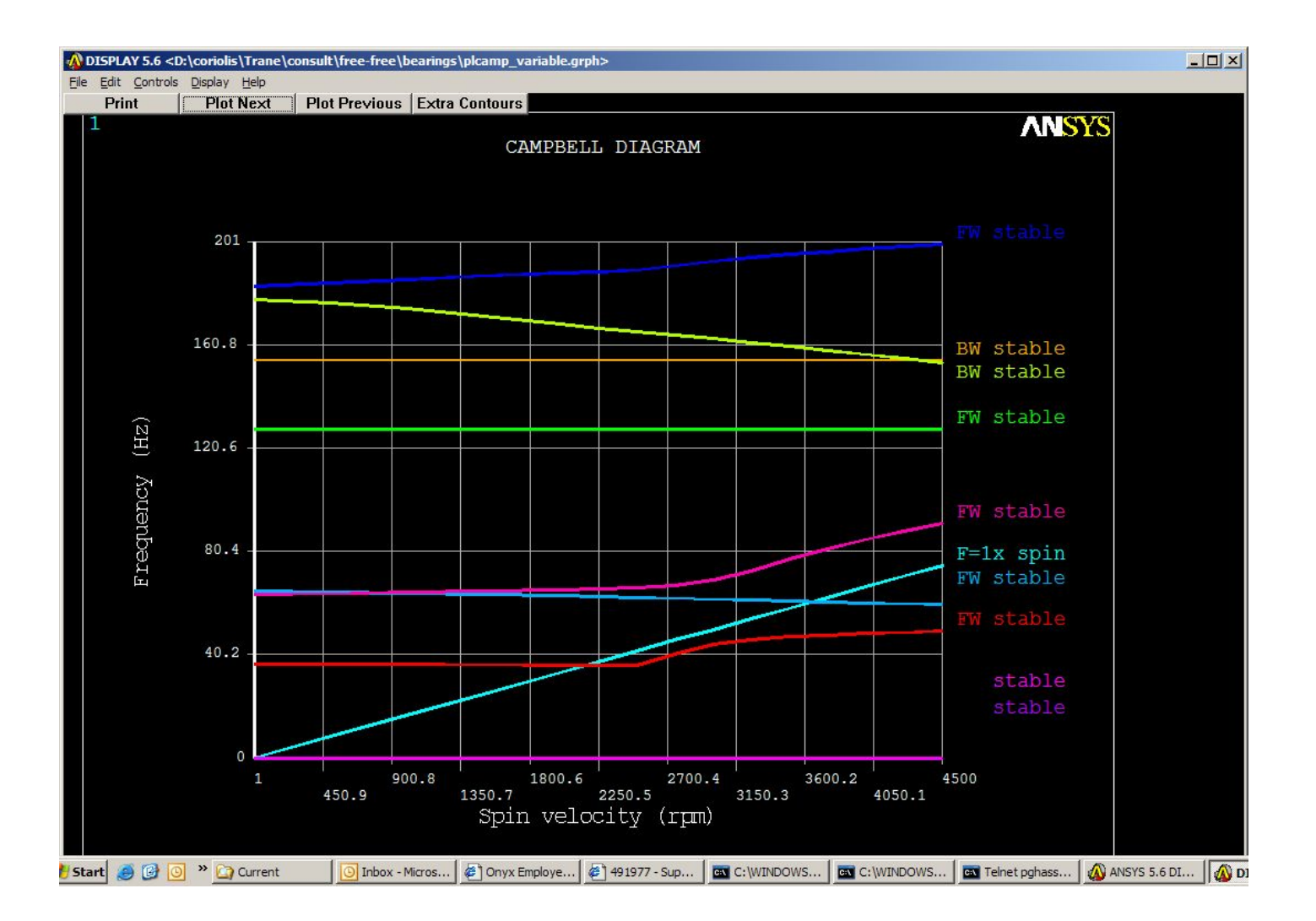

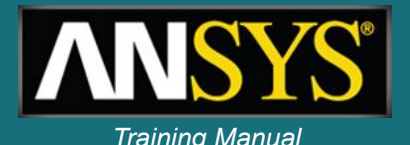

### **Solid model of rotor with chiller assembly Training Manual**

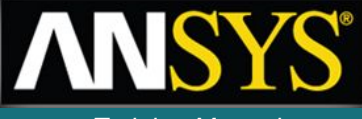

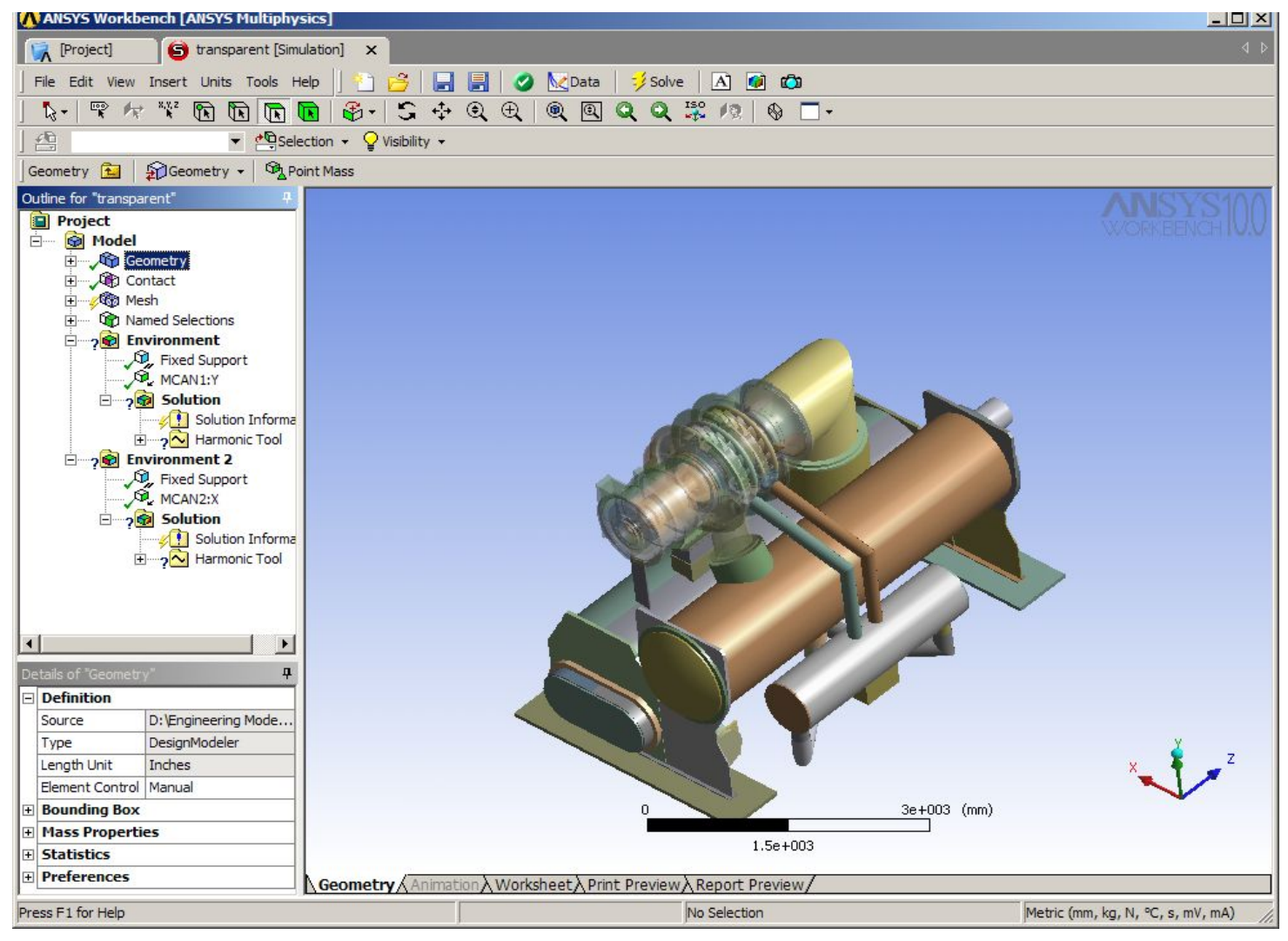

### **Meshed rotor and chiller assembly** *Training Manual*

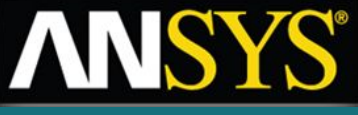

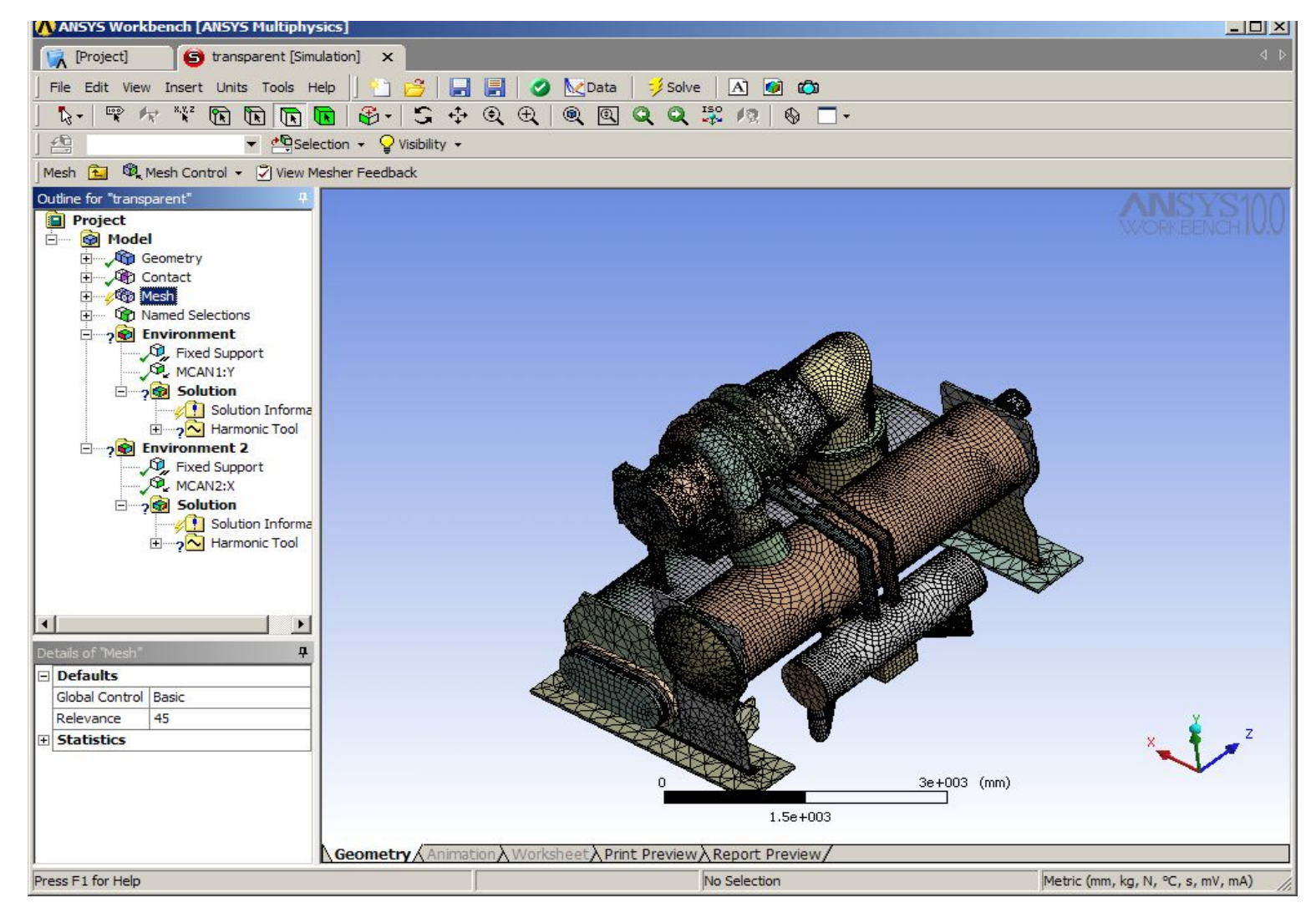

#### **Analysis model – supporting structure represented by CMS superelement**

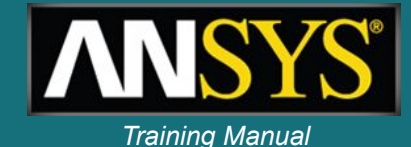

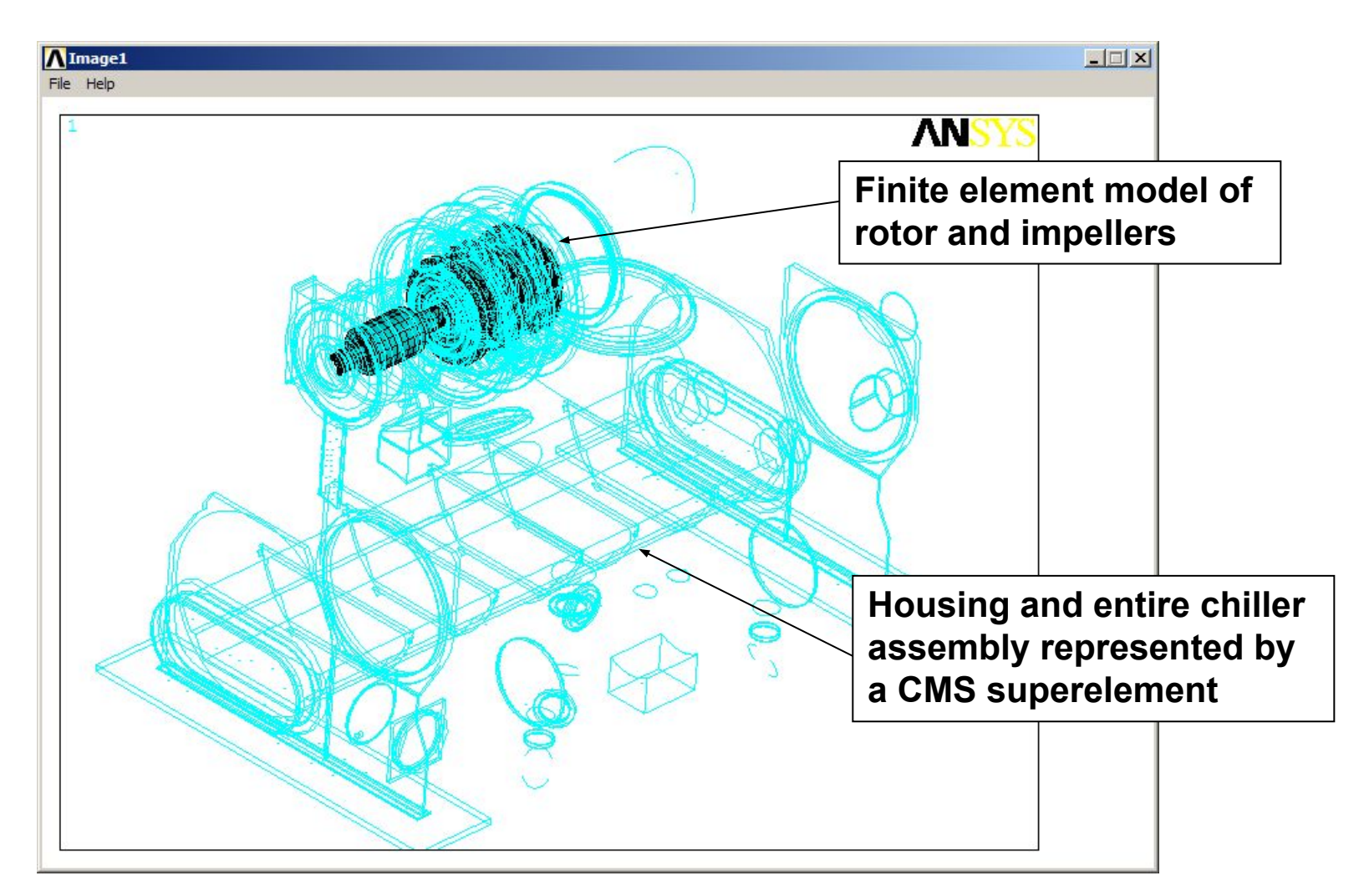

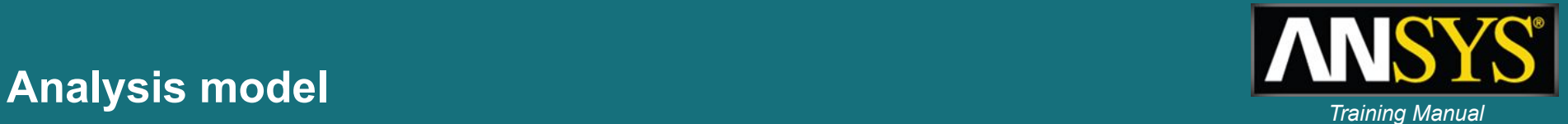

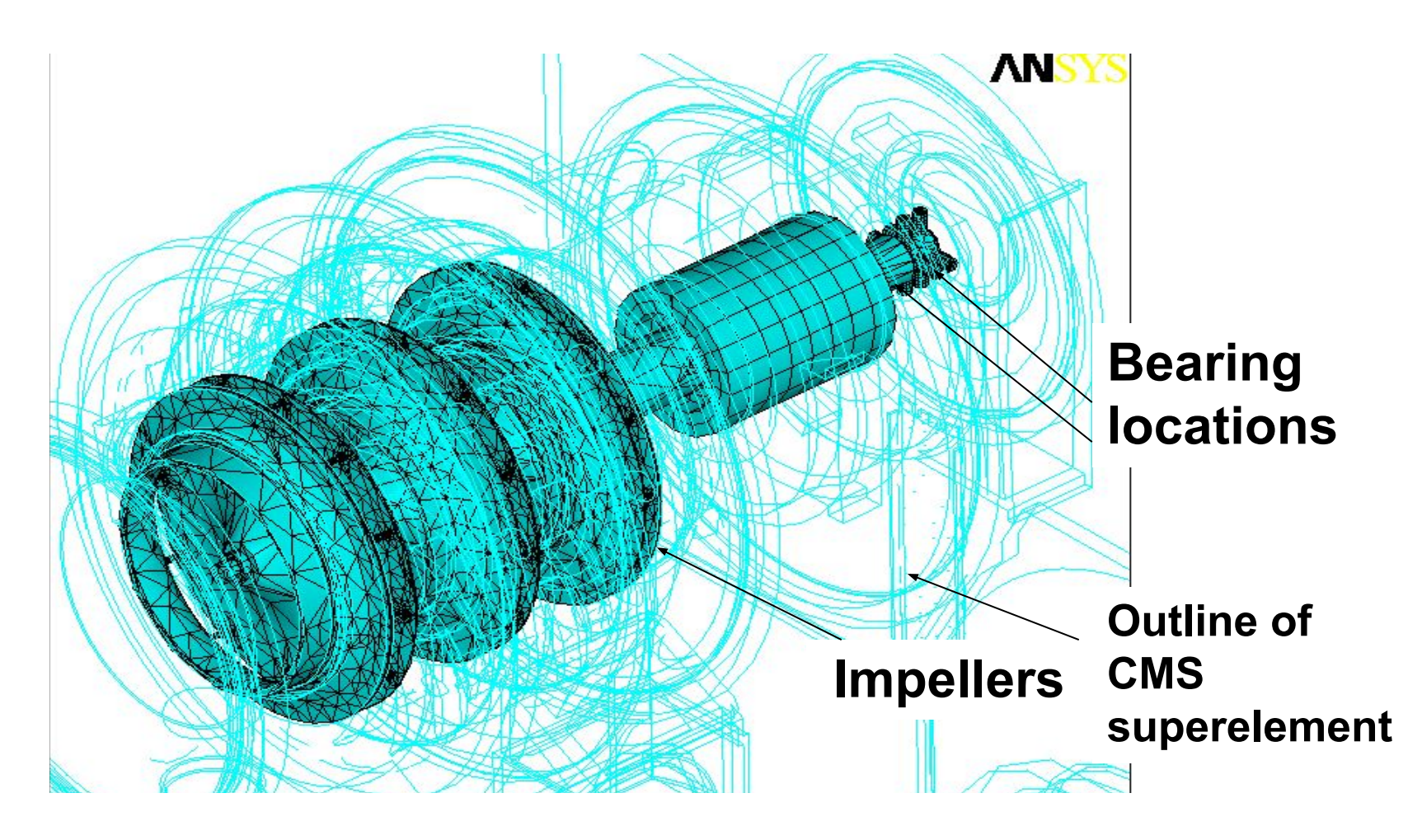

# **Typical mode animation**

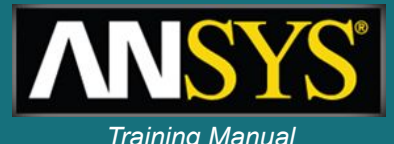

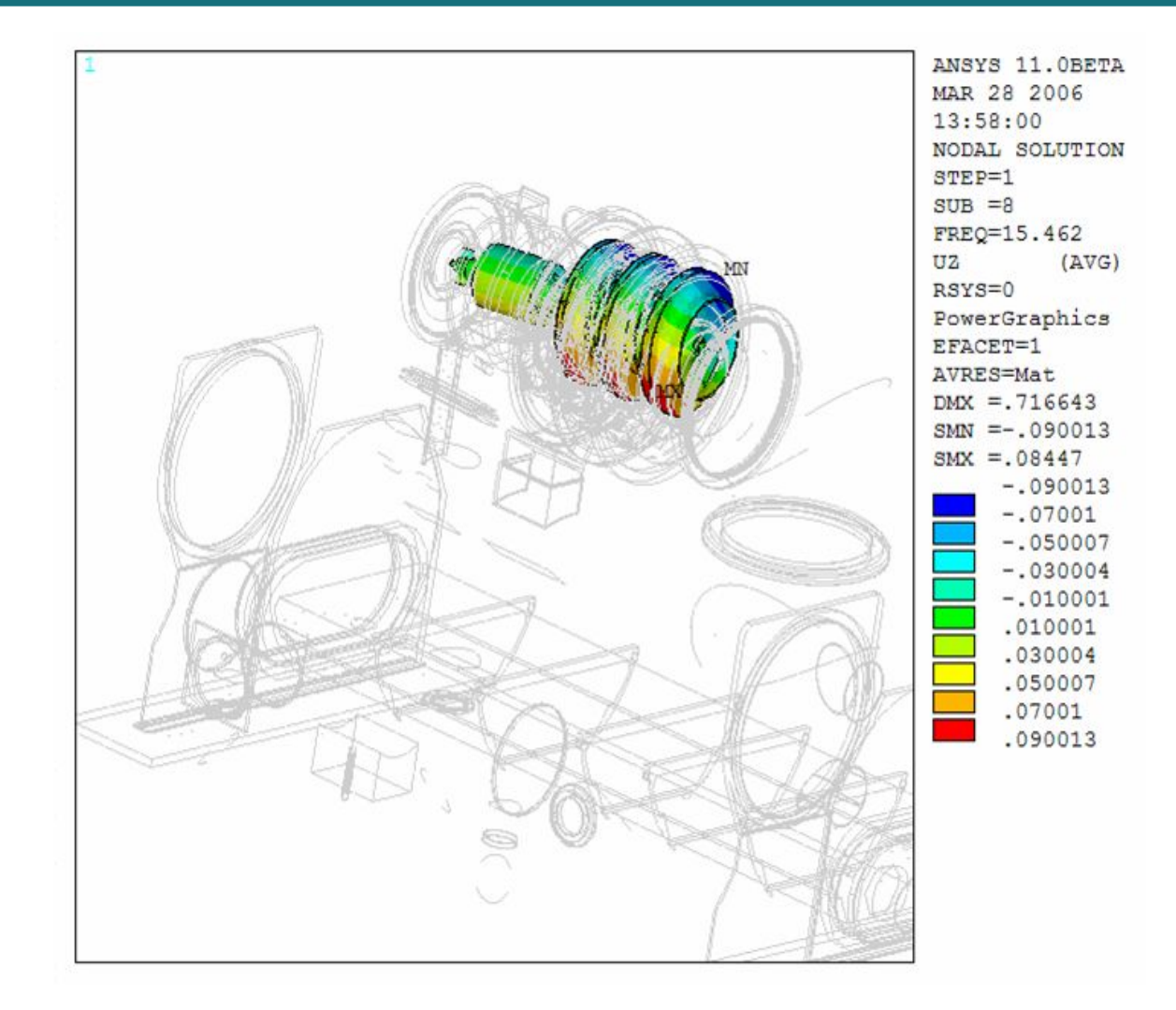

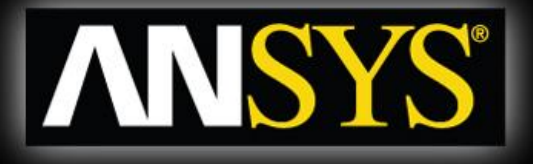

#### **Blower shaft model** *Transient startup & effect of prestress*

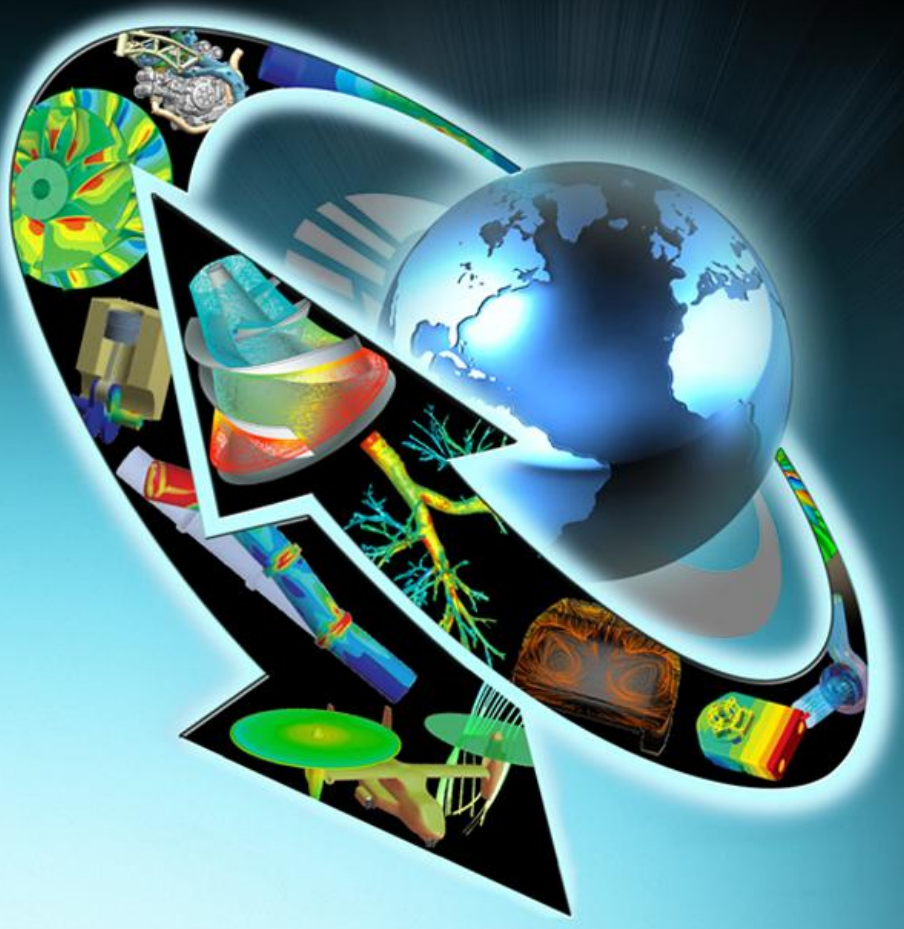

# **Blower shaft - model** *Training Manual*

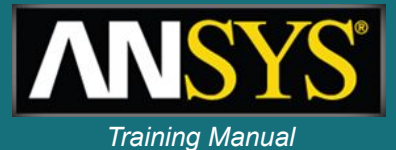

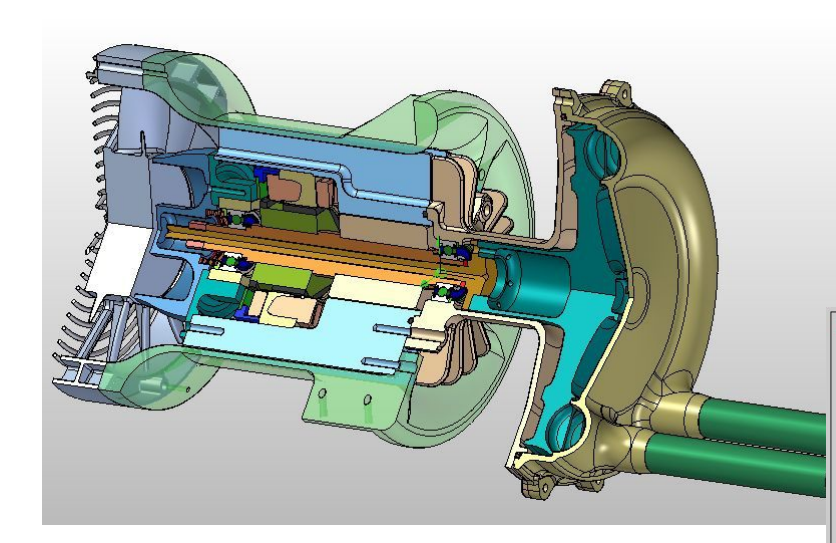

### **ANSYS model of rotating part 99 beam elements & 2 bearing elements**

### **Impeller to pump hot hydrogen rich mix of gas and liquid into solid oxyde fluid cell**

#### **Spin 10,000 rpm**

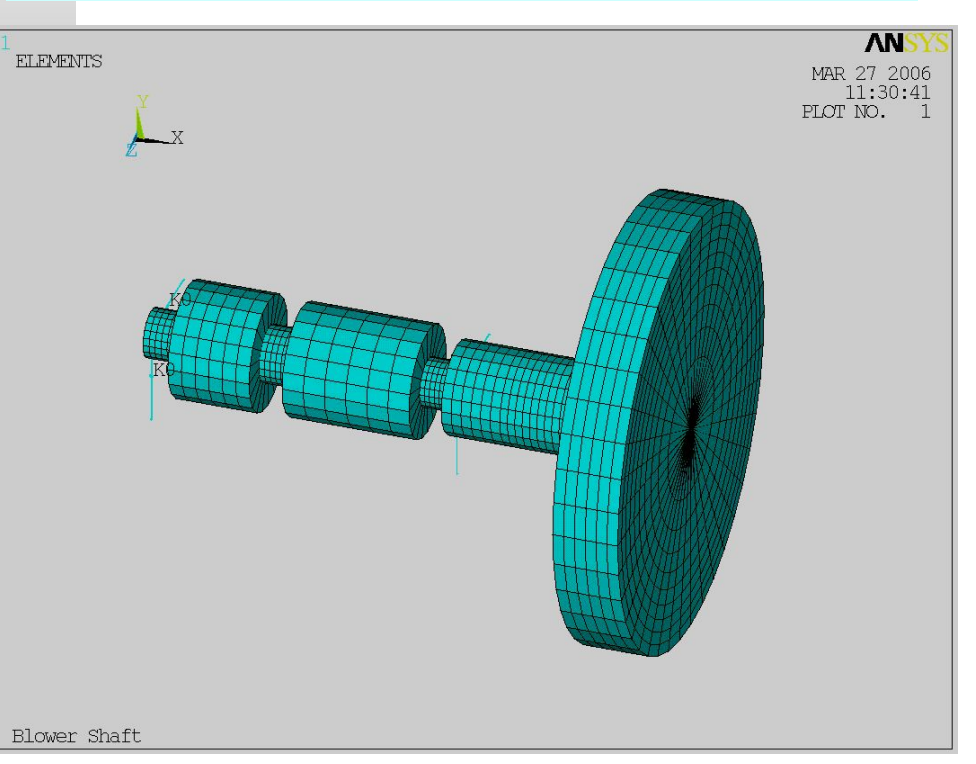

# **Blower shaft - modal analysis** *Training Manual*

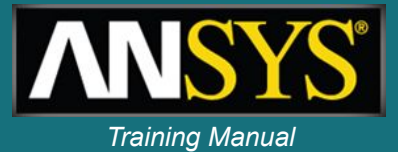

### **Frequencies and corresponding mode shapes orbits**

\*\*\*\*\* FREQUENCIES (Hz) FROM CAMPBELL (sorting on) \*\*\*\*\*

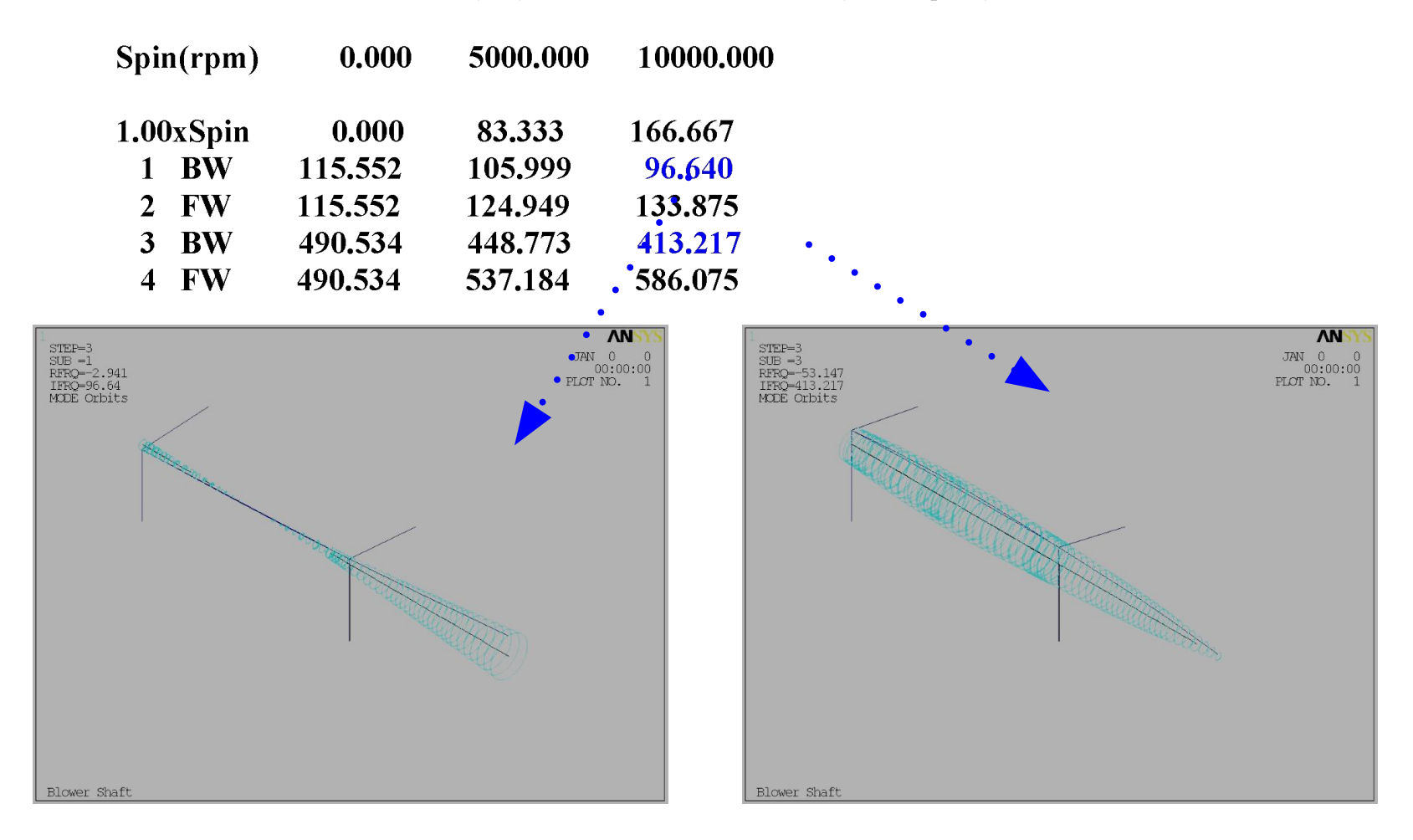
# **Blower shaft – modal analysis** *Training Manual*

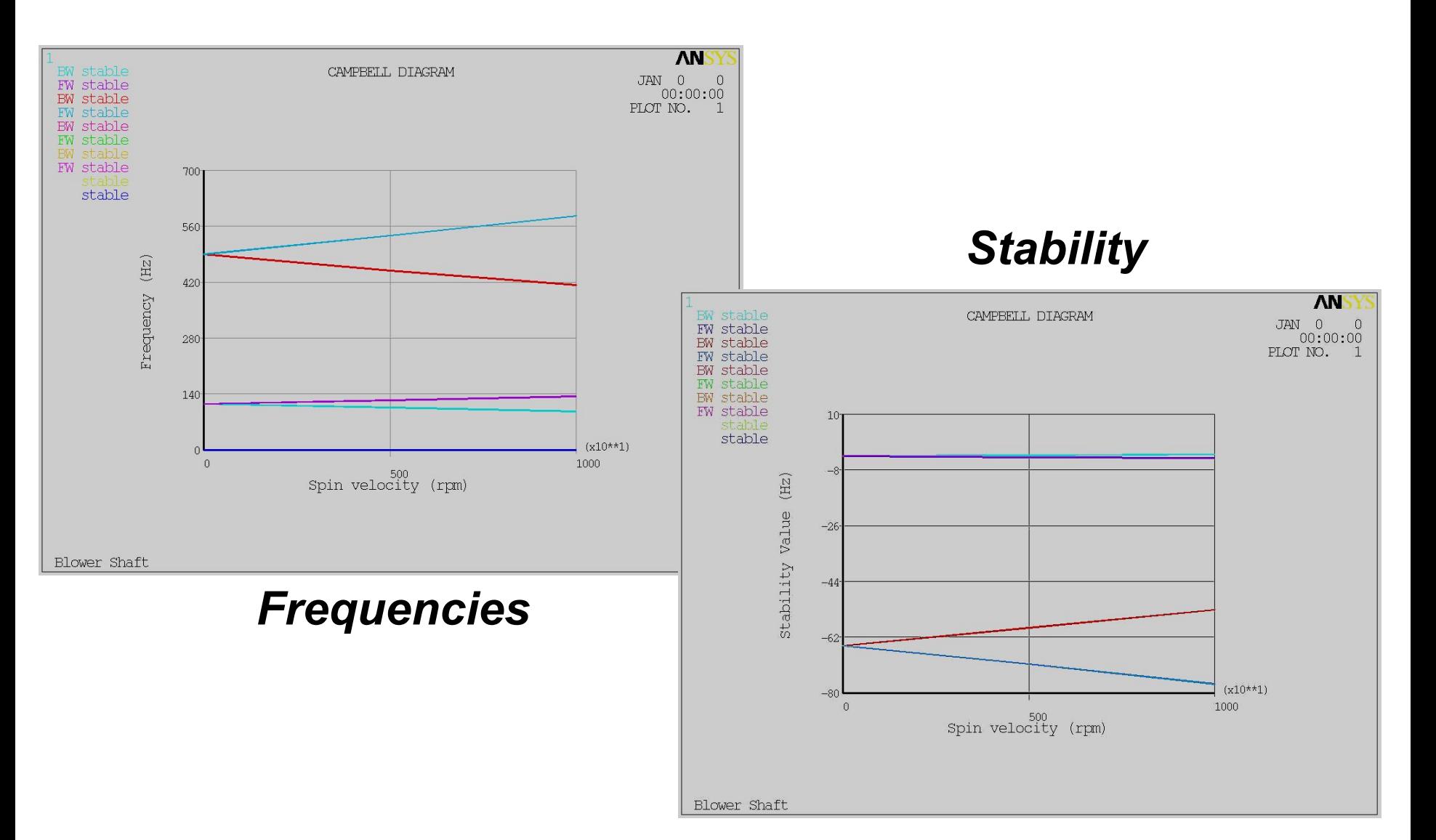

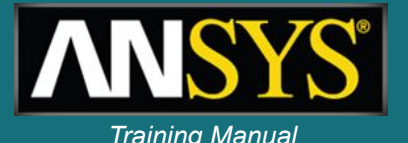

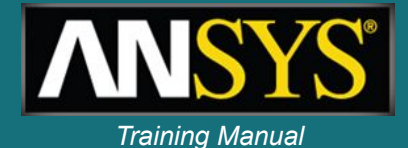

#### \*\*\*\*\* CRITICAL SPEEDS (rpm) FROM CAMPBELL (sorting on) \*\*\*\*\*

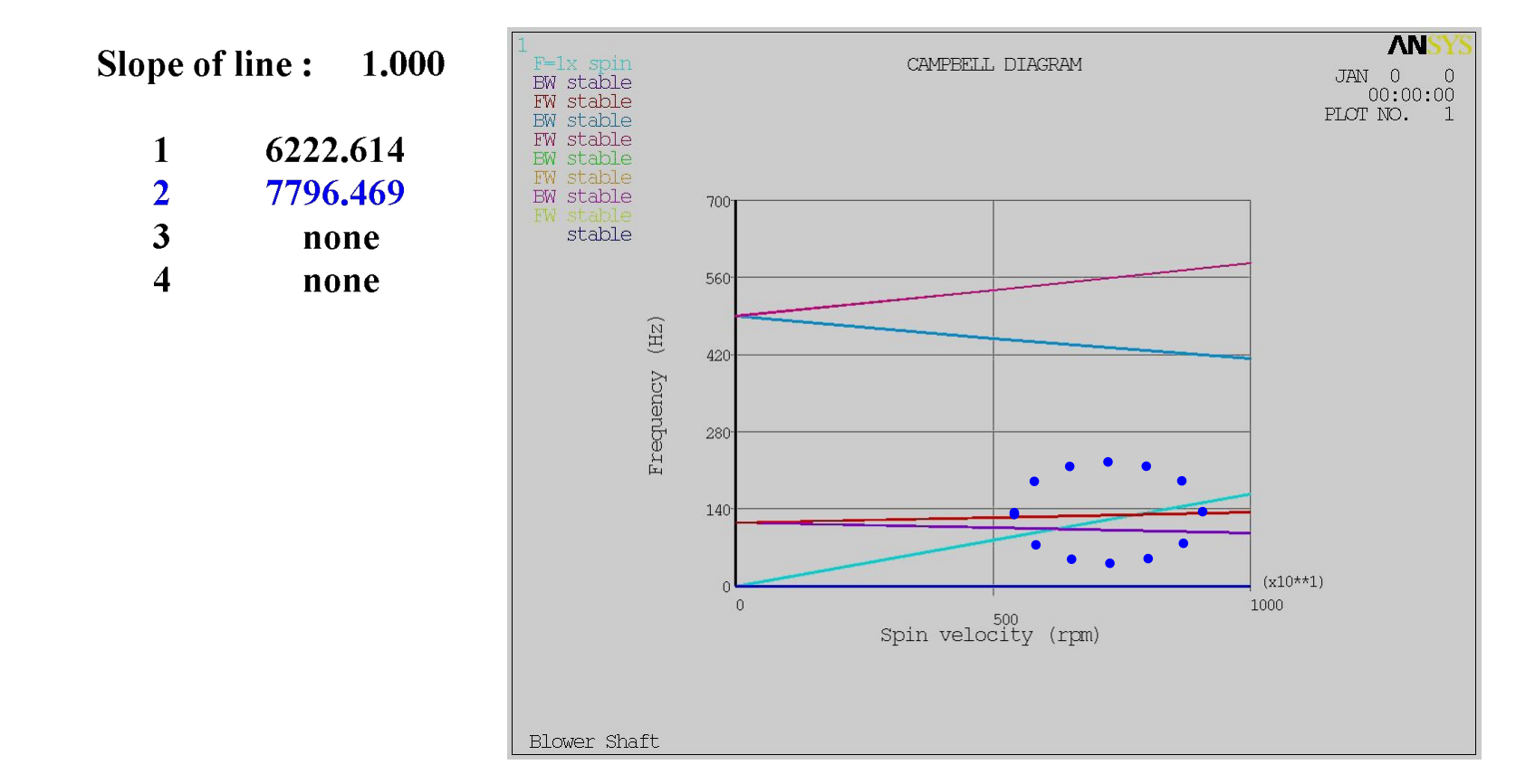

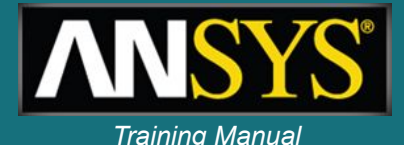

#### **Harmonic response to disk unbalance**

- **Disk eccentricity is .002"**
- **Disk mass is .0276 lbf-s2/in.**
- **Sweep frequencies 0-10000 rpm**

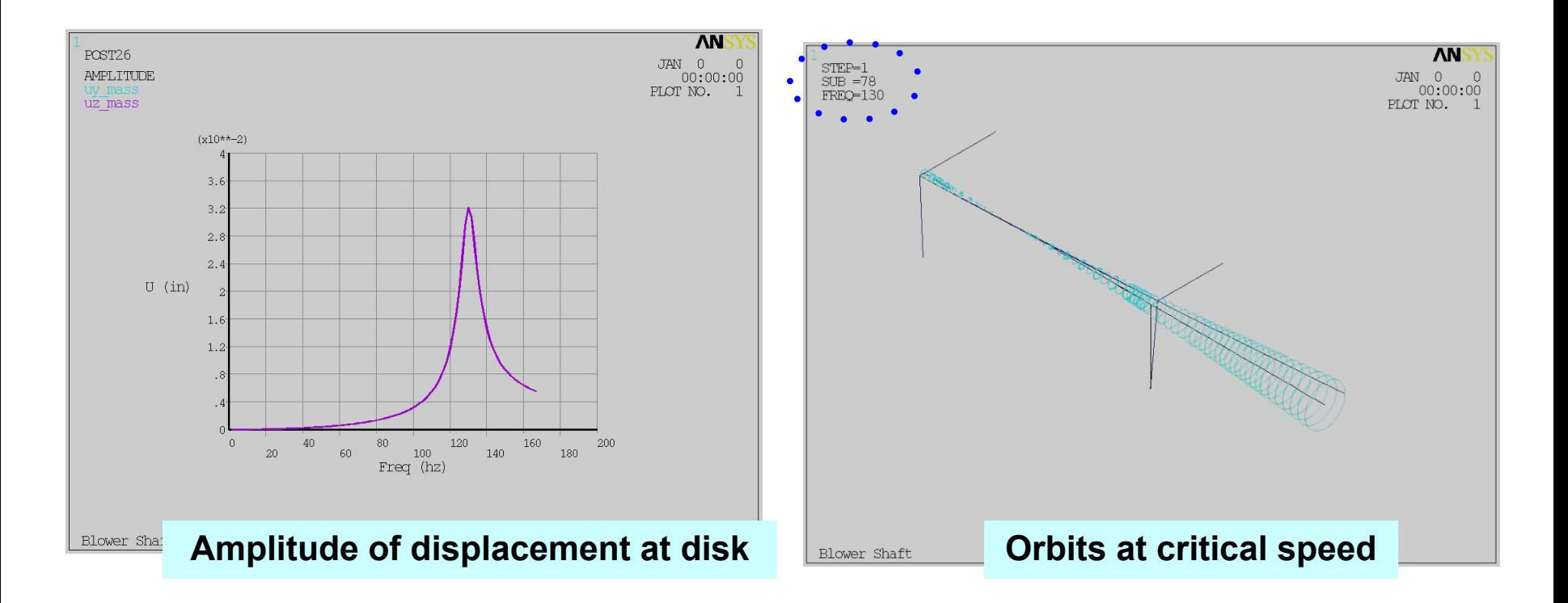

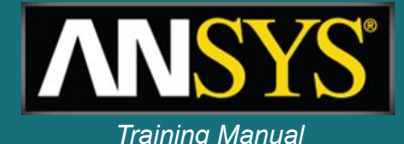

# **Bearings reactions**

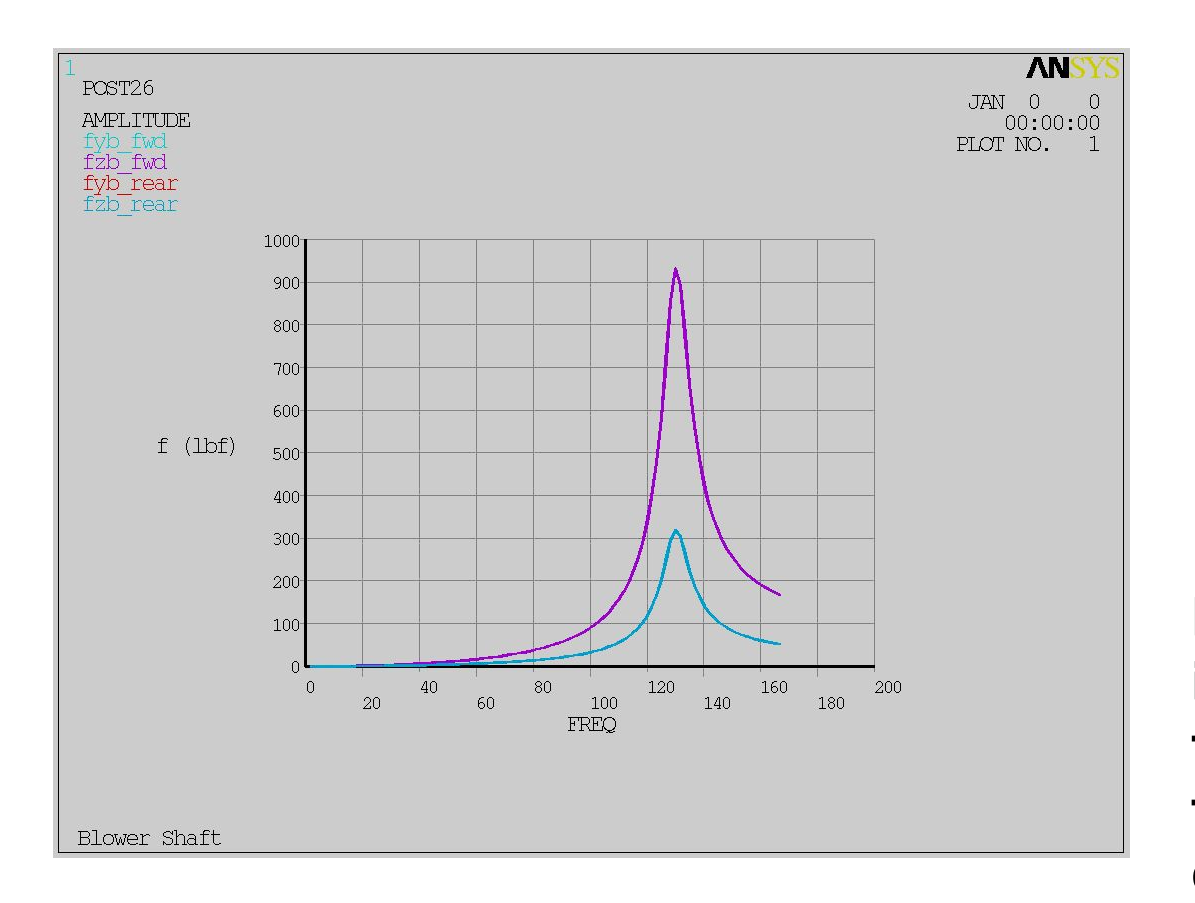

**Forward bearing is more loaded than rear one as first mode is a disk mode.**

#### **Transient analysis - Ramped rotational velocity over 4 seconds**

**- Unbalance transient forces FY and FZ at disk**

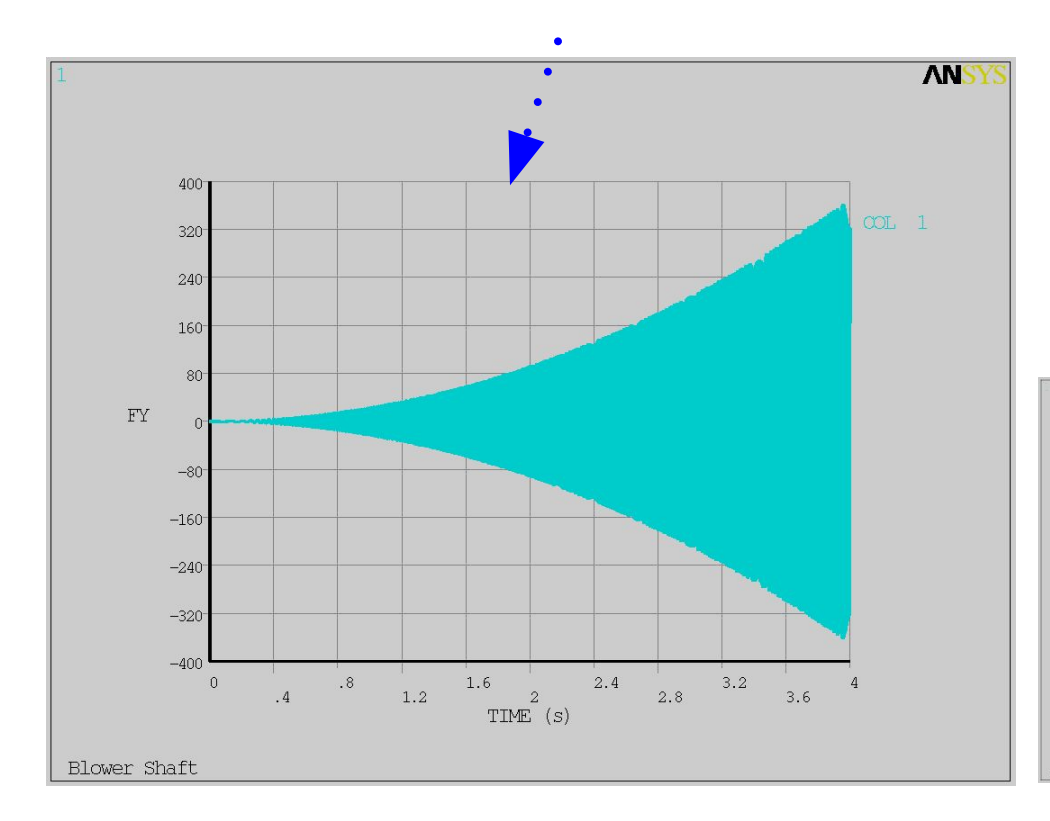

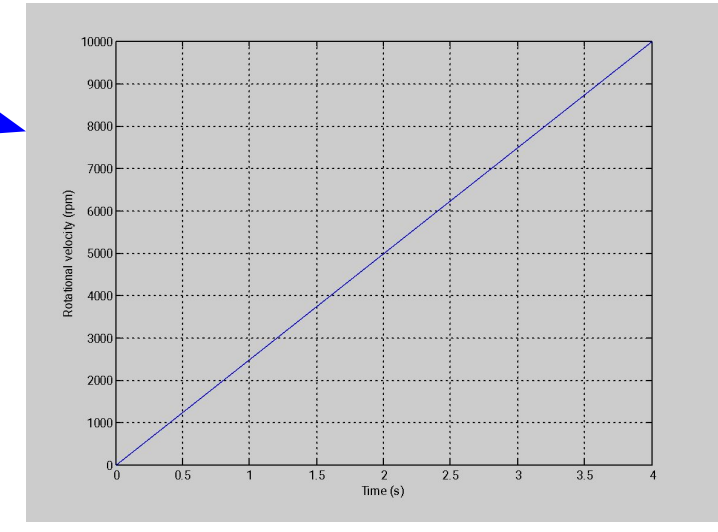

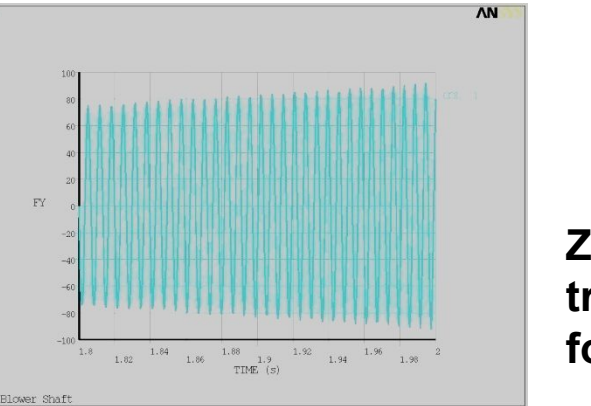

#### **Zoom of transient force**

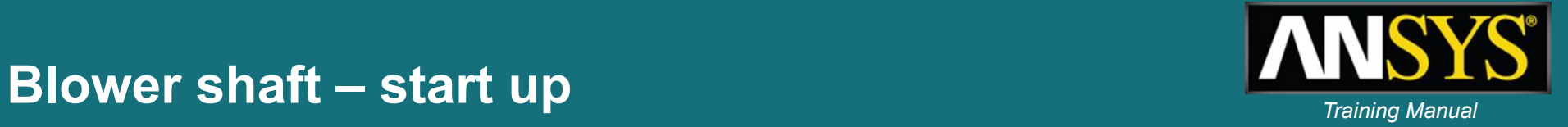

# **Blower shaft – start up** *Training Manual*

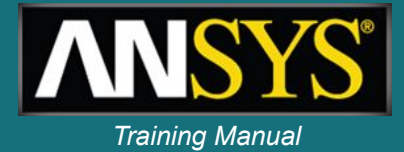

# Displacement U<sub>Y</sub> and U<sub>z</sub> at disk **zoom on critical speed passage Amplitude of**

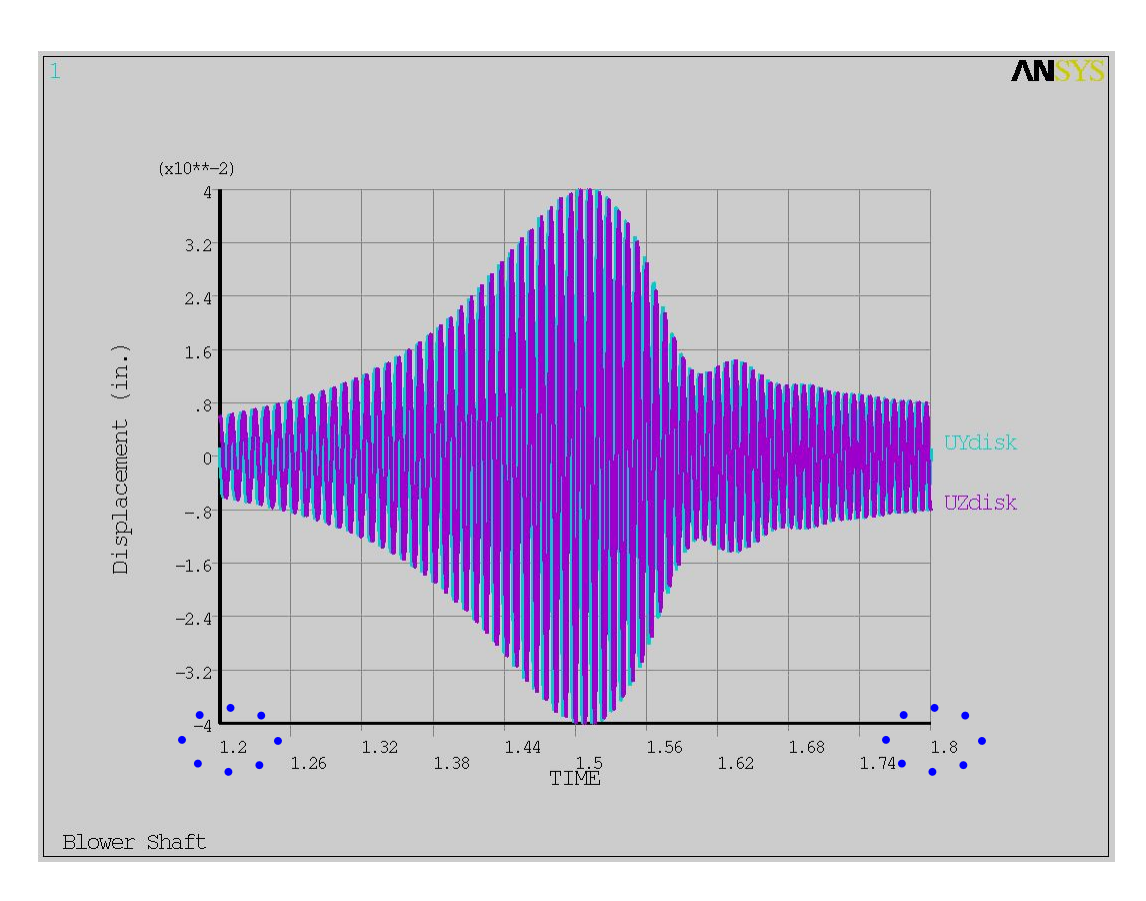

# **displacement at disk**

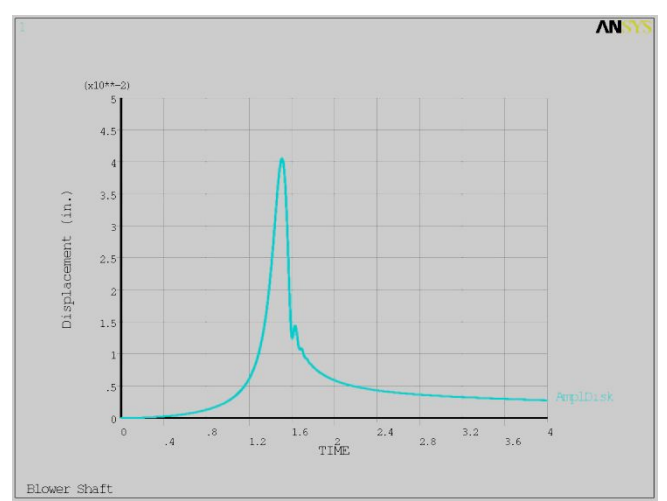

**Transient orbits**

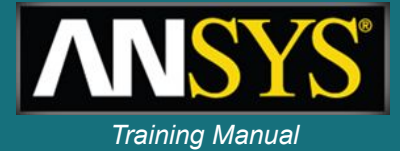

#### **0 to 4 seconds 3 to 4 seconds ANS ANS**  $(x10**-2)$  $(x10^{***-3})$  $51$  $3.2$  $2.4$  $\hat{3}$  $\hat{z}$  $1.6$ in. **UZdisk**  $\cdot$ 8 UZdisk in. UZdisk  $\theta$  $-1$  $-.8$  $-2$  $-1.6$  $-3$  $-2.4$  $-3.2$  $-4$  $(x10^{***-2})$  $(x10^{++}-3)$  $-5$  $-4$  $-5$  $-3$  $^{\rm -1}$  $\mathbf{1}$  $\overline{3}$ 5  $-2.4$  $-, 8$  $.8$  $2.4\,$  $-4$  $\overline{4}$  $-1.6$  $-2$  $\overline{0}$  $\overline{2}$  $-3.2$  $1.6$  $3.2$  $\overline{4}$  $\overline{0}$ UYdisk in. UYdisk in. **As bearings are symmetric, orbits are circular**Blower Shaft

#### 1-79 ANSYS, Inc. Proprietary © 2009 ANSYS, Inc. All rights reserved.

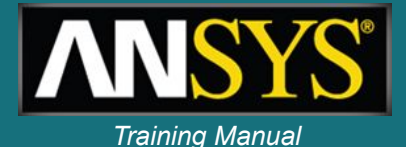

### **Include prestress due to thermal loading:**

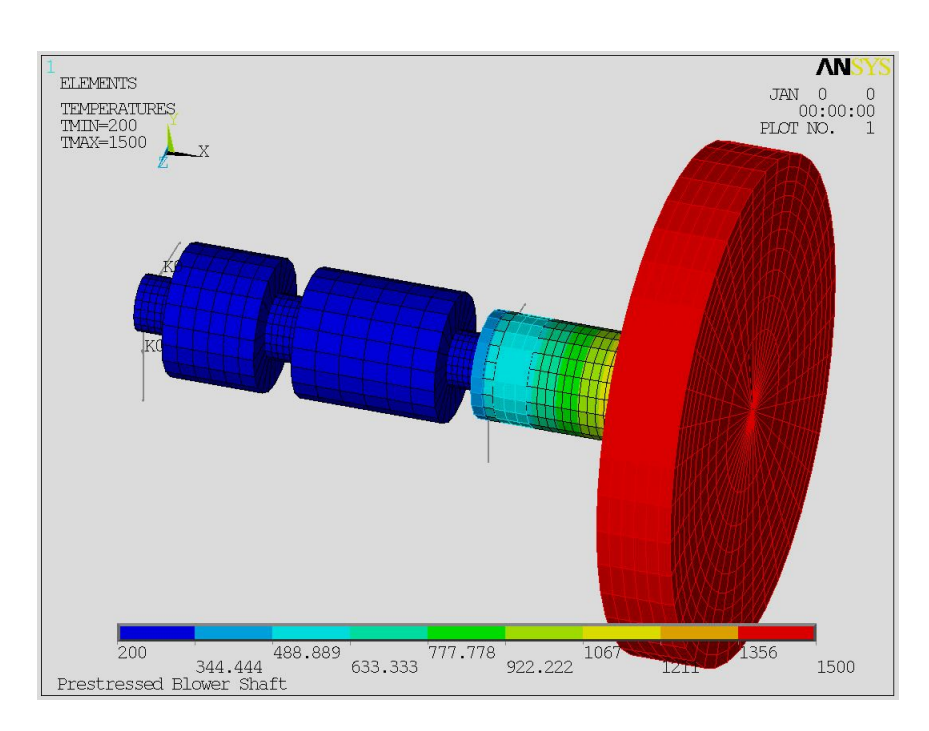

#### **Thermal body load up to 1500 deg F**

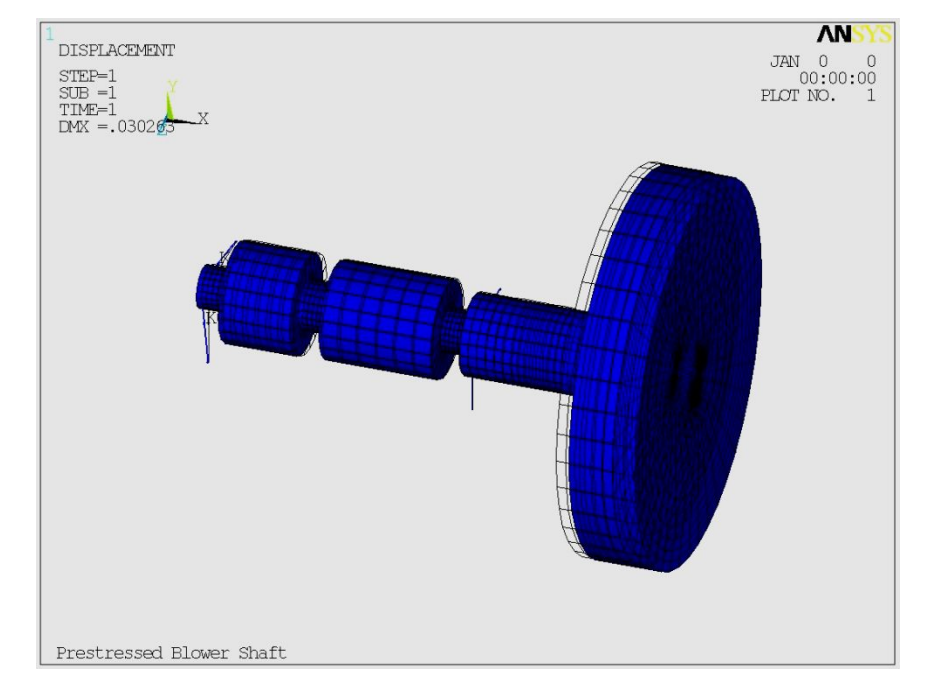

#### **Resulting static displacements**

### **No prestress With thermal prestress**

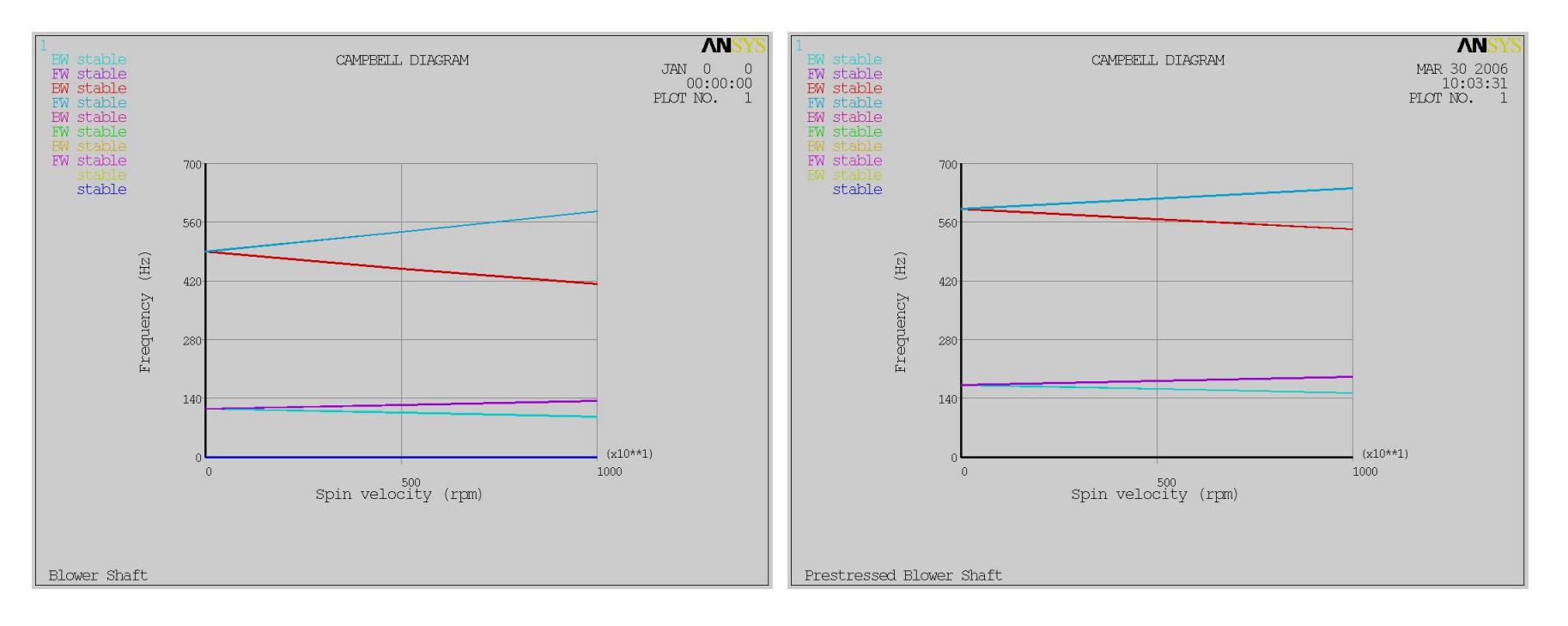

# **Demo's Agenda** *Training Manual*

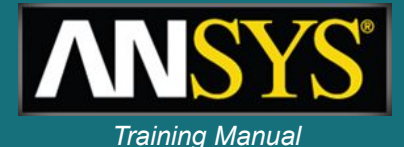

- **• 3D model**
- **• Point mass by user**
- **• Automatic Rigid Body**
- **• B.C. / Remote displacement**
- **• Bearing (Combi214)**
- **• Joint (Cylindrical, Spherical, BUSHING)**
	- **Relative to ground / to stator**

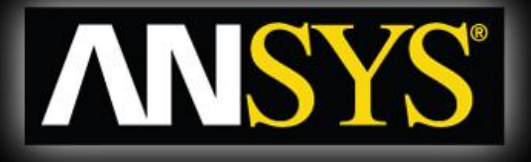

### **Rotordynamics with ANSYS Workbench** *A workflow example*

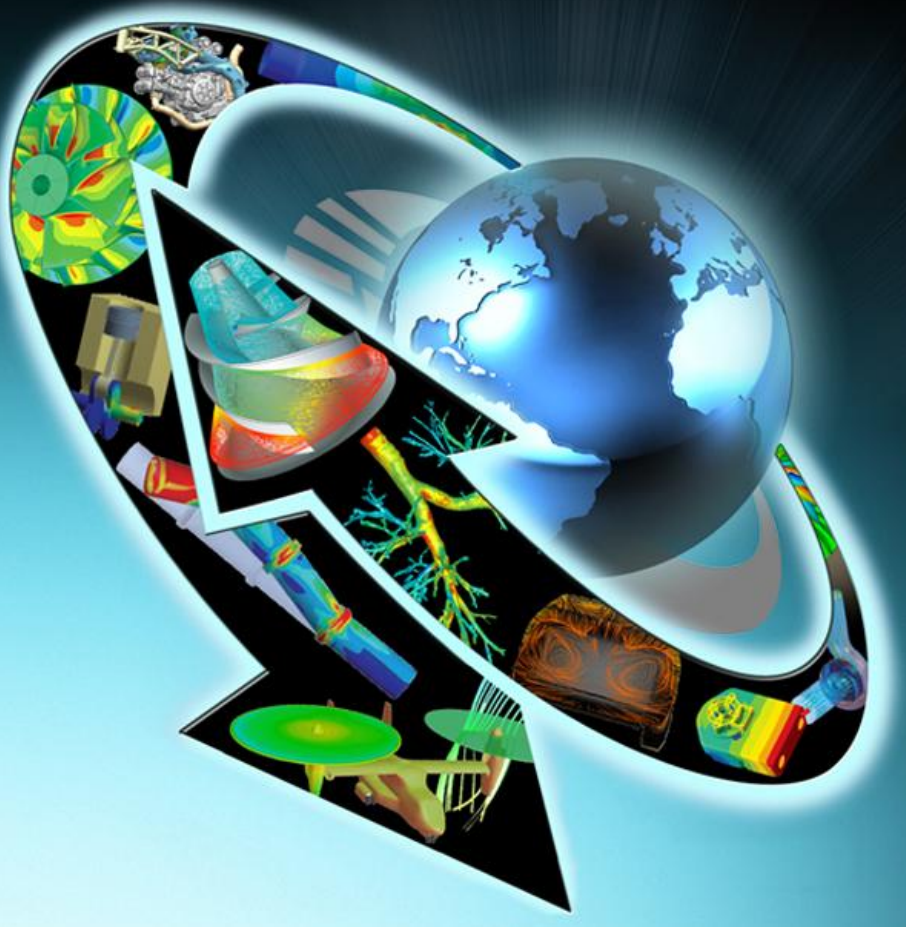

### **Storyboard** *Storyboard Training Manual*

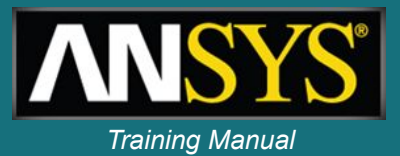

- **• The geometry is provided in form of a Parasolid file**
- **• Part of the shaft must be reparametrized to allow for diameter variations**
- **• A disk must be added to the geometry**
- **• Simulation will be performed using the generalized axisymmetric elements, mixing WB features and APDL scripting**
- **• Design analysis will be made with variations of bearings properties and geometry**

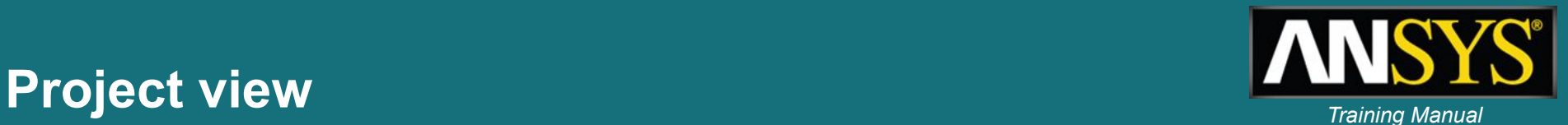

- **• Upper part of the schematics defines the simulation process (geometry to mesh to simulation)**
- **• Parameters of the model are gathered in one location (geometry, bearing stiffness)**
- **• Lower part of the schematics contains the design exploration tools**

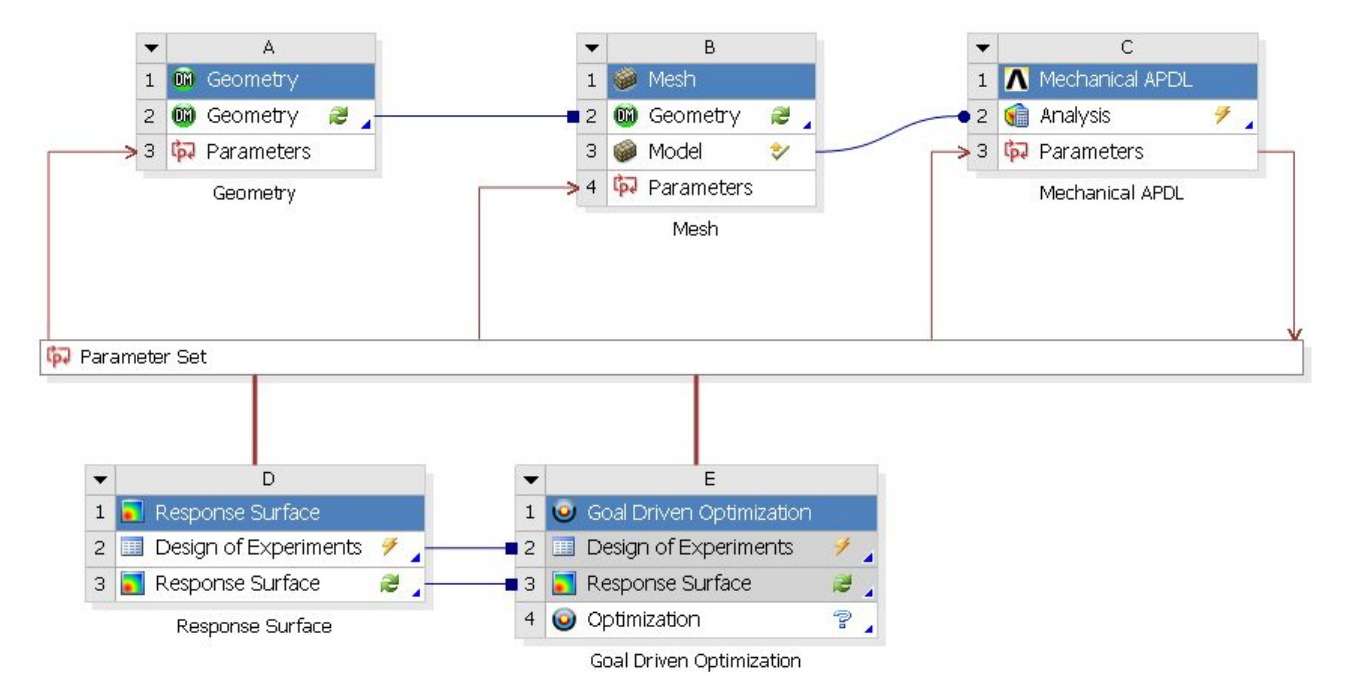

# **Geometry setup** *Training Manual*

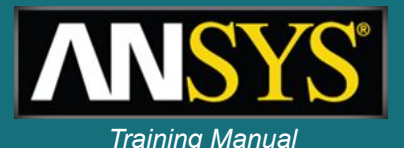

- **• Geometry is imported in Design Modeler**
- **• A part of the shaft is redesigned with parametric dimensions**
- **• Model is sliced to be used with axisymmetric elements**
- **• Bearing locations are defined**
- **• A disc is added to the geometry**

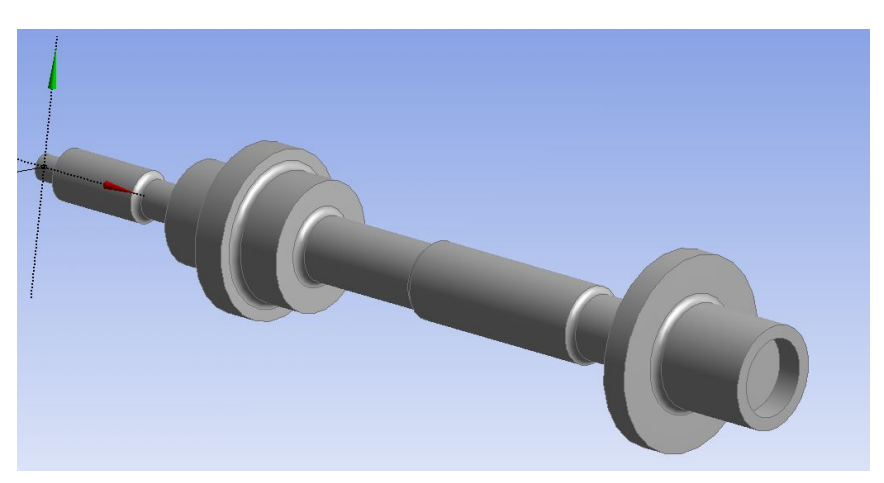

*Initial 3D geometry* 

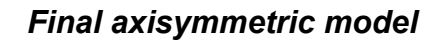

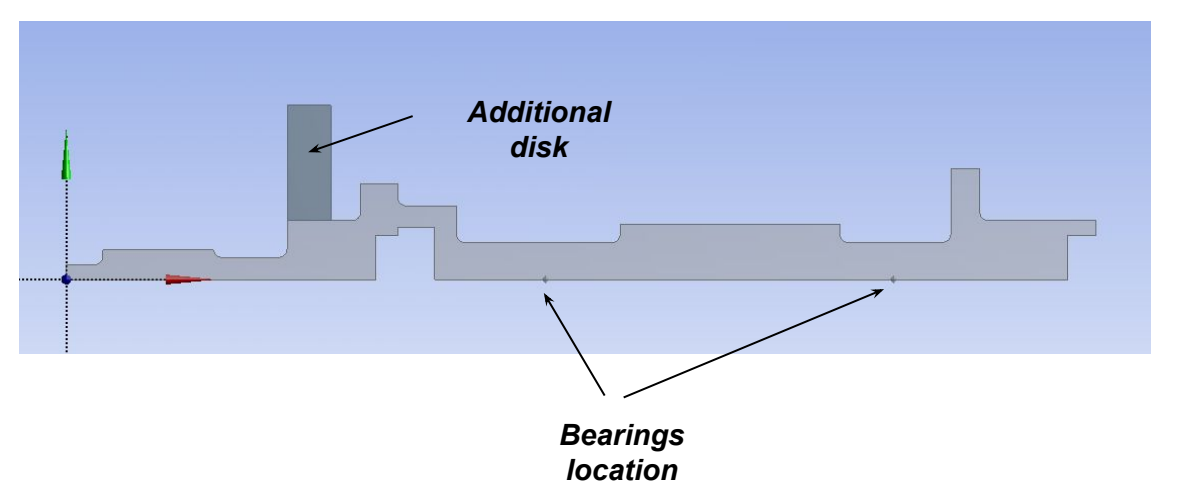

# **Geometry details** *Geometry details*

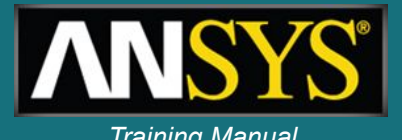

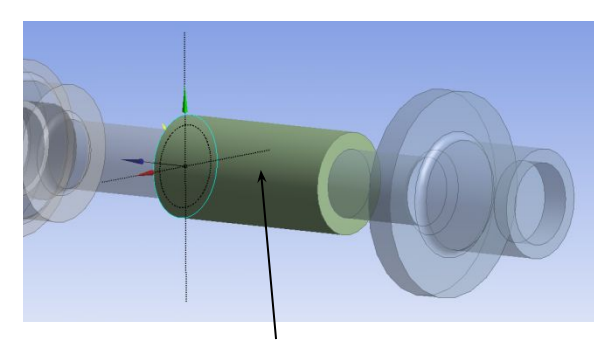

*Part of the original shaft is removed and recreated with parametric radius*

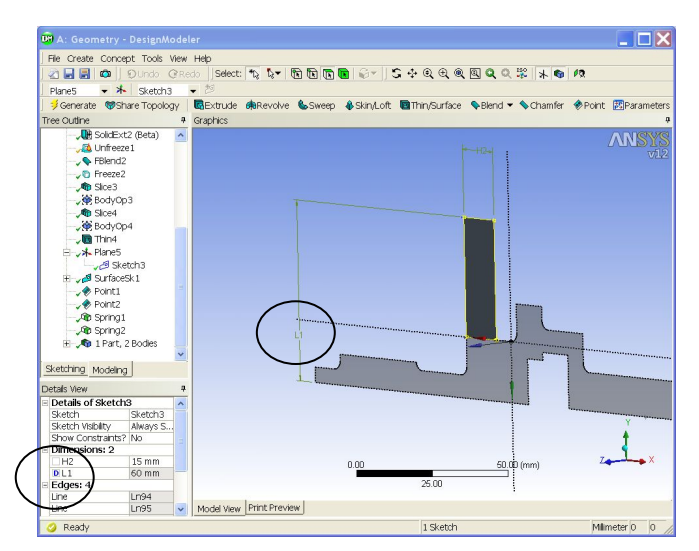

*Additional disk created with parameters (the outer diameter will be used for design analysis)*

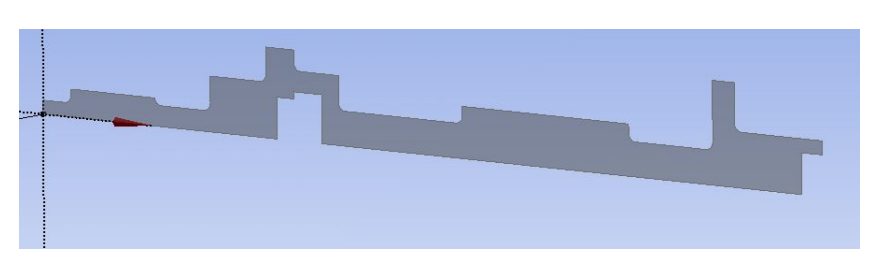

*3D Model sliced to create axisymmetric model*

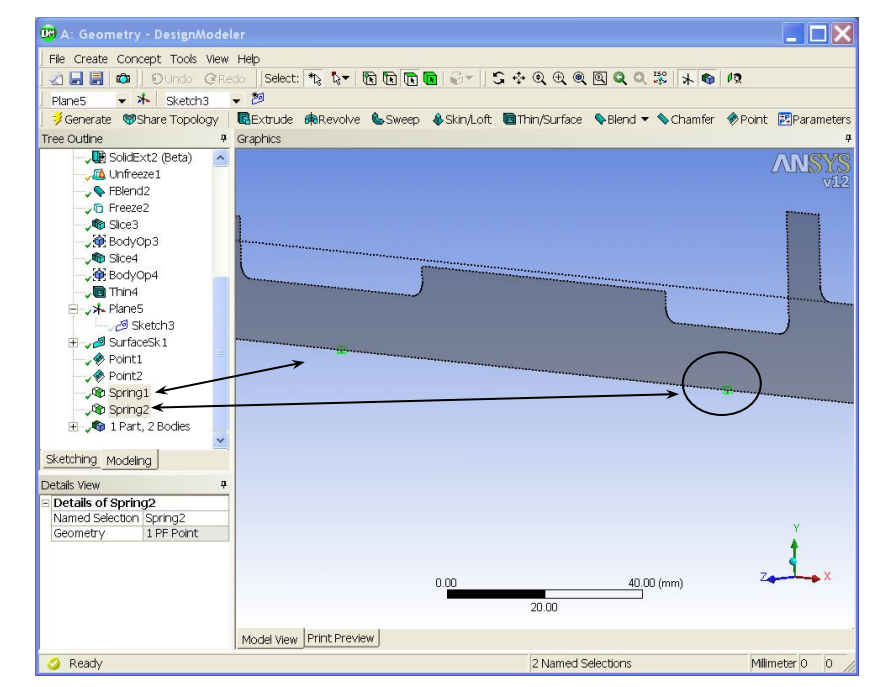

*Bearing locations and named selections are created (named selections will be transferred as node components for the simulation)*

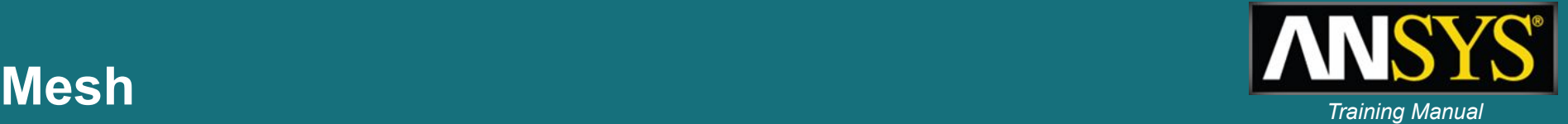

**• The model is meshed using the WB meshing tools**

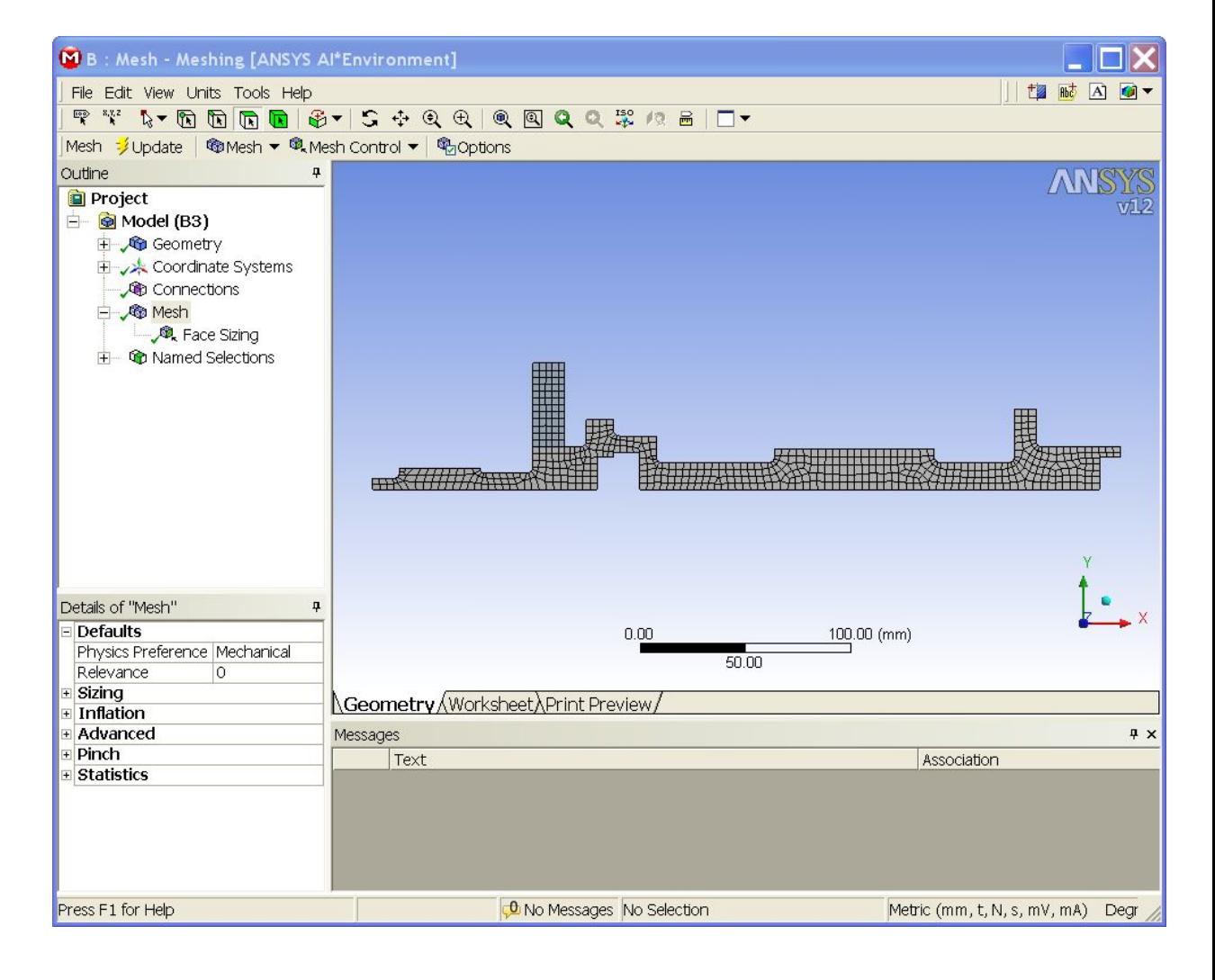

# **Simulation** *Simulation*

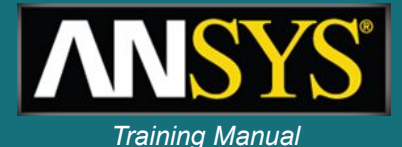

- **• Simulation is performed using an APDL script that defines:**
	- **– Element types**
	- **– Bearings**
	- **– Boundary conditions**
	- **– Solutions settings (Qrdamp solver…)**
	- **– Post-processing (Campbell plots and extraction of critical speeds)**

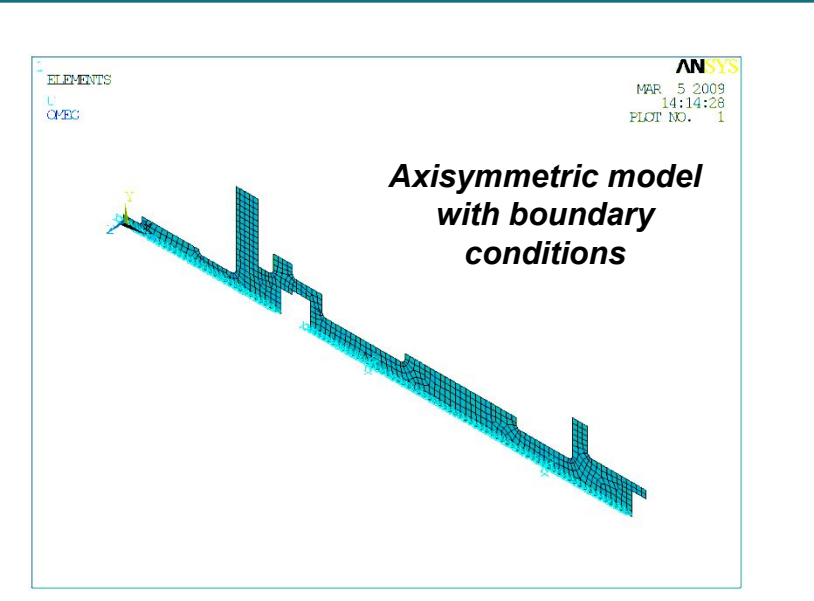

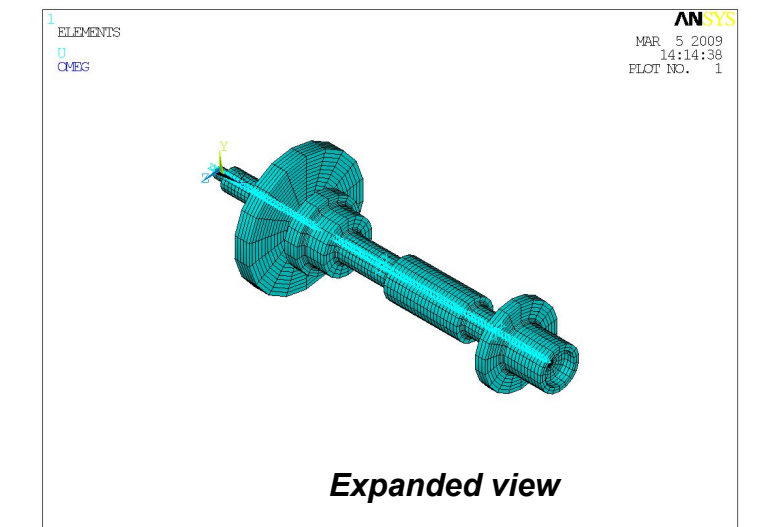

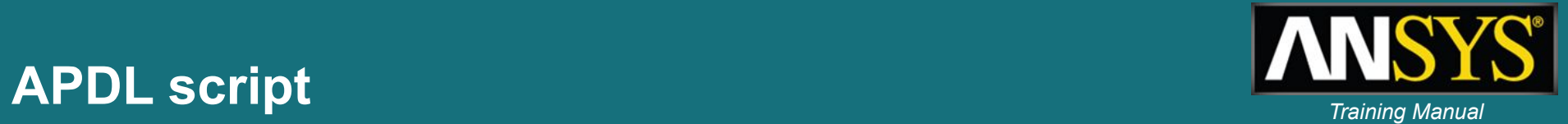

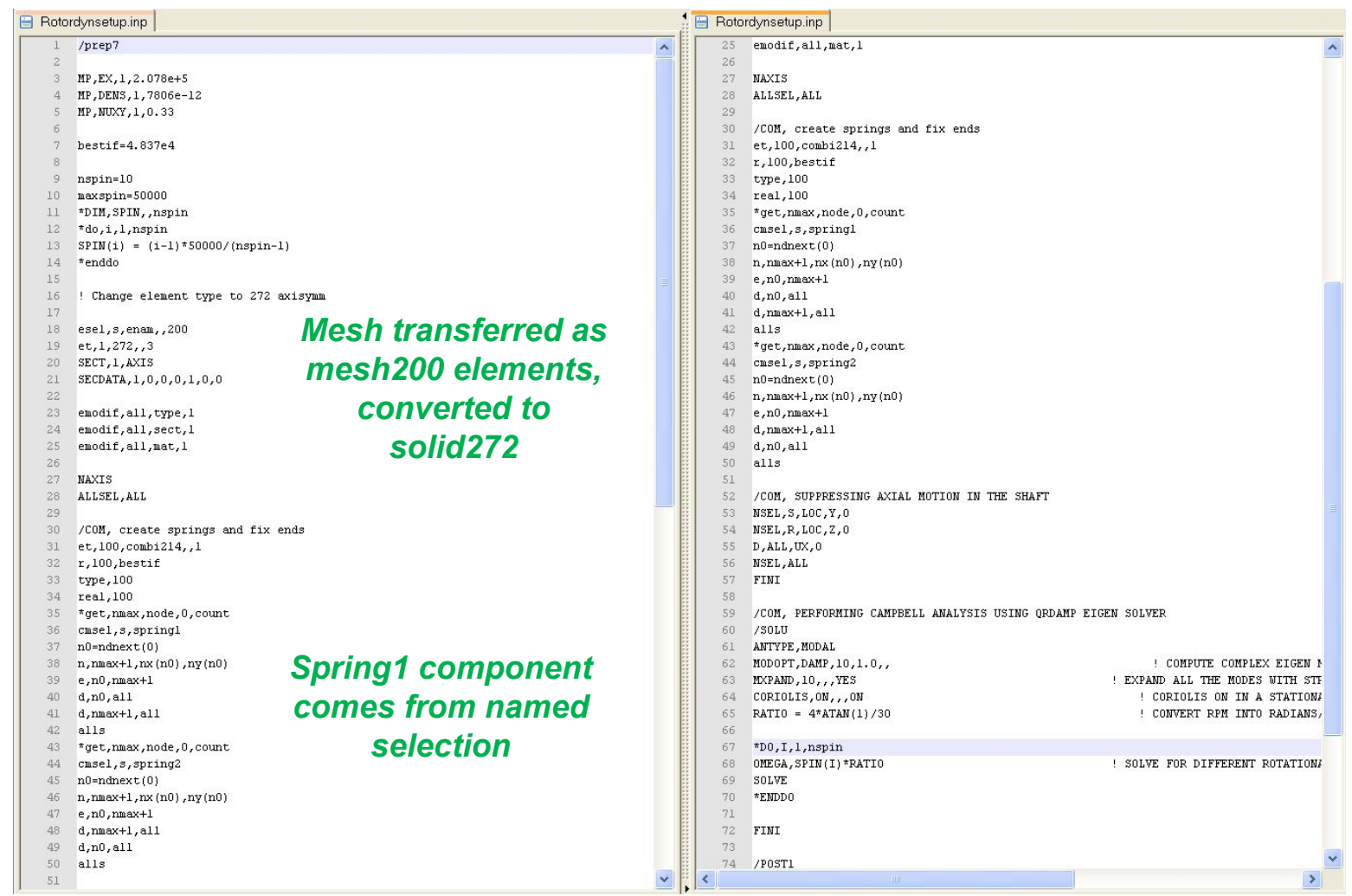

### **Simulation results** *Training Manual*

- **• The APDL scripts can create plots and animations**
- **• The results can also be analyzed within the Mechanical APDL interface**
- **• Results are extracted using \*get commands and exposed as WB parameters (showing the performance of the design)**

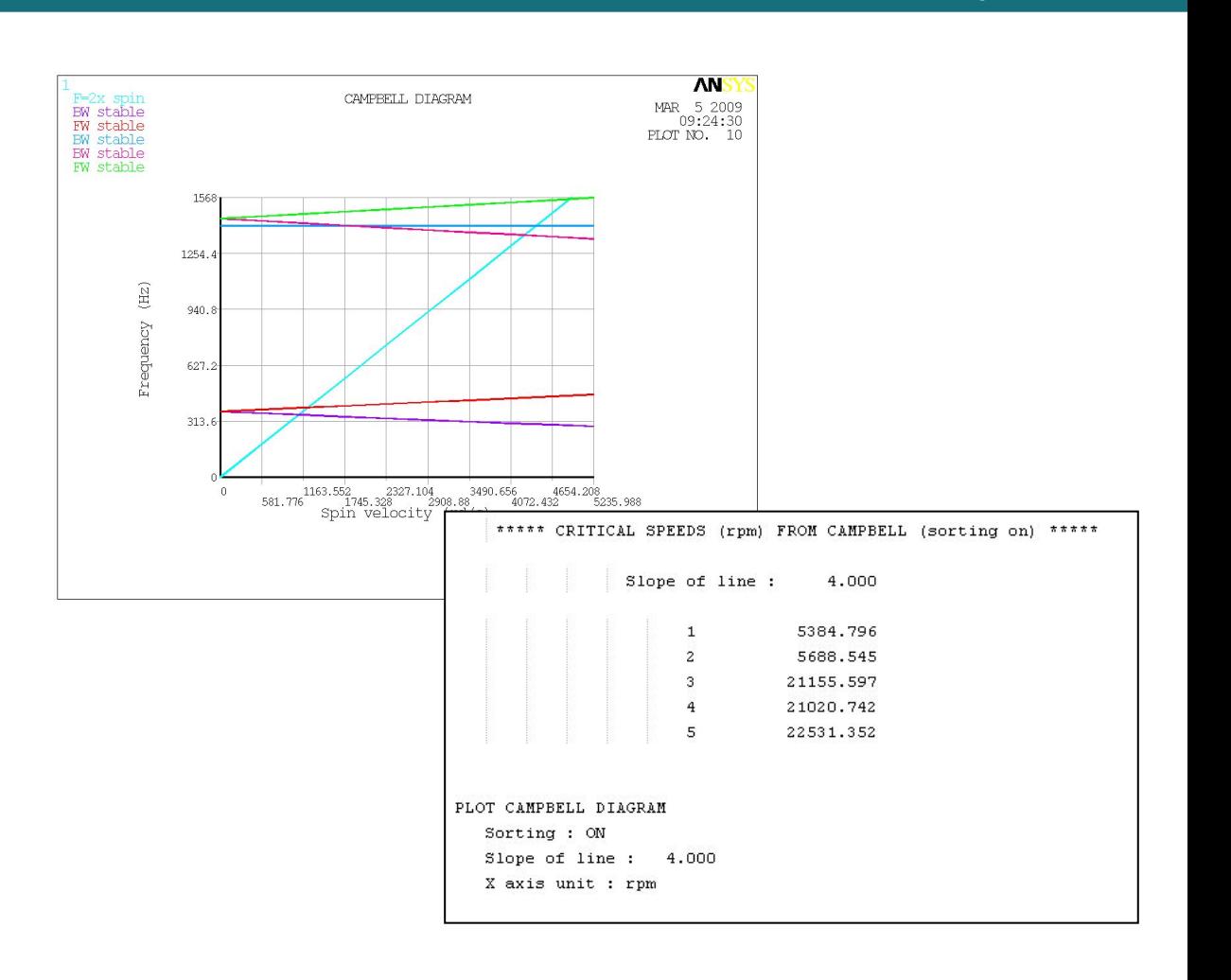

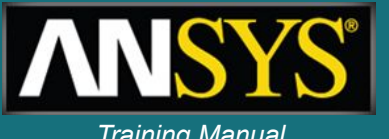

### **Mode animation (expanded view)** *Training Manual*

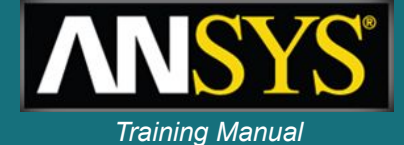

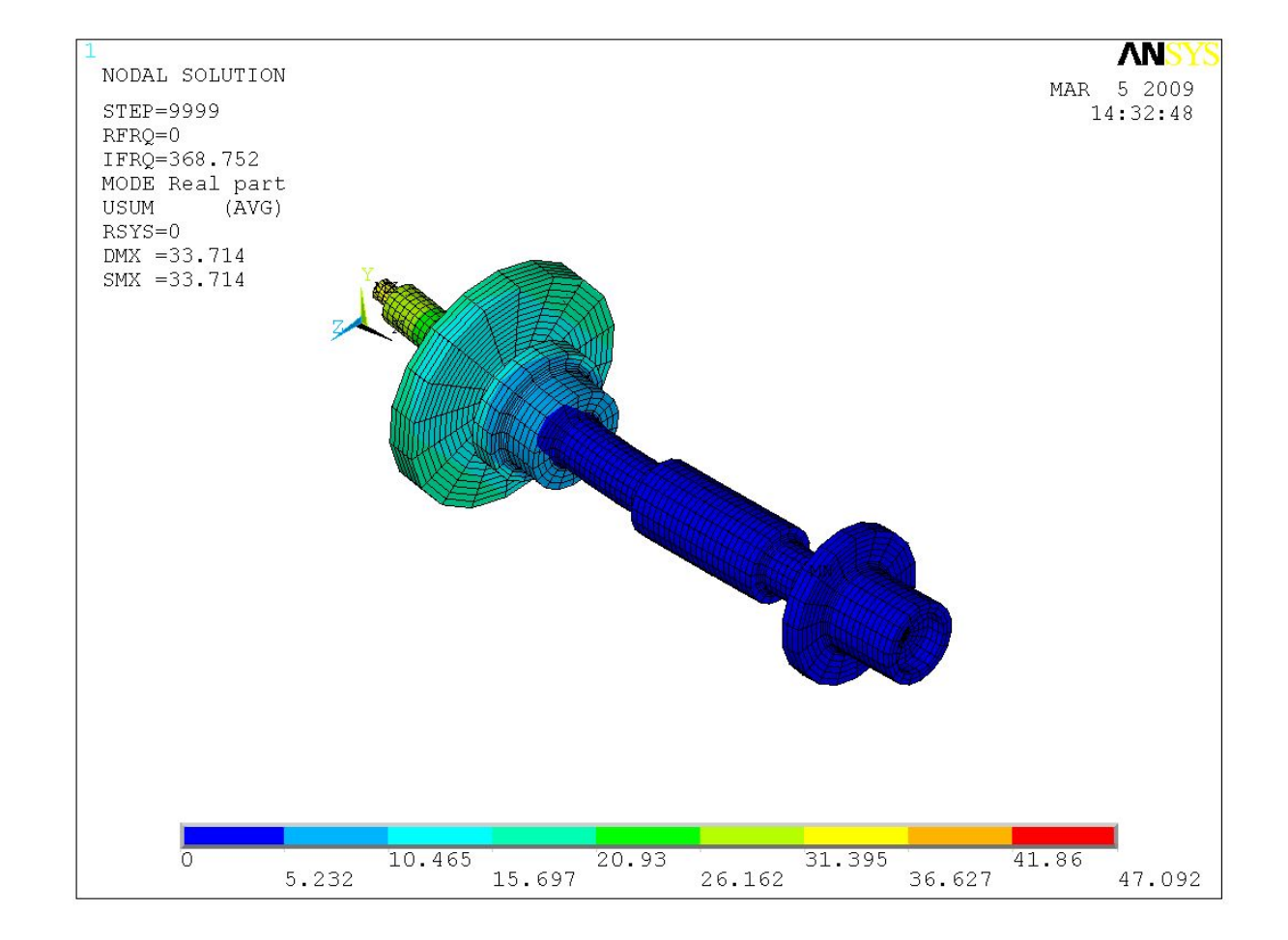

1-92 ANSYS, Inc. Proprietary © 2009 ANSYS, Inc. All rights reserved.

### **Design exploration** *Training Manual*

- **• The model has 2 geometry parameters (disc and shaft radius) as well as a stiffness parameters (bearings stiffness)**
- **• 4 output parameters are investigated: first and second critical speeds at 2xRPM and 4xRPM (obtained from theCampbell diagrams and \*get commands)**

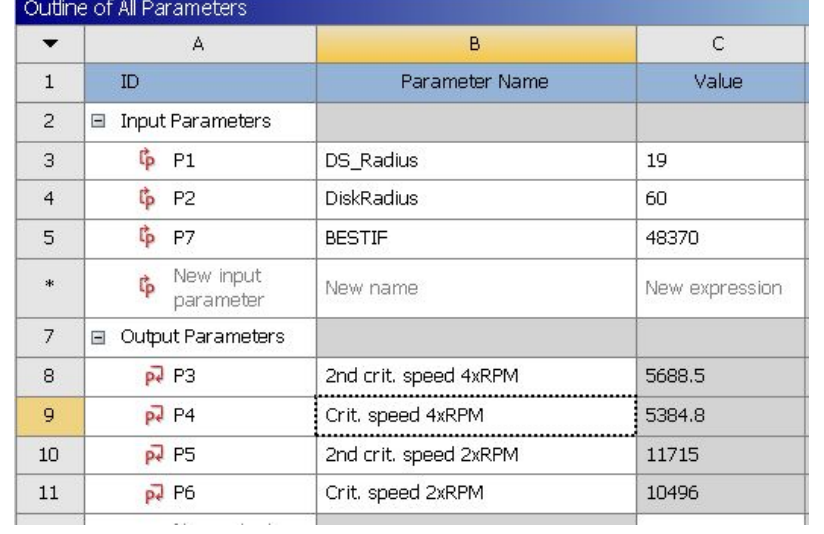

**• A response surface of the model is created using a Design of Experiments**

ocal Sensitivity

- **• Curves, surfaces and sensitivity plots are created and the design can be investigated**
- **• Optimization tools are also available**

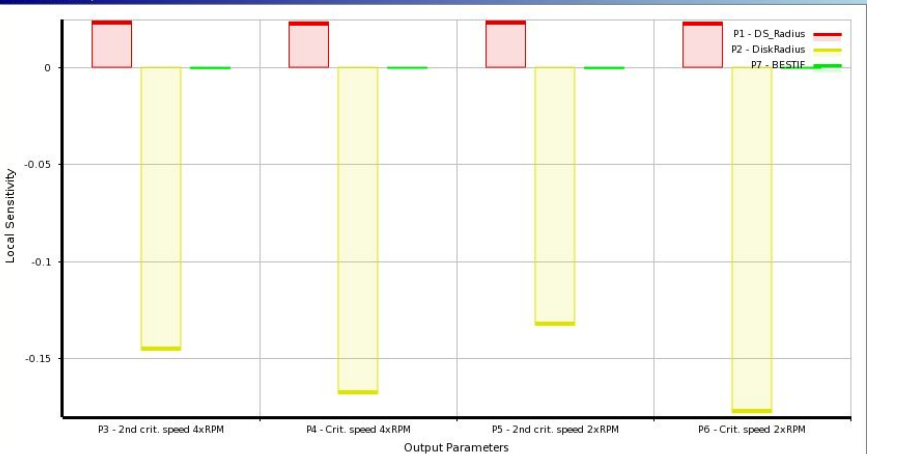

**Sensitivity plots: the bearing stiffness has no influence on the first and second critical speeds, the disc radius is the key parameter**

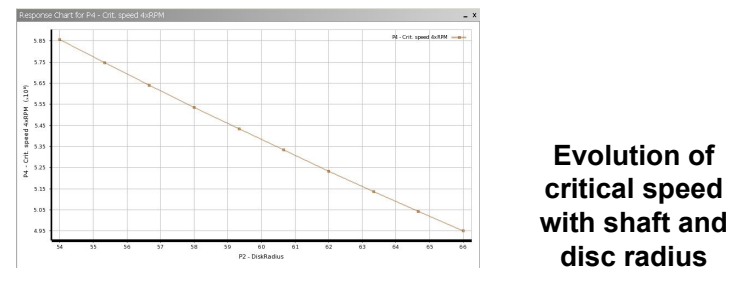

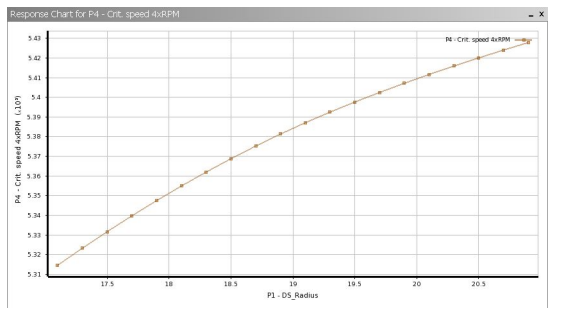

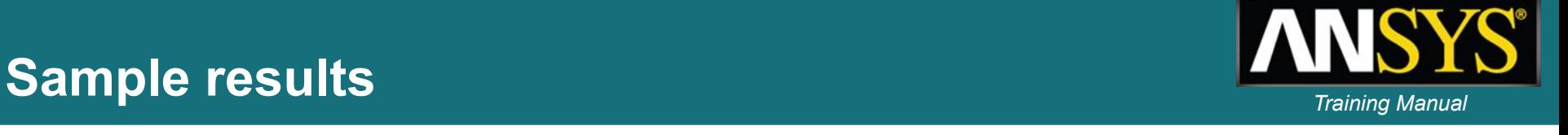

**• A multi-objective optimization is described and possible candidates are found (usually, there are multiple acceptable configurations)**

 $\blacktriangledown$ 

 $\mathbf{1}$ 

 $\overline{2}$ 

 $\overline{3}$ 

 $\overline{4}$ 

5

 $6<sup>1</sup>$ 

 $\overline{7}$ 

 $\overline{8}$ 

9

A

Optimization Study

Target Value

Importance

GDO Sample Set 1

Candidate A

Candidate B

Candidate C

 $-20.381$ 

 $-20.868$ 

Tradeoff chart P4 - Crit. speed 4xRPM vs P5 - 2nd crit. speed 2xRPM

 $-65.76$ 

 $-65.807$ 

 $-53017$ 

 $-47497$ 

 $-5346.3$ 

 $-5353$ 

Objective

**• Trade-off plots give an indication about the achievable performance**

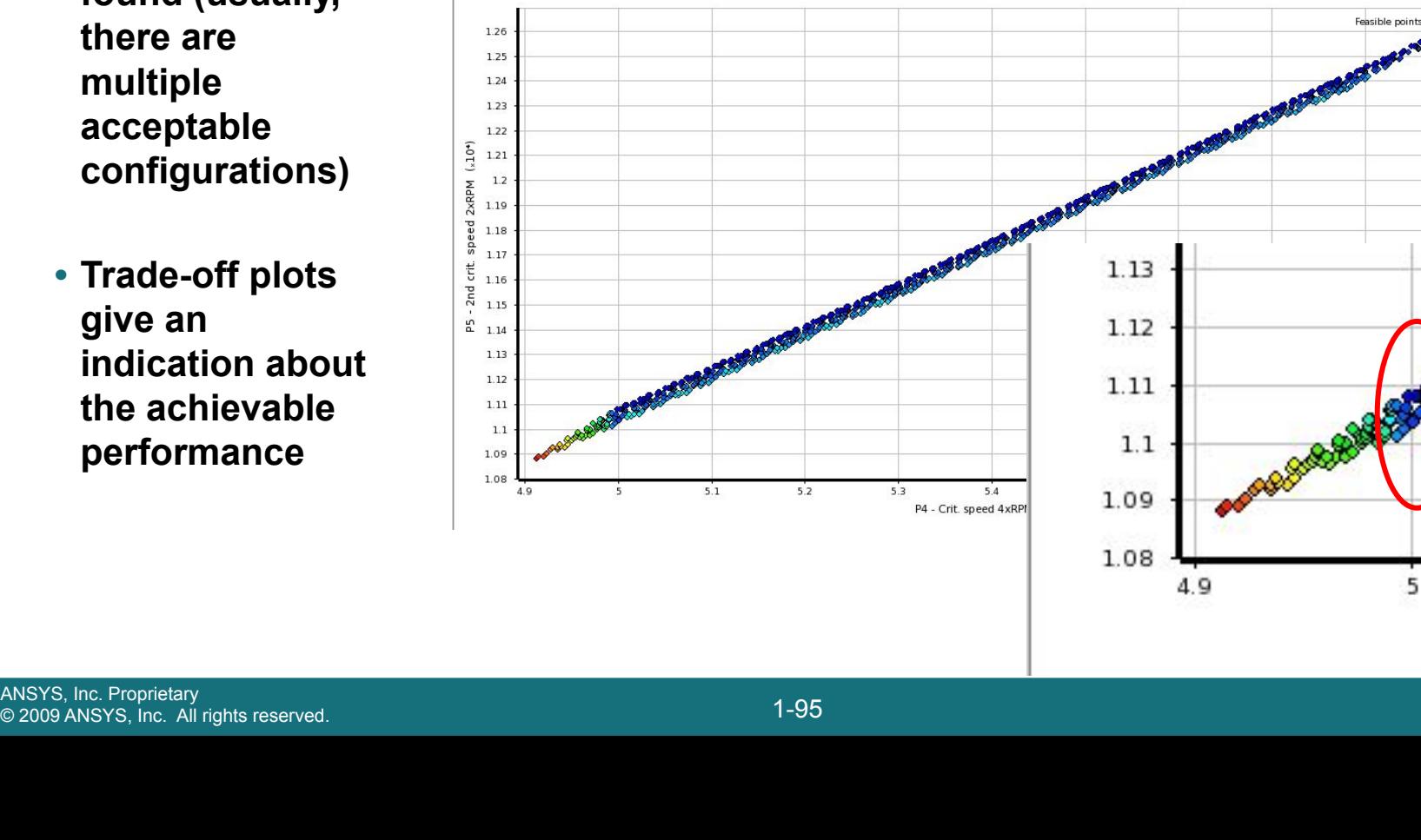

Table of Schematic E4: Optimization  $\overline{R}$  $\overline{C}$ D E  $F$  $\mathsf{G}$  $H$ P1 - DS Radius P2 - DiskRadius P7 - BESTIF P3 - 2nd crit, speed 4xRPM P4 - Crit. speed 4xRPM P5 - 2nd crit. speed 2xRPM P6 - Crit. speed 2xRPM No Objective  $\blacktriangleright$  No Objective  $\blacktriangleright$  No Objective  $\blacktriangleright$ No Objective Seek Target Maximize No Objective 5000 Default Default Default Default Higher Default  $\left. \bullet \right|$ Default  $\ddot{}$  $\cdot$  $\cdot$  $\frac{1}{100}$  11083  $-5344.9$ 4999.2  $-9694.5$  $-20.746$  $-65.901$  $-51743$ 

5002.2

5007.9

 $\frac{X}{XX}$  11085

 $\frac{X}{XX}$  11099

 $-9701.5$ 

 $-9712$ 

 $- x$